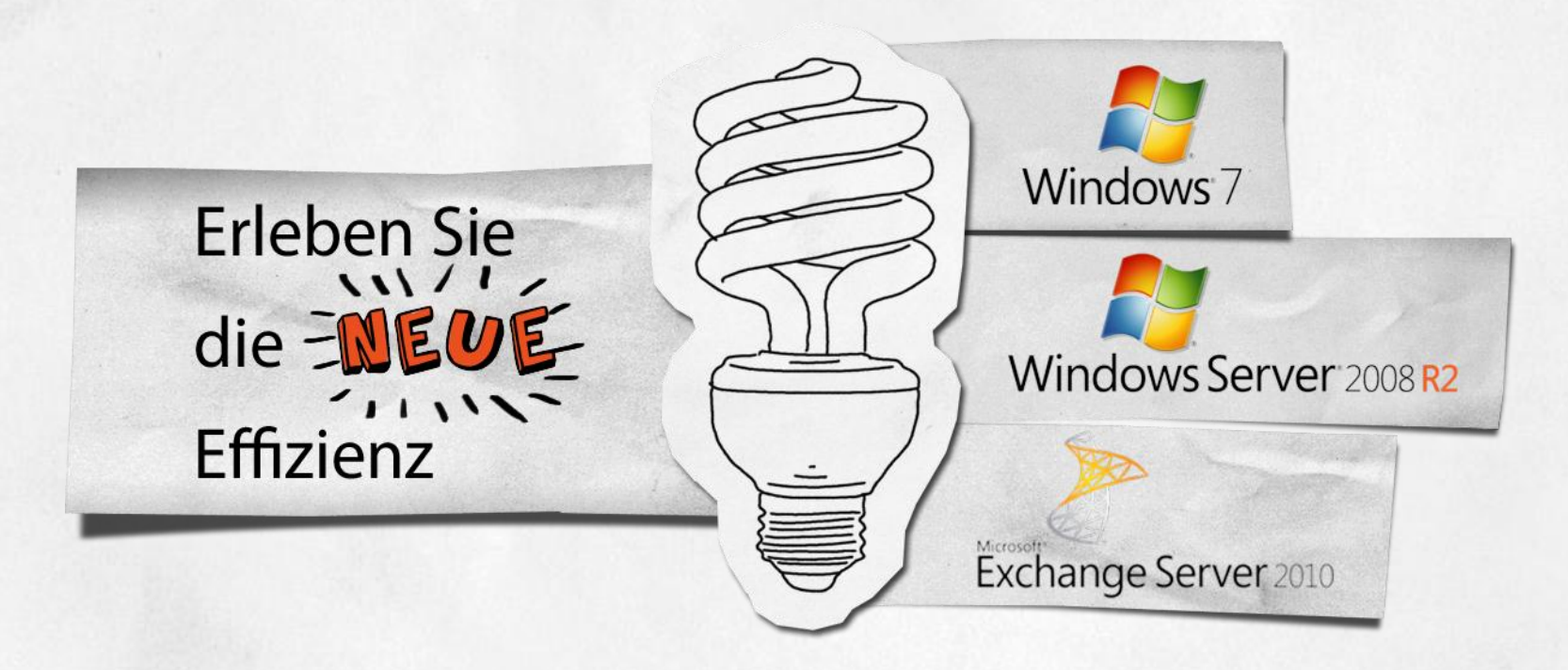

# **Microsoft Forefront UAG**

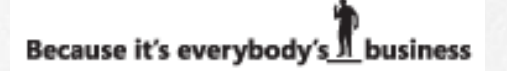

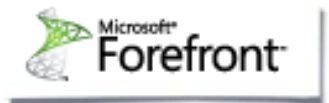

**MARC GROTE IT TRAINING GROTE JULI 2010** 

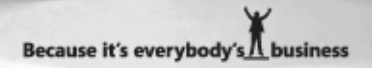

# Agenda

Ueberblick ueber die Forefront Produktpalette Einführung in Forefront UAG Konzepte Einsatzgebiete Unterschied Forefront UAG zu IAG Systemvoraussetzungen Einschraenkungen von UAG im Zusammenspiel mit TMG **Forefront UAG Installation UAG Update 1 Neuerungen UAG und TMG Best Practice Analyzer TMG Grundlagen / Neuerungen** Zusammenspiel UAG mit TMG und Windows **UAG Grundkonfiguration** Zertifikatgrundlagen / Einsatzgebiete

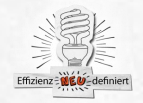

# Agenda

Authentifizierung und Autorisierung Bereitstellung einer Remotezugriffsloesung fuer: Exchange (Outlook Web App) **Remote Desktop Services UAG Endpoint Security Forefront UAG Direct Access NAP Integration** Hochverfuegbarkeit und Skalierbarkeit **Monitoring und Troubleshooting Backup und Recovery Spezielle Konfigurationen Migration von IAG zu UAG** 

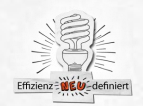

### Zunehmende Herausforderungen für die Sicherheitsumgebung

#### *Gefährlichere Bedrohungen*

- **Fortgeschrittenerer**
- Anwendungsorientierter
- Häufiger
- Auf Profit abzielend

#### *Fragmentierung von Sicherheitstechnologie*

- Zu viele Einzelprodukte
- Dürftige Interoperabilität
- Fehlende Integration
- Fehleranfällige Verwendung

#### *Schwierige Verwaltung und Bereitstellung*

- Mehrere Konsolen
- Ereignis-Reporting und -analyse unkoordiniert
- Hohe Kosten und Komplexität

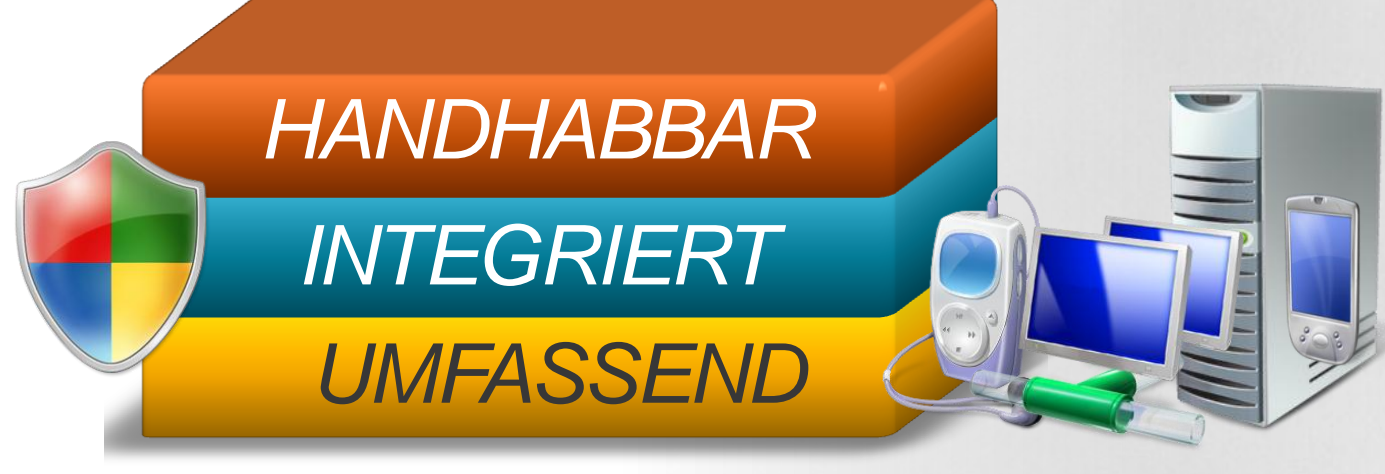

Die Anforderungen

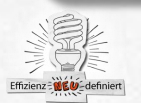

### Die Microsoft-Initiativen zur IT-Sicherheit

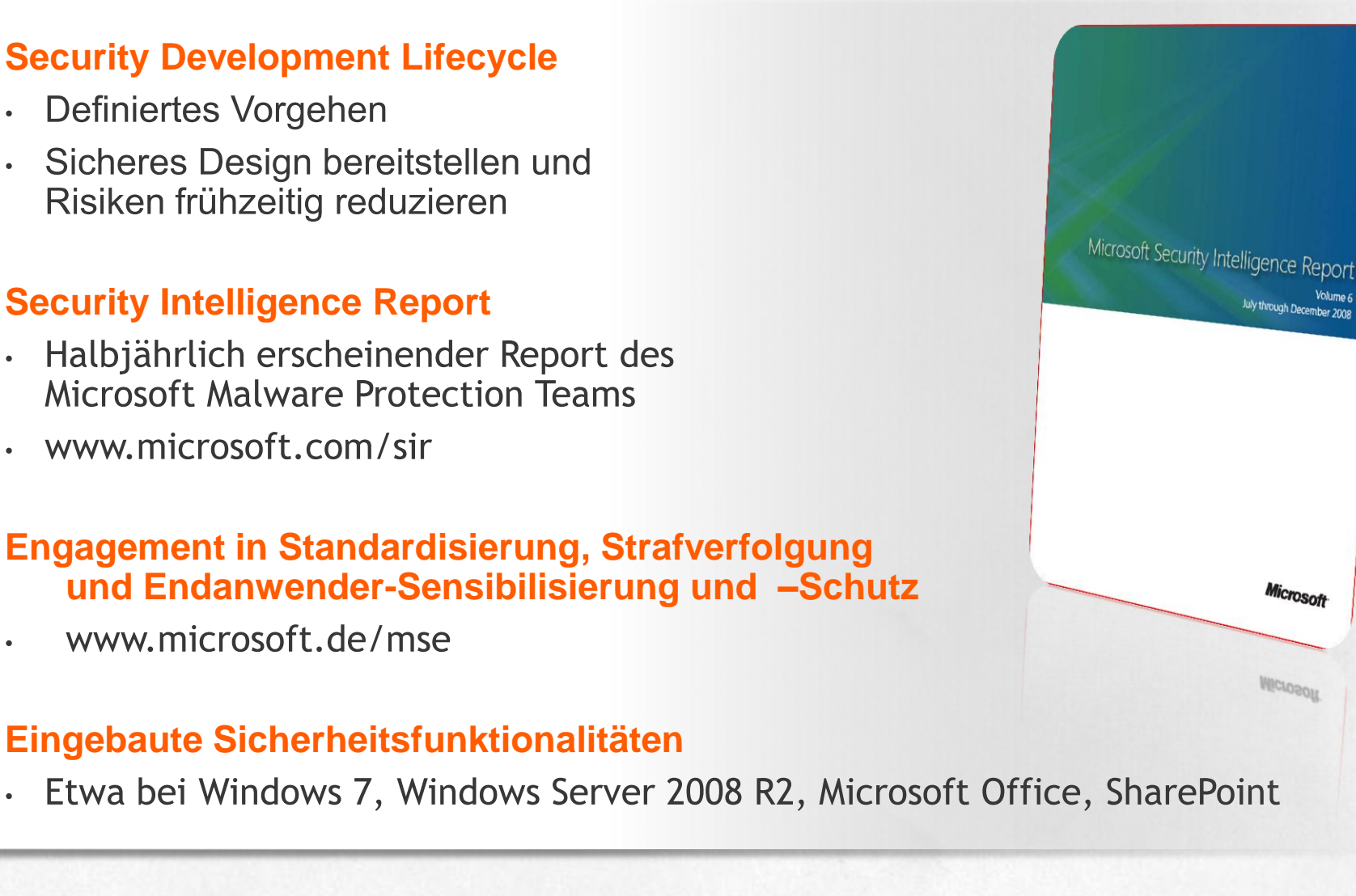

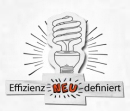

 $\bullet$ 

 $\bullet$ 

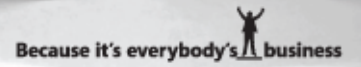

Microsoft

**NICLOROU** 

### **Was ist Microsoft Forefront?**

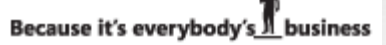

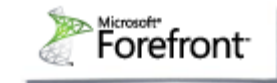

### **Microsoft**<sup>®</sup> **Forefront**

Eine umfassende Familie von Sicherheitsprodukten für die Öffentliche Verwaltung und Unternehmen, die durch enge Integration und vereinfachte Verwaltung einen größeren Schutz ermöglichen.

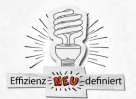

Microsoft vereint branchenführende, durchgängige und effiziente Sicherheitstechnologien.

Exchange<br>Hosted Services

Internet Security & Edge<br>Acceleration Server 2006 **Whale Windows Server Communications** 

Forefront **Server Security for Exchange Server Applications Forefront Security for Office Communications Server** 

> **Forefront Security for SharePoint**

> > Microsoft<sup>®</sup> **Forefront Client Security**

Windows<br>Rights Management Services

**Client and Server OS**

**Information** 

Windows Vista<sup>®</sup> **A** Windows<sup>xp</sup>

**Windows<br>Active Directory** 

# Microsoft<sup>®</sup><br>Forefront

Microsoft<sup>®</sup> **System Center** 

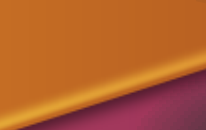

**Developer** 

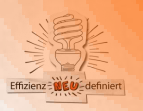

### Das bisherige Forefront Identitäts- und Sicherheitsangebot

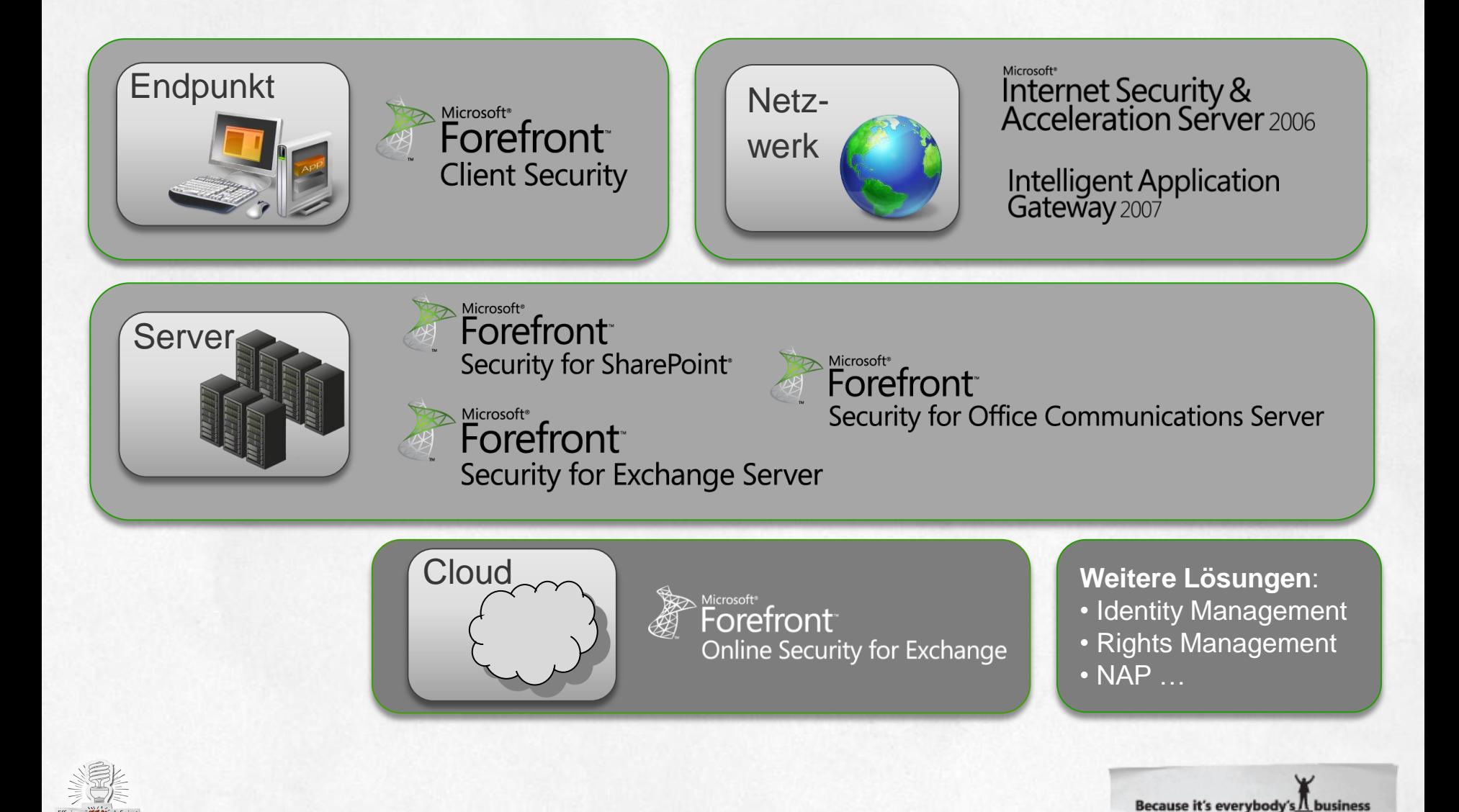

# Realitaet und (nahe) Zukunft

### **ISD Product Roadmap**

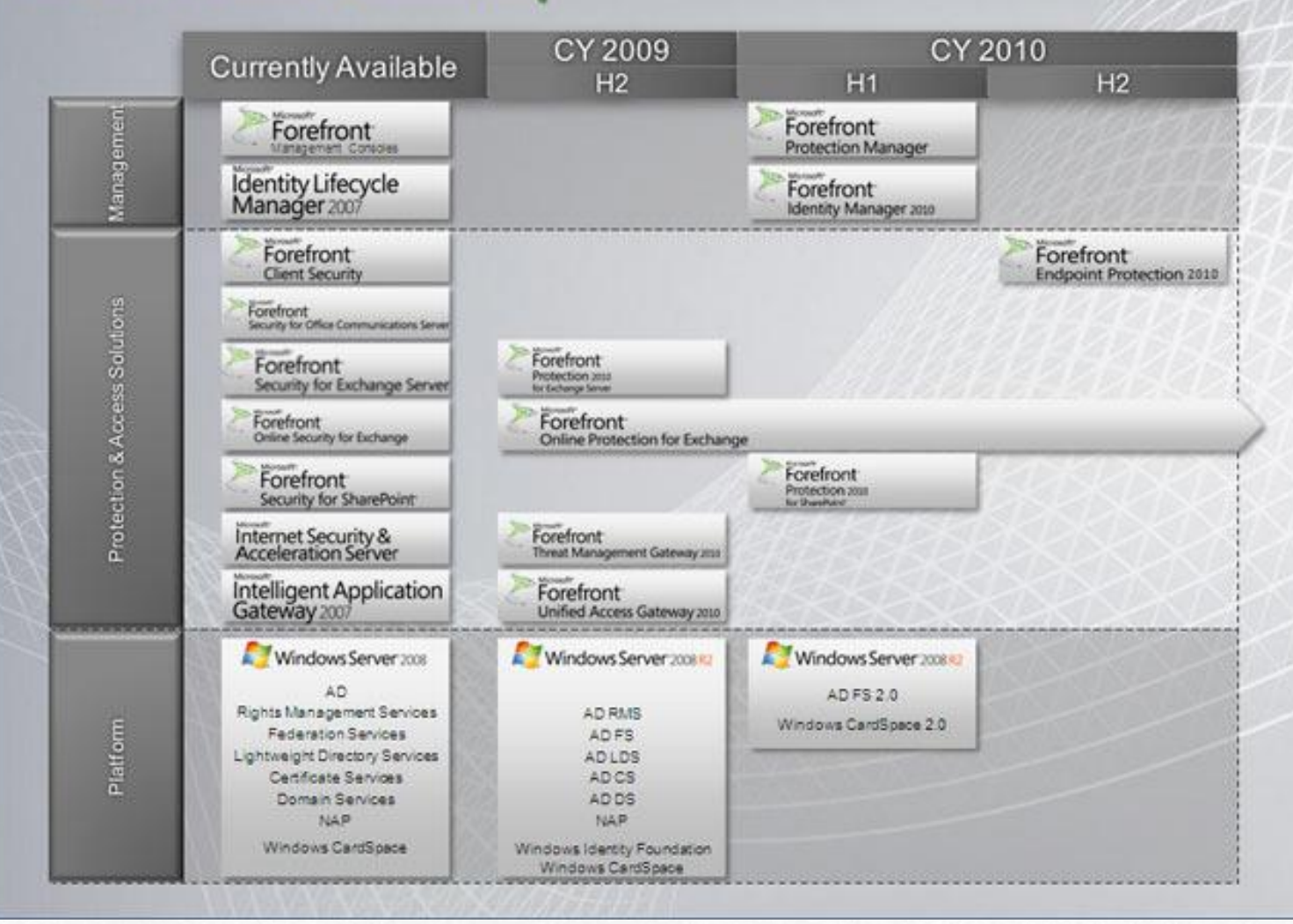

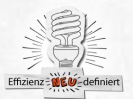

### **Unser Ansatz: Business Ready Security**

Because it's everybody's Ñ business

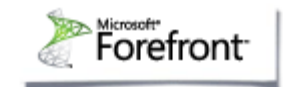

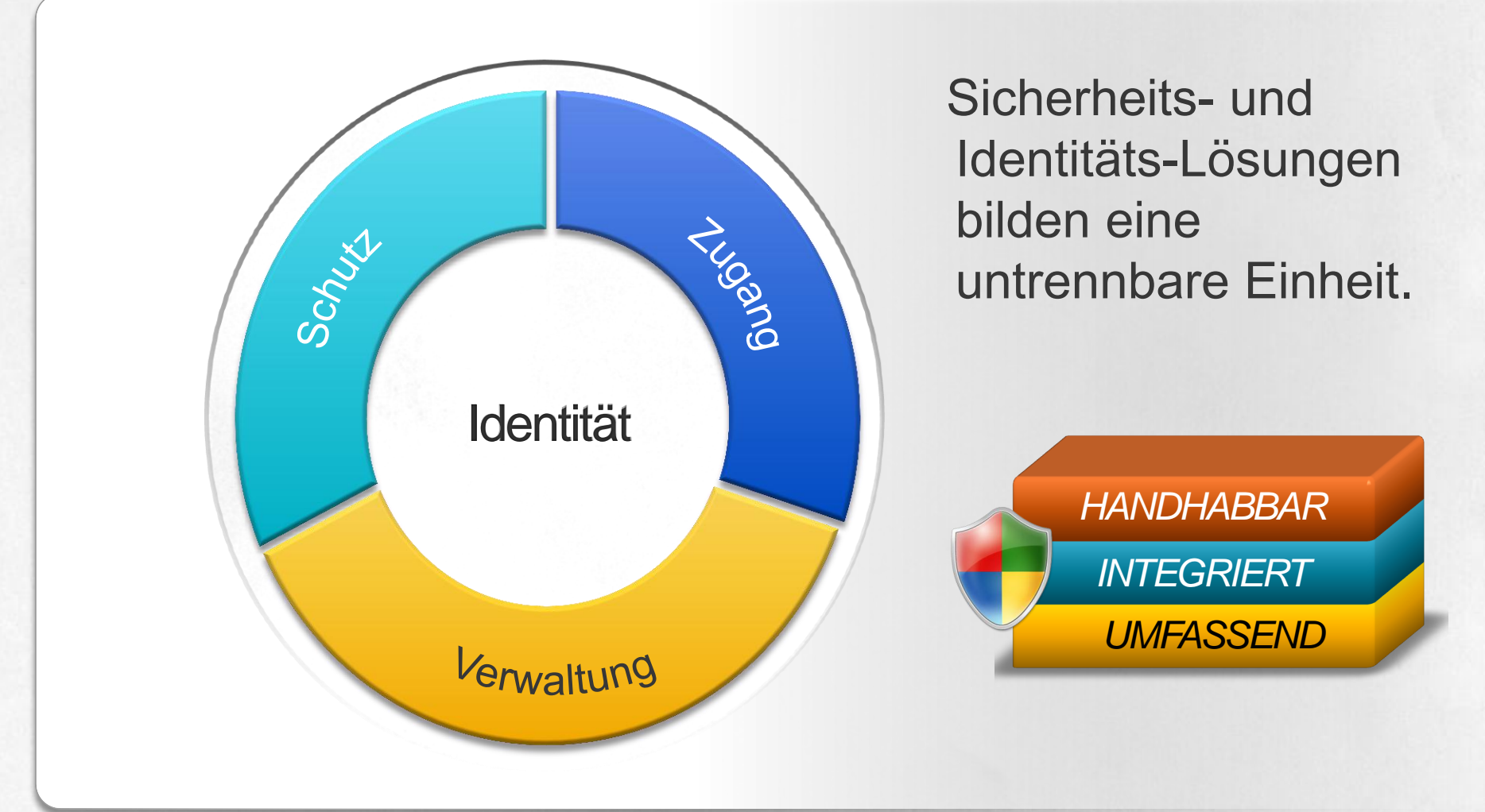

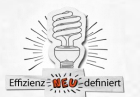

### **Forefront Protection Suite - Architektur**

Because it's everybody's II business

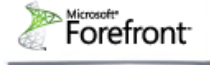

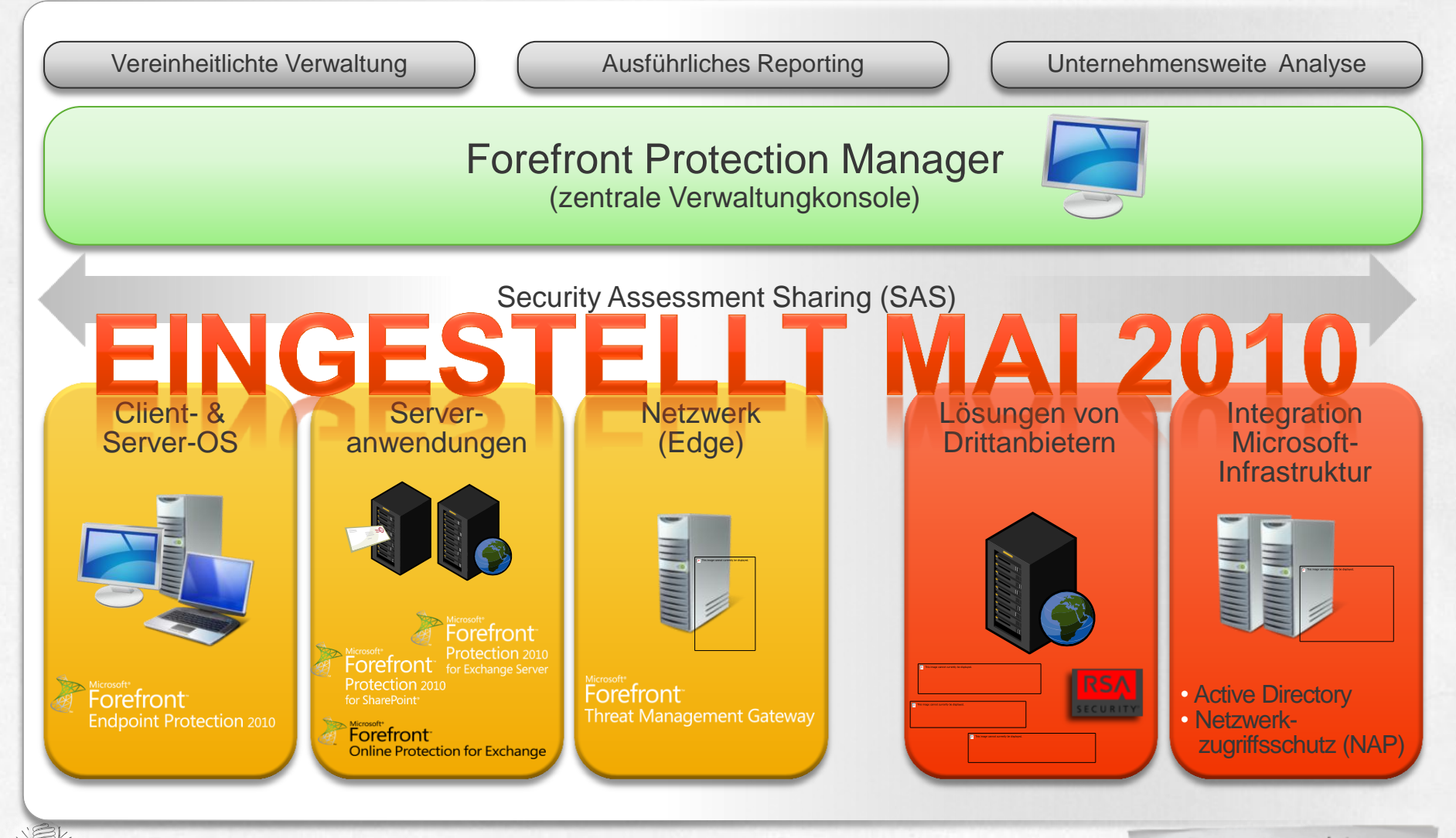

### **Forefront Protection Suite:** Sicherheitstechnologien

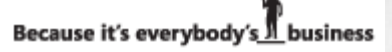

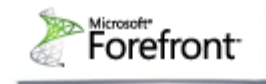

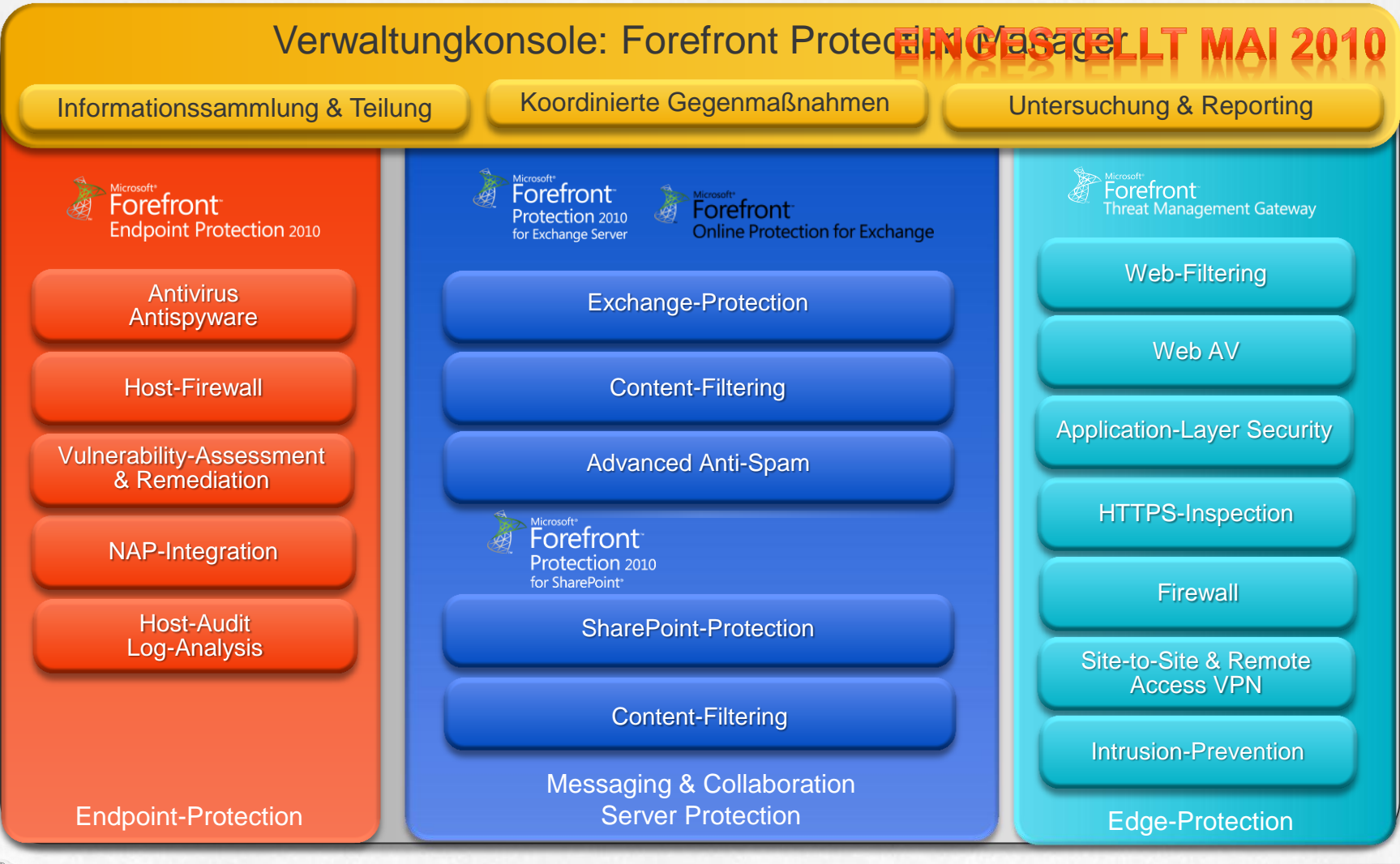

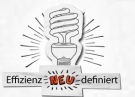

### **Forefront Protection Manager** Zentrale Administration und umfangreiches Reporting

**Security Summary Time Report Generated** 8/21/2006 11:11:11 AM Time Span: 72 Hours From: 8/18/2006 11:11:09 AM All Computers Tel: 8/21/2006 11:11:09 AM ,,,,,,,,,,, **Deployment Summary**  $\frac{1}{2}$ **Connectivity Summar Policy Deployment Status** Connectivity ime Span: 72 Hz<br>From: 0/307 This shart shows the number of computers that<br>reported materers, vulnerabilities, notification<br>starts, or policy study during the designated for: **Computers Summary Computers Histor** 54 Computers Require Attenti Computers Requiring Attention in the Last 30 Days **Übersicht Verteilung** اناليسبيب  $7/80$ Pulsy Williams  $\frac{7}{3}$ bersicht Siche heits **status Endgeräte** Several  $rac{1}{2}$ NET/Silv P2P 15 Years D Seourity State Assessment Summary Seourity State Assessment History **Top Vulnerabilities** Vulnerabilities Discovered During the Last 30 Days ers by Scon **Überblick Schadsoftware** Security Lis date Automatic Undate  $\frac{1}{2}$ 230  $\frac{100}{100}$ V505-053 7/30  $rac{806}{848}$ 8/21/2016 11:40:02.48 Time Space: 72 Hours<br>From: 8/18/2006 11:30:39 AM<br>Tax: 8/21/2006 11:30:03 AM **SDM7016** E Fe Scan Millor - In High<br>Millon - Median Millor High Brox **Alerta By Severity** Alerts St Alerts History ليستبره **Top Alerta** Alerts in the Last 30 Days  $\begin{array}{ccc}\n\text{max} & \text{max} \\
\text{max} & \text{max}\n\end{array}$ البرابي المسافرة المسافرة المسافرة المسافرة المسافرة المسافرة المسافرة المسافرة المسافرة المسافرة المسافرة الم<br>المسافرة المسافرة المسافرة المسافرة المسافرة المسافرة المسافرة المسافرة المسافرة المسافرة المسافرة المسافرة ال Group by nisa Alart Maluare Culter<br>Security Issue **Gesamt-**Wening

**Alarmierungen**

**sicherheitsreport**

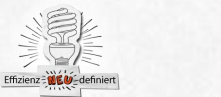

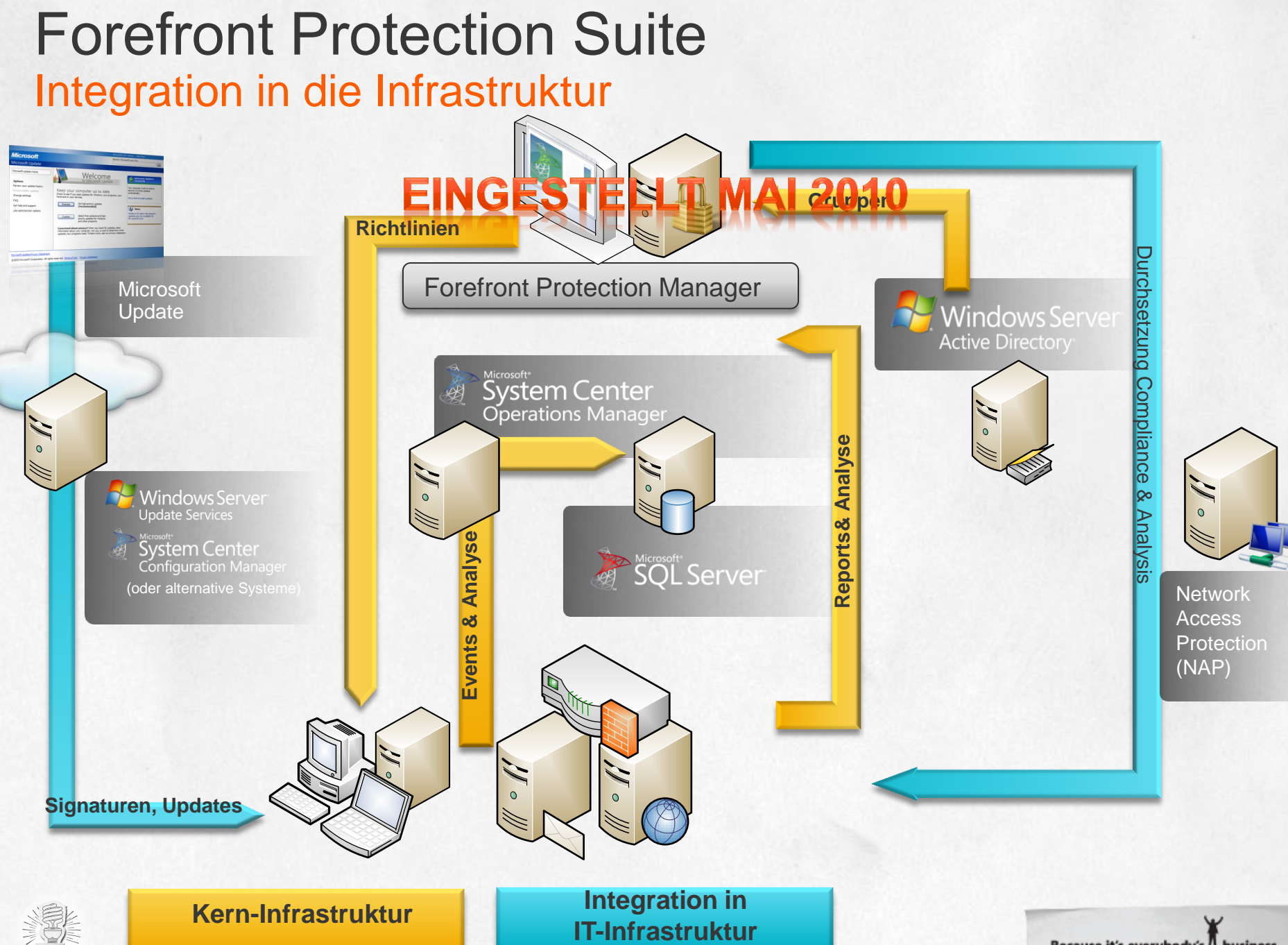

Because it's everybody's *IL* business

Effizienz : MEU-defin

## Die Stärke mehrerer 'Engines' nutzbar machen

Forefront Server Protection beinhaltet und nutzt fünf Antivirus-Engines führender Hersteller

**Microsoft**<sup>®</sup> K⅄ⅉℙ፤℞ⅉKℽℲ

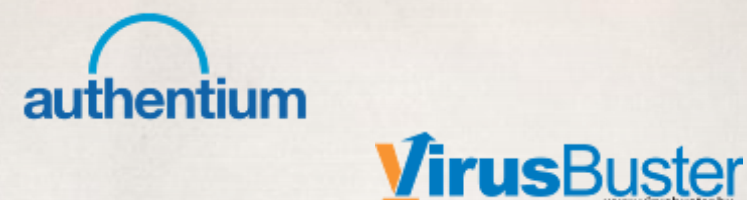

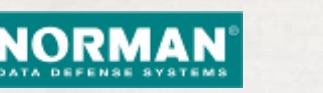

Jeder Scan-Job bei Forefront Server Protection kann bis zu fünf Engines gleichzeitig verwenden

A B C D E

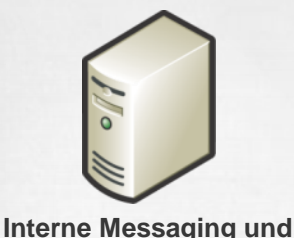

**Collaboration Server**

**zeitfenster**

 **Eliminiert den Single Point of Failure**

 **Minimiert mögliches Verwundbarkeits-**

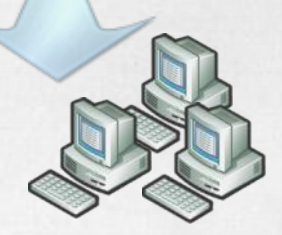

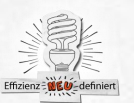

# Forefront: Der Multi-Scan-Engine-Vorteil

- Schnelle Reaktion auf neue Bedrohungen
- Engines bieten gegenseites "Backup"
- Vorteil durch Unterschiedlichkeit der AV-Engines und Heuristiken

Weniger als 5 Stunden

5 bis 24 Stunden

Mehr als 24 Stunden

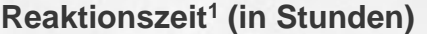

**`Single-Engine` Lösung**

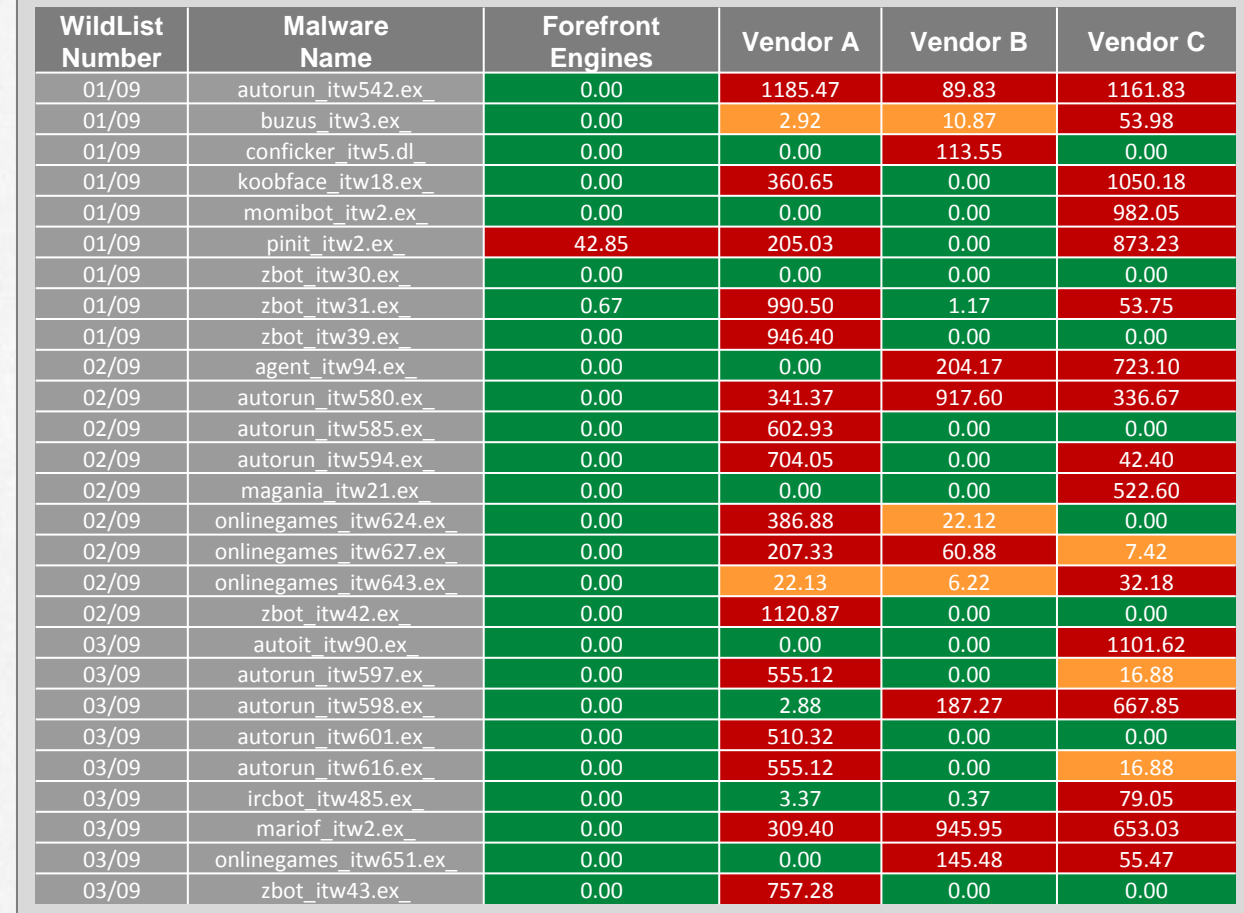

\*\* 0.00 denotes proactive detection

<sup>1</sup> Source: AV-Test.org 2009 (www.av-test.org)

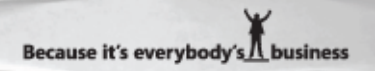

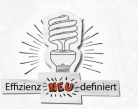

### Die Forefront Roadmap - Business Ready Security

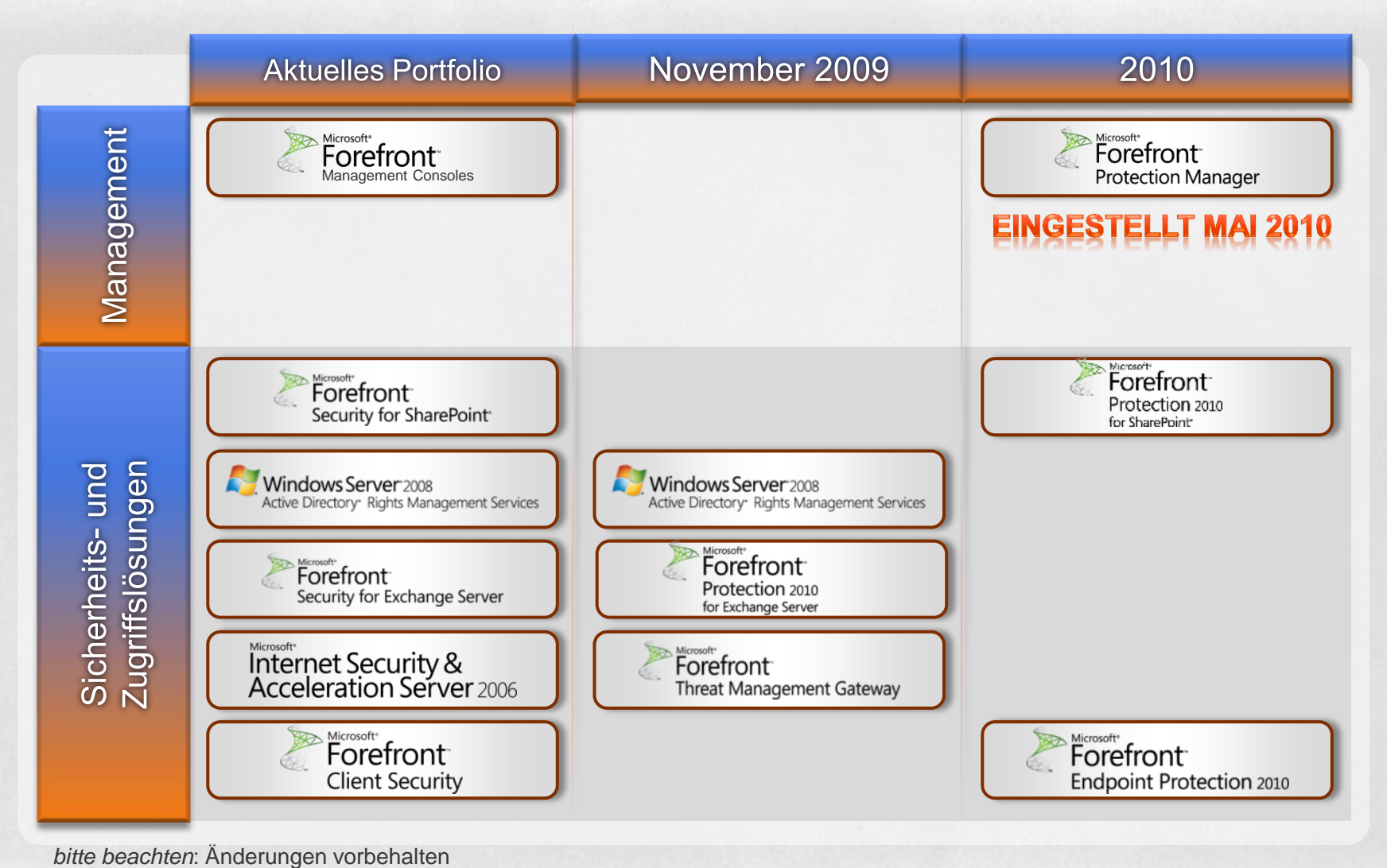

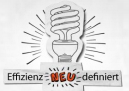

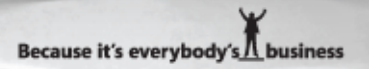

# **TMG 2010**

#### **Client Protection**

HTTP Anti-virus/spyware URL Filtering HTTPS forward inspection E-mail AV/AS

#### **IPS**

**Management** EMS Scenario Wizards Enhanced reporting Integrated Diagnostics

#### **Core/Deployment**

Appliance Scalable Logging 64-bit Windows Server 2008 Vulnerability Signatures Behavior-based detection Automated responses

**Subscription Services** 

**Remote Access** VPN/NAP **SSTP** 

**Firewall** VoIP traversal (SIP) Enhanced NAT ISP Failover Policy re-evaluation

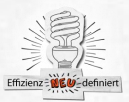

### **Microsoft Forefront TMG - NIS**

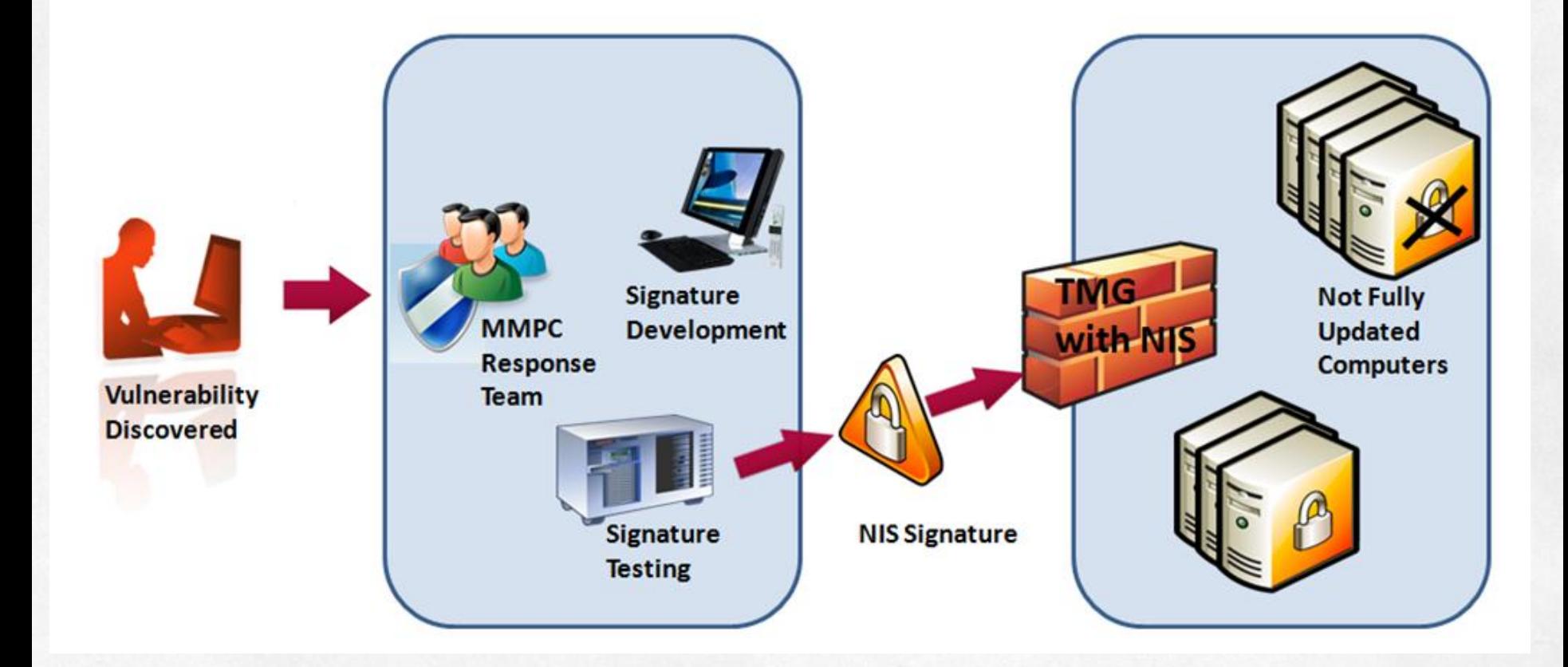

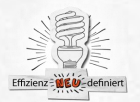

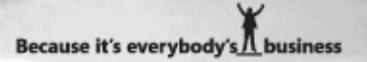

# **TMG versus UAG**

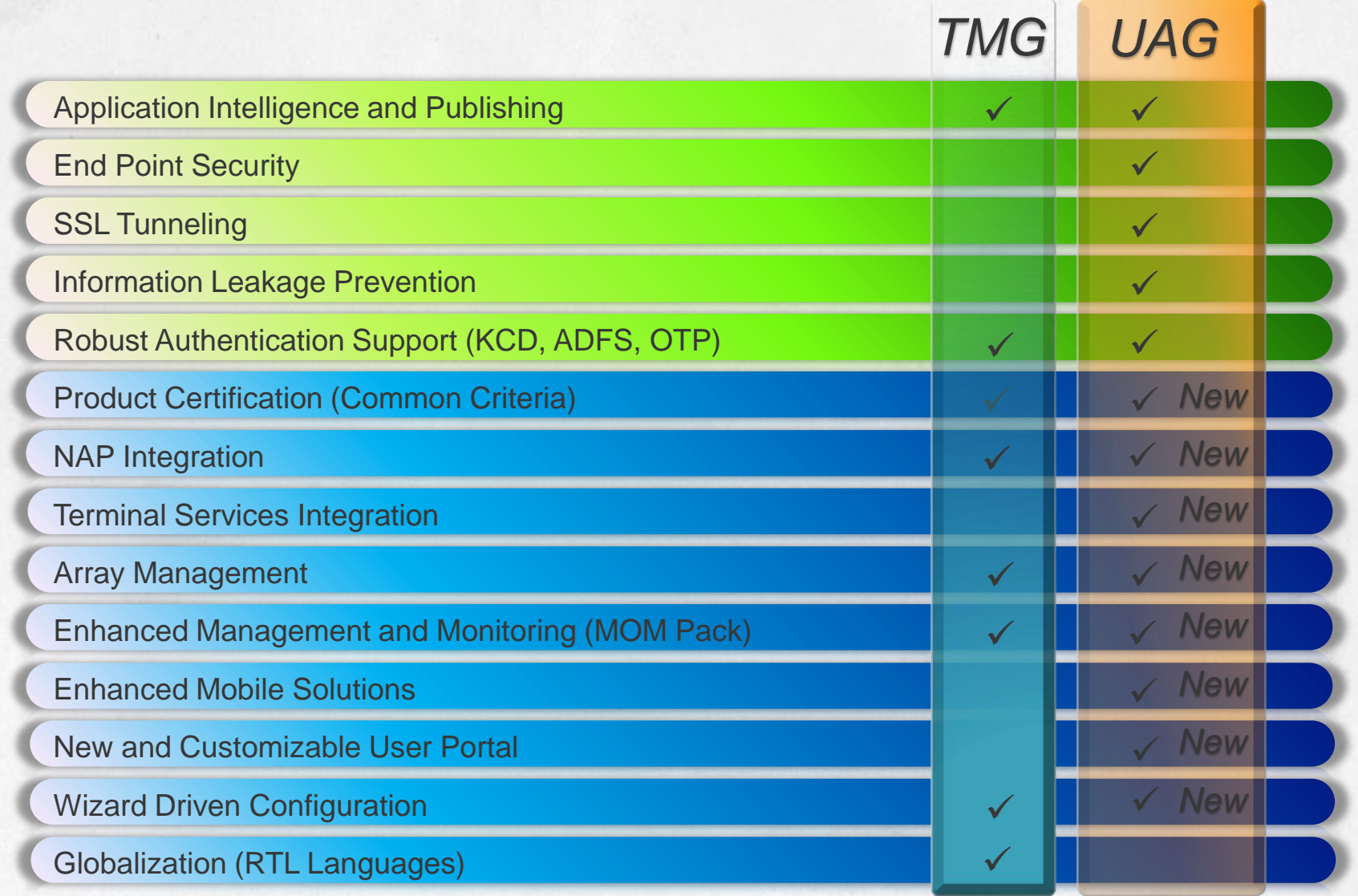

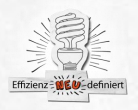

# **Forefront Security for Exchange Server**

### • Optimale Performance

- Erkennung der Exchange-**Rolle**
- AV-Stamping
- **Bias-Einstellung**
- Maximale Sicherheit
	- Intelligentes Hintergrund-**Scannen**
	- Scan-On Scanner Update-Scanning
	- ▶ Proaktives Scanning
	- $\triangleright$  Echte Dateifiliterung
	- ▶ Premium-AntiSpam für Exchange

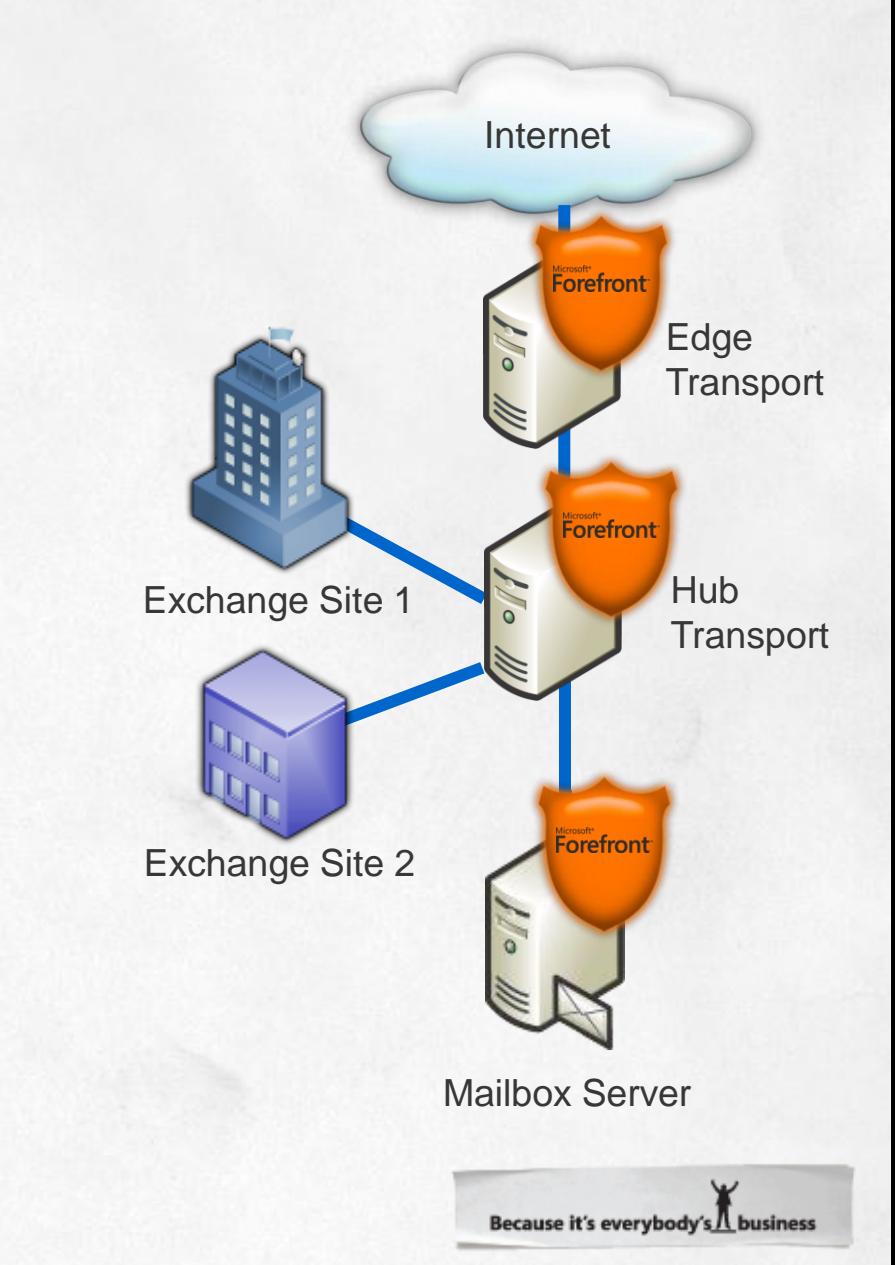

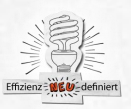

# **Forefront Security for OCS**

- ▶ SIP-Nachrichtenstrom wird durch FSOCS geroutet
- Geprüfte Nachrichten und Filetransfers werden gestempelt und durch OCS weitergeleitet
	- Infizierte Dateien werden blockiert und/oder in Quarantäne gestellt
	- Benachrichtigung wird an den Administrator gesendet

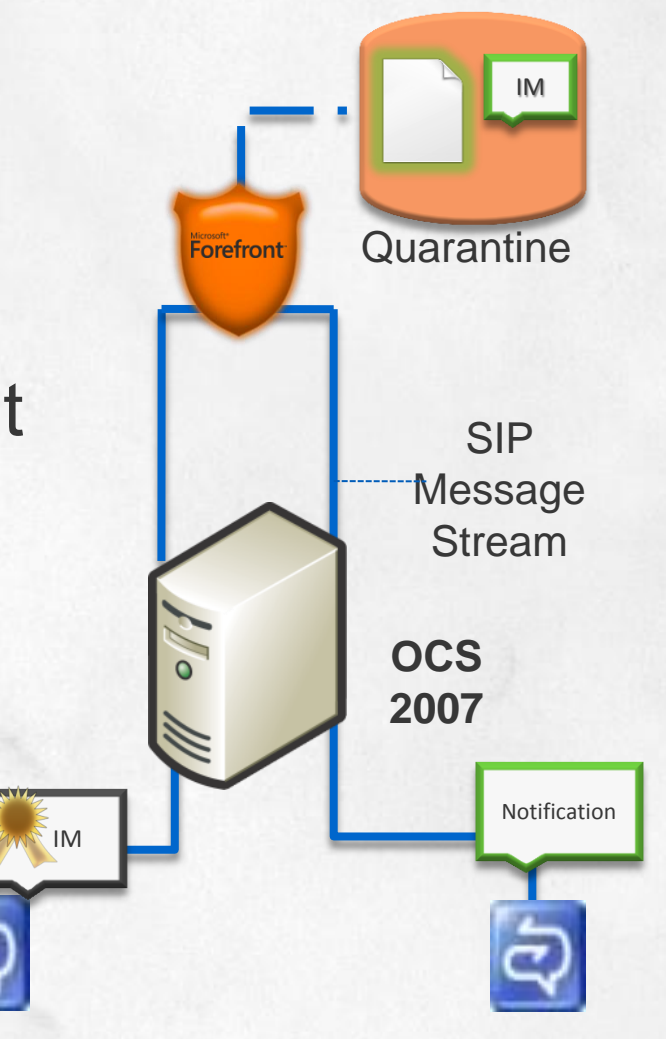

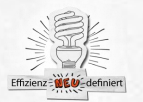

# **Forefront Security SharePoint Server**

- Virenschutz für die Dokumenten-**Bibliothek** 
	- Echtzeitschutz beim Up-und Download von Dokumenten in die **SQL-Datenbank**
	- Manuelle und zeitgesteuerte Scans
- Durchsetzen von inhaltlichen **Richtlinien** 
	- Dateifilter können auf Basis von Dateinamen, Dateiendung und Dateityp angewendet werden
	- Filterung nach ungewollten Inhalten ist auch innerhalb von Dokumenten möglich

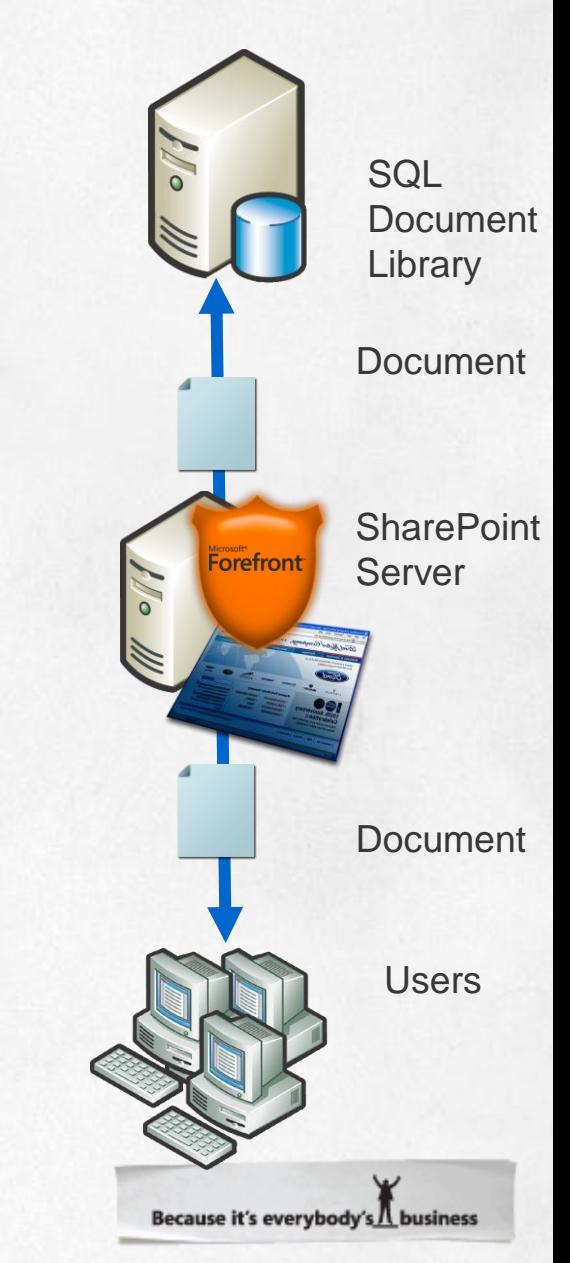

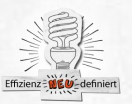

### **Forefront Server Security Management Console**

- Zentrale Verwaltungskonsole
	- Bereitstellung und Konfiguration von Forefront/Antigen Security for Exchange und SharePoint Server
- Automatisiert die Aktualisierungen im gesamten Netzwerk
- Ermöglicht umfangreiches Reporting und Festlegung von Outbreak Alerts
- Erweiterungen mit SP1 erwartet (Multiserverbetrieb)

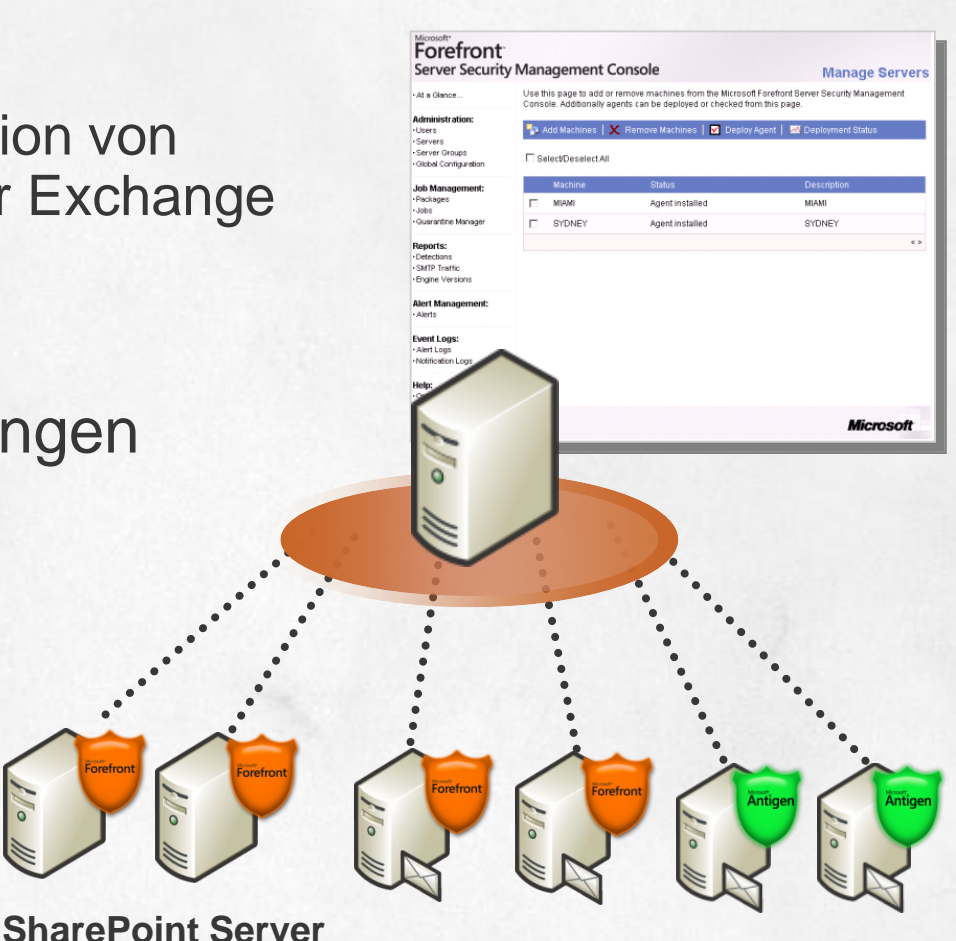

**Exchange Server**

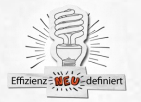

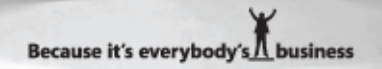

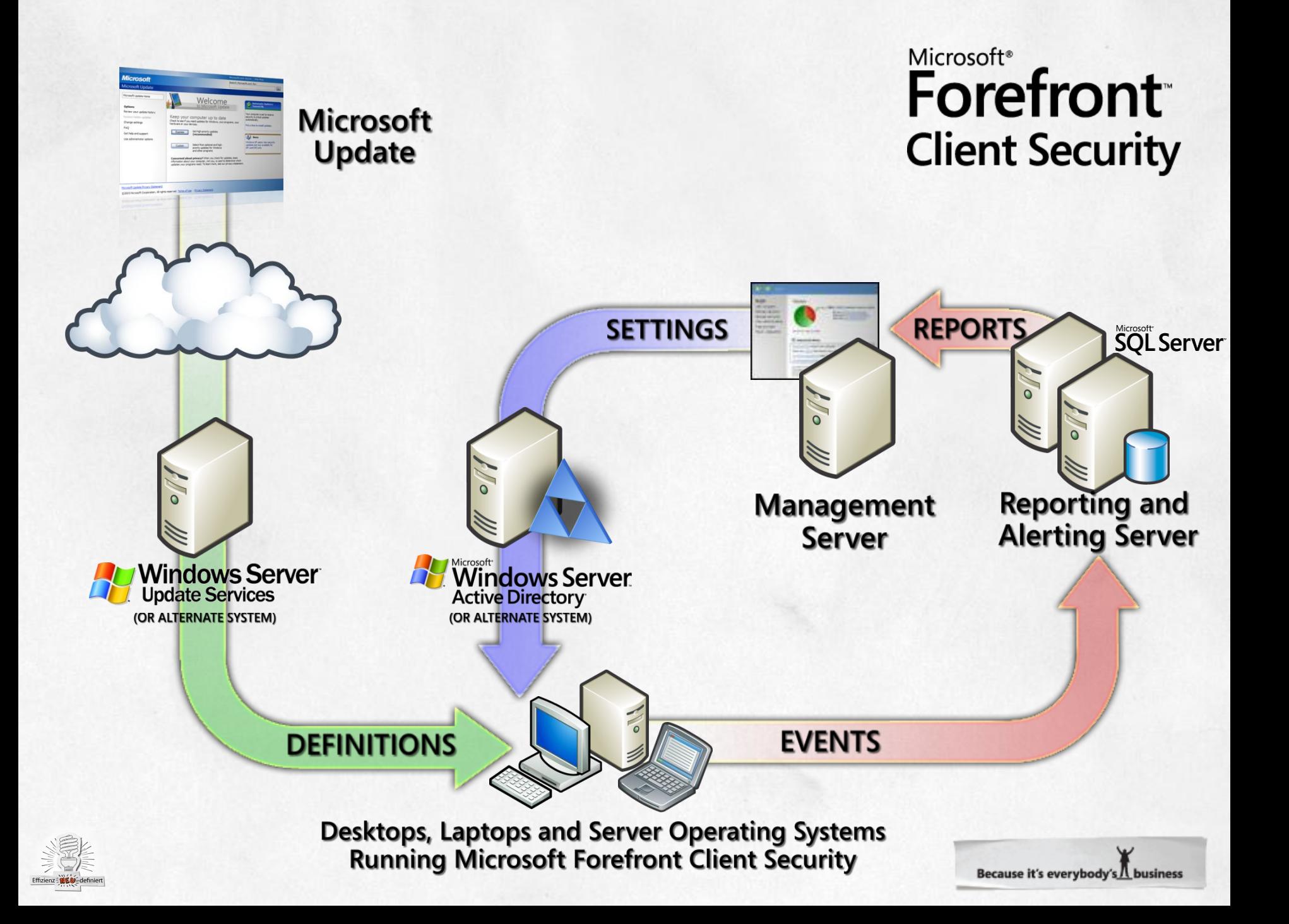

### **Forefront Client Security**

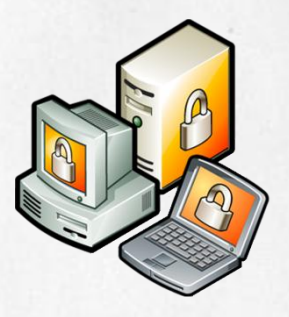

Anti-Malware-Schutz der Client- und Server-Betriebssysteme

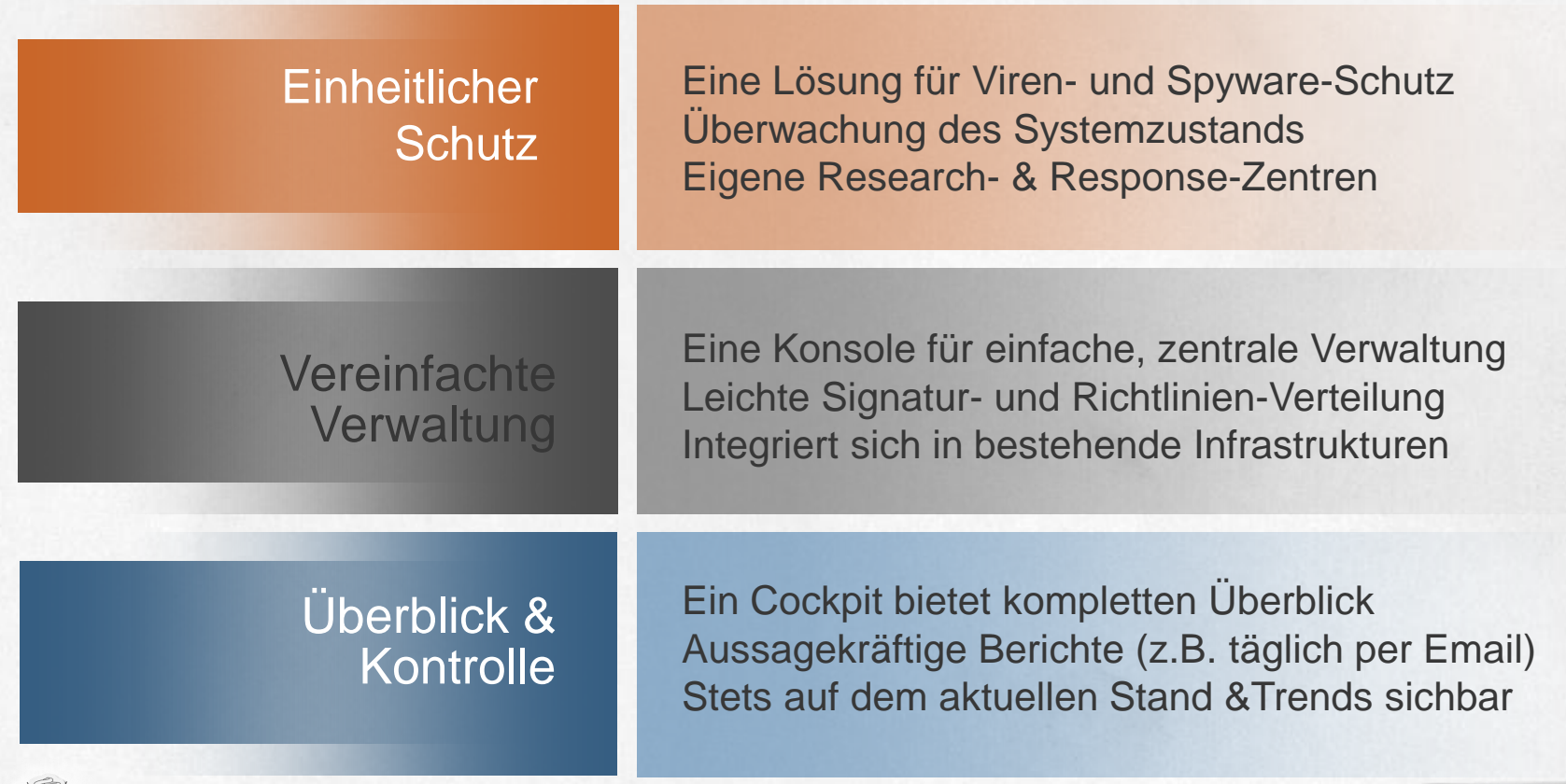

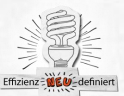

### **Forefront UAG**

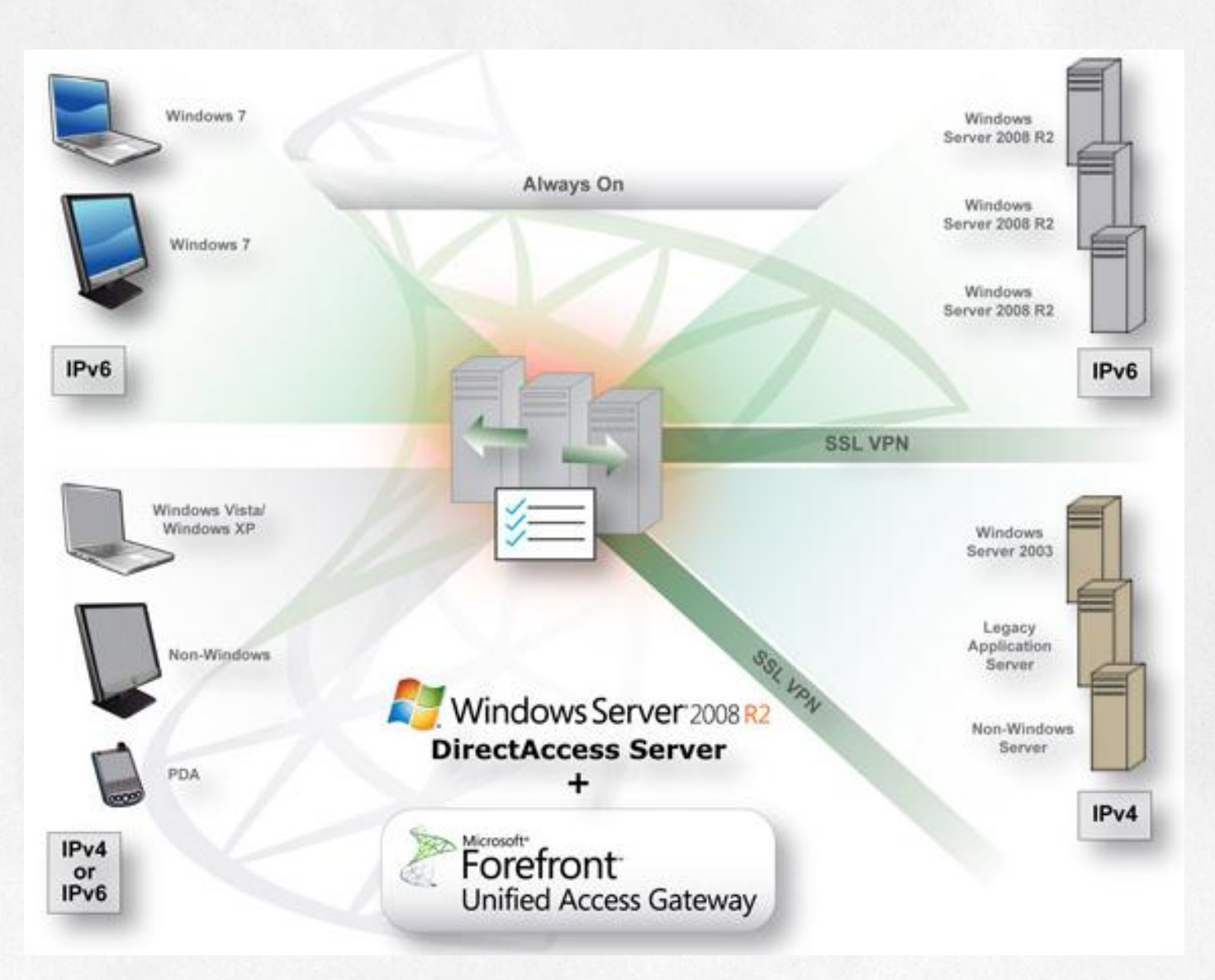

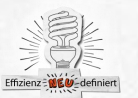

# **Forefront UAG**

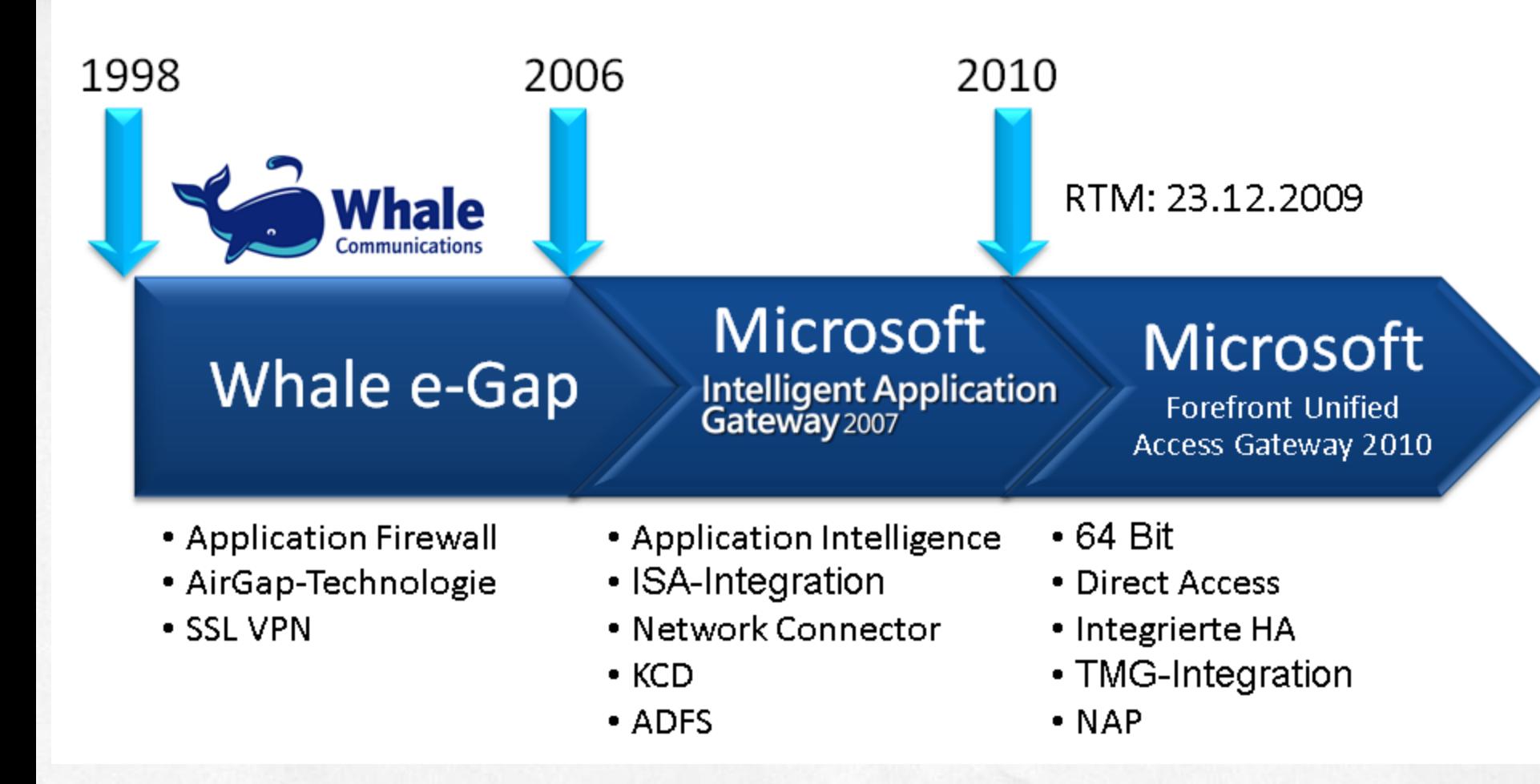

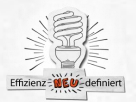

Because it's everybody's / business

### **Forefront UAG im Ueberblick**

SSL VPN Direct Access Remote App Publishing Portalloesungen Hochverfuegbarkeit NLB und Arrays Endpoint Access Policies Forefront UAG, NPS, NAP Application Optimizer fuer … **Sharepoint** Exchange CRM uvm.

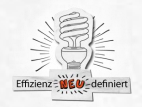

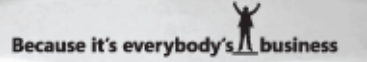

### **Forefront UAG im Ueberblick**

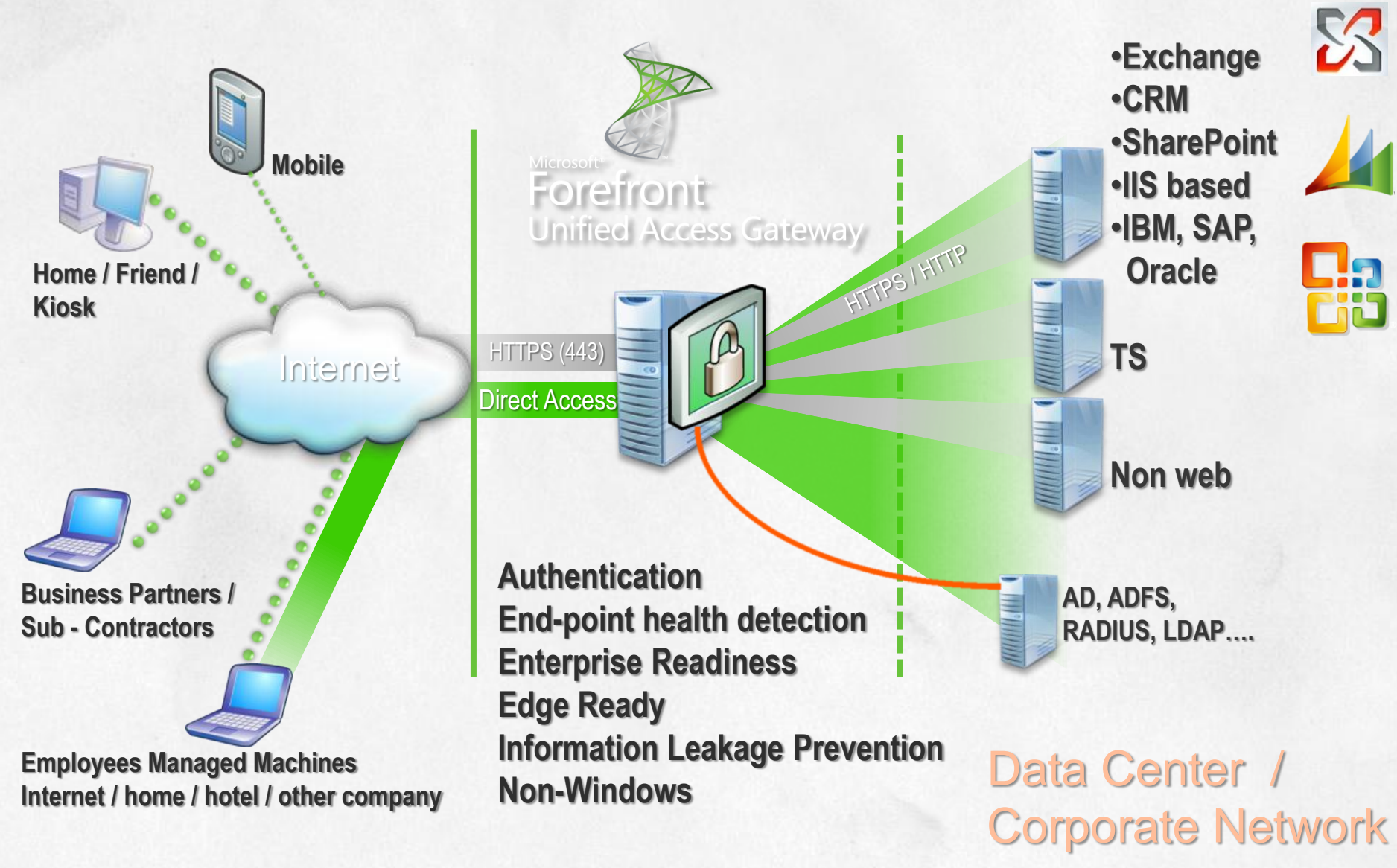

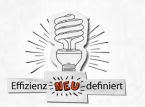

### **UAG Placement**

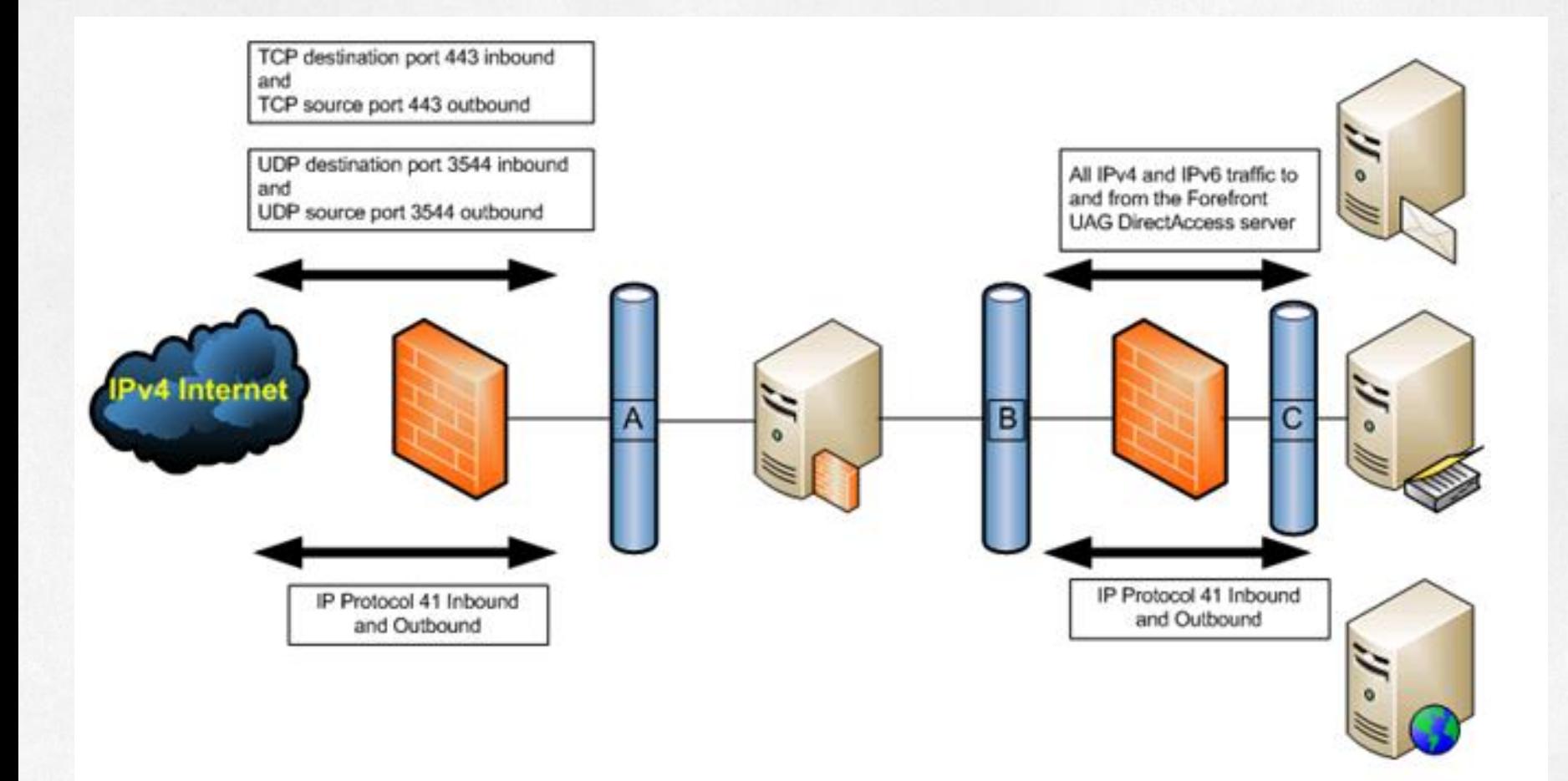

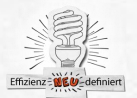

## **UAG Placement**

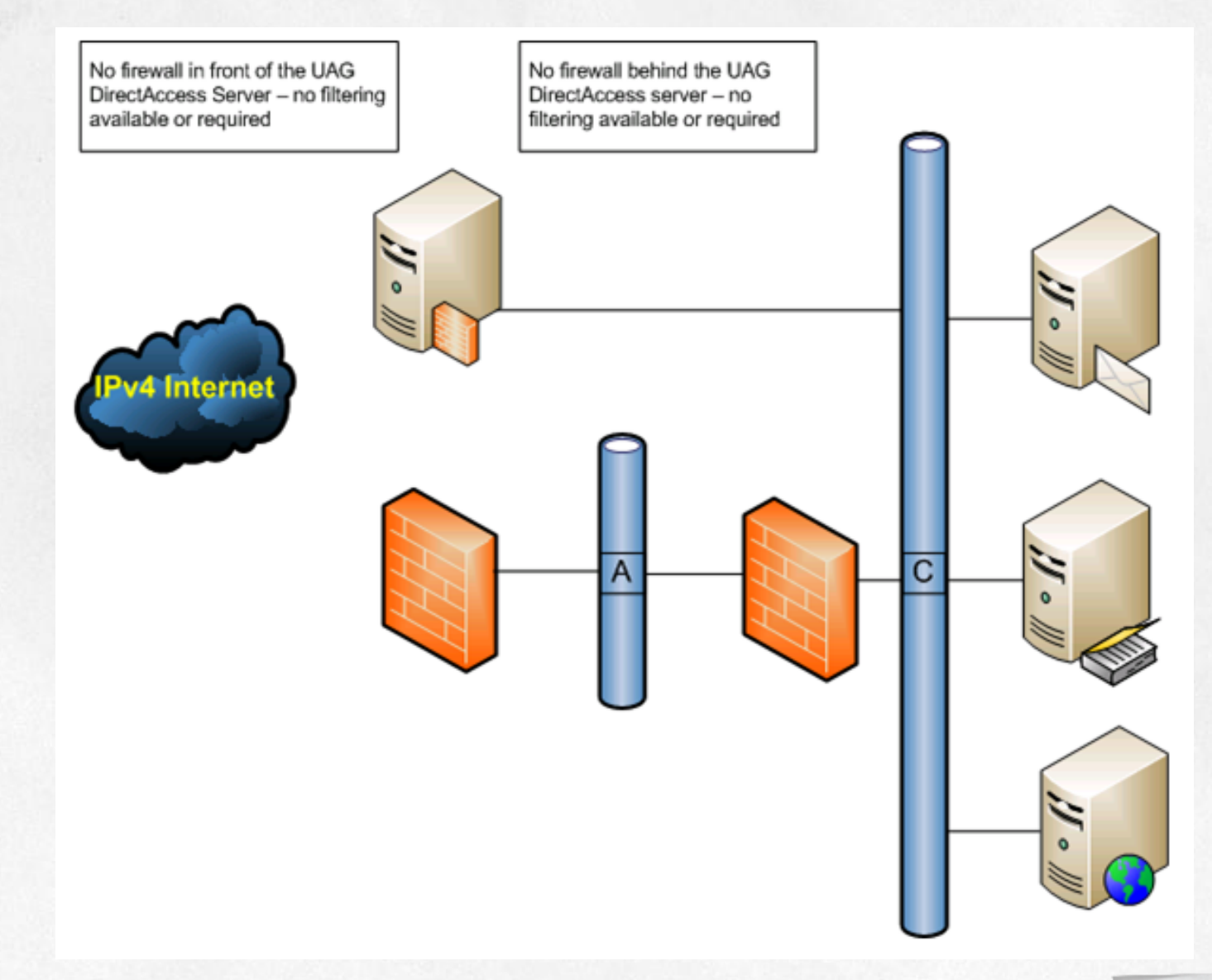

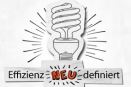

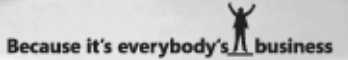

### **UAG Placement**

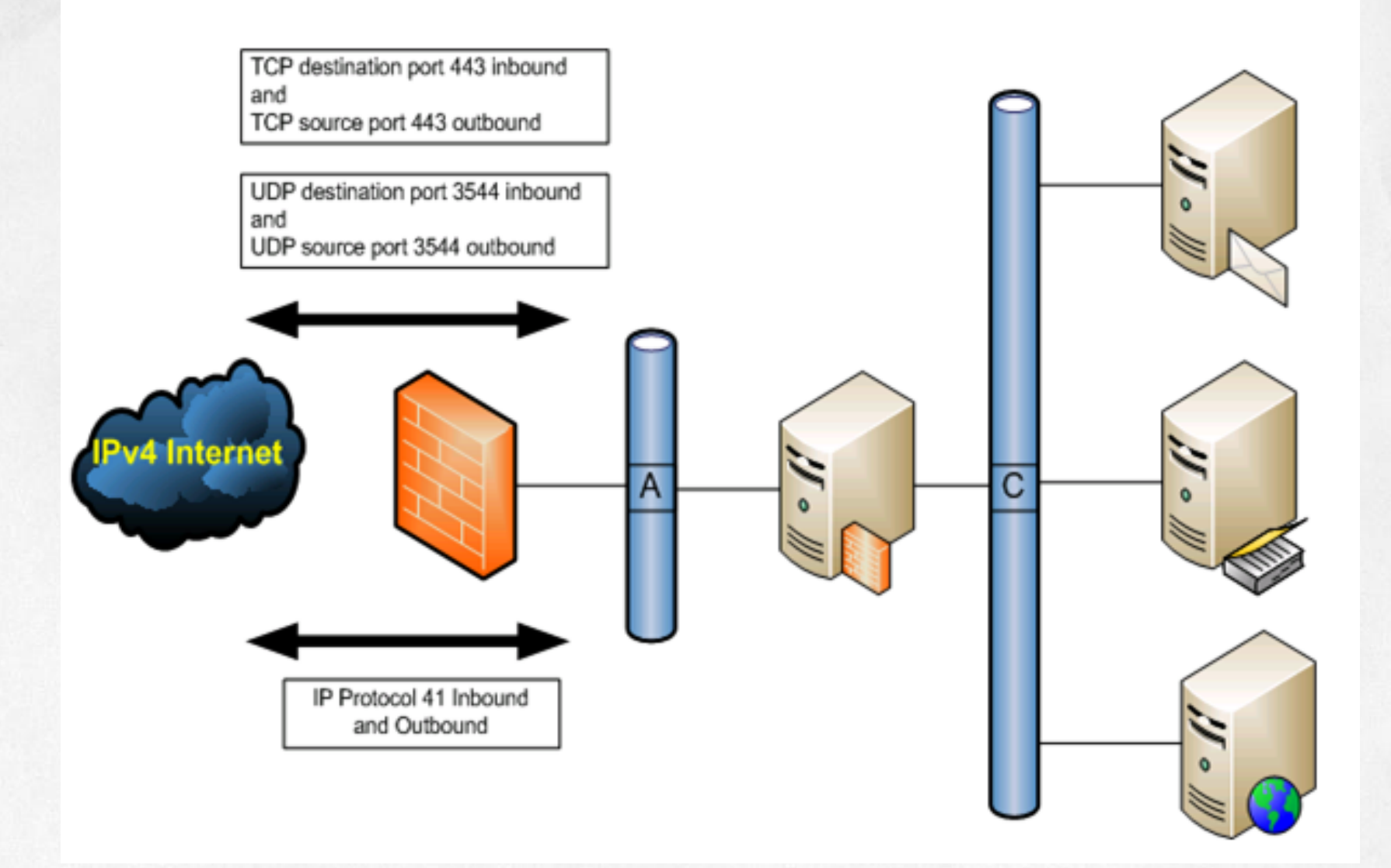

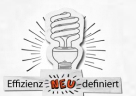

### Einschraenkungen von UAG im Zusammenspiel mit TMG

- Forefront TMG is installed automatically during Forefront UAG Setup, and removed automatically if Forefront UAG is uninstalled. Installing and uninstalling only Forefront TMG is not supported
- (YES) Forefront TMG as a forward proxy for outbound Internet access
- (YES) Forefront TMG application publishing, except for the publishing scenarios listed in the Supported Forefront TMG configurations section that follows
- (NOT) Forefront TMG as a site-to-site VPN
- (NOT) Forefront TMG as an intrusion protection system
- (NOT) Forefront TMG as a network perimeter firewall. Forefront TMG running on Forefront UAG is only intended to protect the Forefront UAG local host server
- (YES) Publishing Forefront TMG via Forefront UAG

Support boundaries

http://technet.microsoft.com/en-us/library/ee522953.aspx

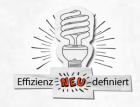

# **Supported Configuration TMG und UAG**

- Monitoring with the Forefront TMG Management console.
- Limiting users, groups, sources and destinations on Forefront TMG system policy rules, with the purpose of enabling access to corporate servers and remote management to and from the Forefront UAG local host server.
- You can publish the following applications via Forefront TMG:

Exchange SMTP/SMTPS Exchange POP3/POP3S Exchange IMAP/IMAPS Office Communications Server (OCS)

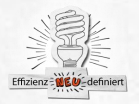

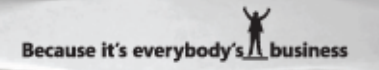

## **Forefront UAG Architektur**

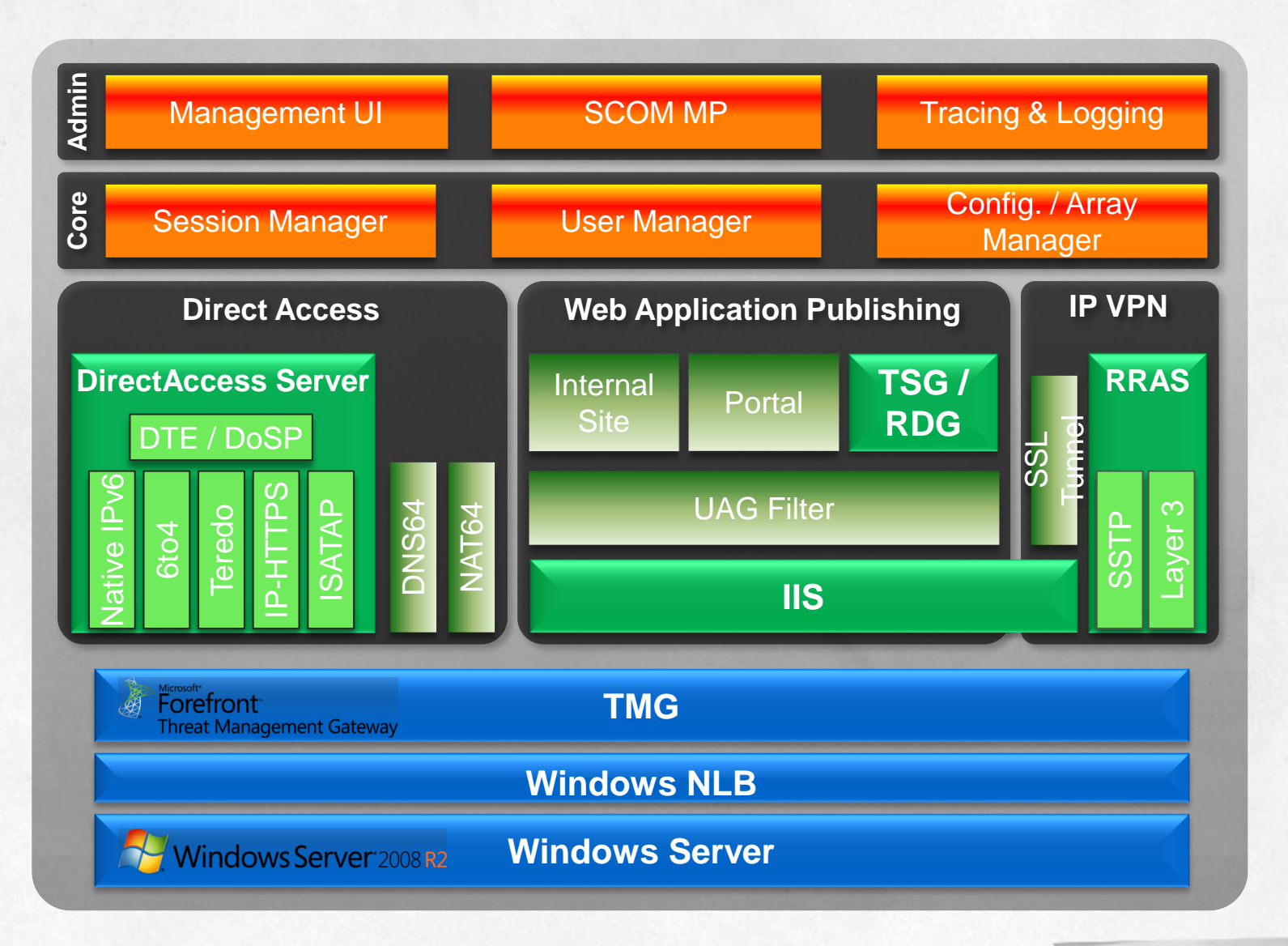

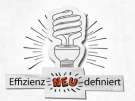
### **Forefront UAG Systemanforderungen**

- 2,66 Ghz Dual Core Prozessor oder schneller
- 4 GB RAM
- 30 GB HD freier Platz
- 2 Netzwerkkarten (3 empfohlen fuer Intraarray Traffic)
- Windows Server 2008 R2
- Forefront TMG wird waehrend der UAG Installation installiert
- Installation als Child Partition in Hyper-V ist supported

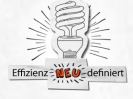

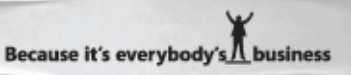

### **Forefront UAG Installation**

Windows Server 2008 R2 Alle Windows Patches UAG UAG Update 1 Folgende NLB Updates KB977342 KB980674 KB980374 (wenn nicht TMG SP1) TMG SP1 UAG "Getting Started Wizard" UAG Array bauen NLB aktivieren

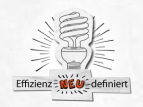

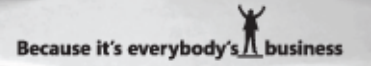

## **Forefront UAG Update 1**

- Remote Desktop access from Windows Vista and Windows XP: Client endpoints running Windows Vista and Windows XP can now access RemoteApps and Remote Desktops published through Forefront UAG
- Support for Microsoft SharePoint Server 2010
- Forefront UAG now supports the Office Forms Based Authentication protocol
- Forefront UAG now supports the use of site cookies for non-alternate access mapping applications, in addition to domain cookies.
- Forefront UAG now supports CustomUpdate files up to 1.5 GB in size.
- Changes in Group Policy Object (GPO) provisioning for DirectAccess clients: Update 1 fixes an issue that caused the export script that creates GPO objects to fail, and an issue that caused the GPO to be applied to all authenticated users in the domain (including computer accounts), instead of to DirectAccess clients only.
- Forefront UAG help A new help file (UAG\_Help.chm) is provided for Forefront UAG Update 1. To update the help file on the Forefront UAG server, download the UAG Help.chm file and save it in the …\Microsoft Forefront Unified Access Gateway\common\help folder

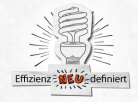

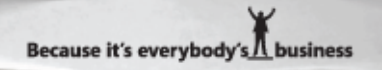

#### **UAG und TMG Best Practice Analyzer**

Microsoft Forefront Unified Access Gateway (UAG) 2010 Best Practices Analyzer Tool [http://www.microsoft.com/downloads/details.aspx?FamilyID](http://www.microsoft.com/downloads/details.aspx?FamilyID=d24994ef-8670-4324-957a-805d35f1244e&displayLang=en) [=d24994ef-8670-4324-957a-](http://www.microsoft.com/downloads/details.aspx?FamilyID=d24994ef-8670-4324-957a-805d35f1244e&displayLang=en)[805d35f1244e&displayLang=en](http://www.microsoft.com/downloads/details.aspx?FamilyID=d24994ef-8670-4324-957a-805d35f1244e&displayLang=en) Microsoft Forefront Threat Management Gateway Best Practices Analyzer Tool [http://www.microsoft.com/downloads/details.aspx?displaylan](http://www.microsoft.com/downloads/details.aspx?displaylang=en&FamilyID=8aa01cb0-da96-46d9-a50a-b245e47e6b8b) [g=en&FamilyID=8aa01cb0-da96-46d9-a50a-b245e47e6b8b](http://www.microsoft.com/downloads/details.aspx?displaylang=en&FamilyID=8aa01cb0-da96-46d9-a50a-b245e47e6b8b)

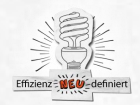

#### Anwendungsbereiche

- Verschluesselung von Webseiten mittels SSL
- Verschluesselung von Daten über einen IPSec-VPN-**Tunnel**
- Authentifizierung von Benutzern und Geraeten
- Smartcard-Anmeldung
- Netzwerkzugriffssteuerung mit 802.1x
- Verschlüsselung von Dateien auf Datentraegern mit EFS
- Signierung von Dateien und Softwarecode
- Gesicherte E-Mail-Kommunikation mit S/MIME

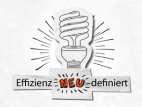

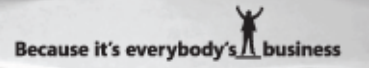

#### Was ist eine PKI?

Als Public-Key-Infrastruktur (PKI, engl.: public key infrastructure) bezeichnet man in der Kryptologie und Kryptografie ein System, welches es ermöglicht, digitale Zertifikate auszustellen, zu verteilen und zu prüfen. Die innerhalb einer PKI ausgestellten Zertifikate sind meist auf Personen oder Maschinen festgelegt und werden zur Absicherung computergestützter Kommunikation verwendet. Quelle: http://de.wikipedia.org/wiki/PKI

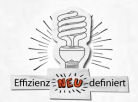

#### **Bestandteile einer PKI**

Wesentliche Bestandteile einer (minimalen) PKI sind:

Digitale Zertifikate:

Digital signierte elektronische Daten, die sich zum Nachweis der Echtheit von Objekten verwenden lassen.

**Certification Authority:** 

Organisation, welche die Bereitstellung von Zertifikaten übernimmt. **Registration Authority:** 

Organisation, bei der Personen und Maschinen Zertifikate beantragen können.

**Certificate Revocation Lists:** 

(Sperrliste) Listen mit zurückgezogenen, abgelaufenen und für ungültig erklärten Zertifikaten.

Verzeichnisdienst:

Ein durchsuchbares Verzeichnis welches ausgestellte Zertifikate enthält, meist ein LDAP-Server, seltener ein X.500-Server. Validierungsdienst:

Ein Dienst, der die Überprüfung von Zertifikaten in Echtzeit ermöglicht.

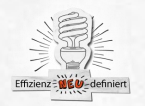

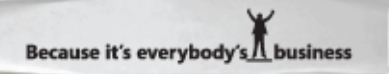

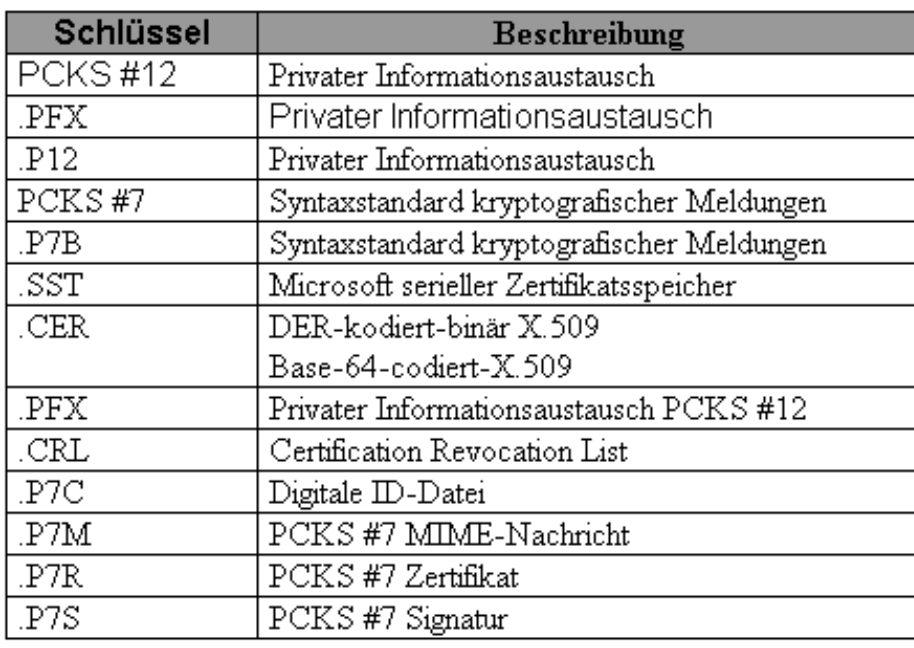

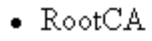

- $\bullet$  IntermediateCA
- IssuingCA

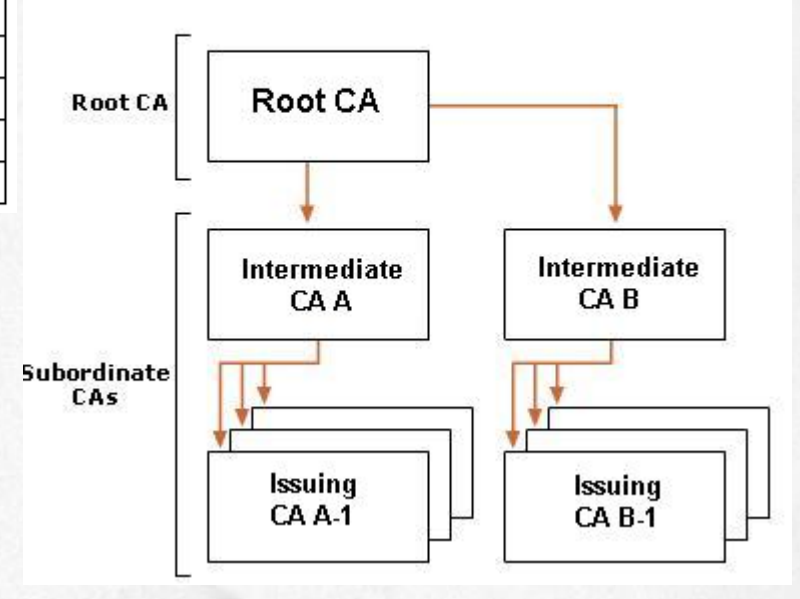

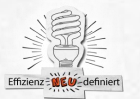

Because it's everybody's *IL* business

#### **Zertifizierungsstelle**

Stellt die Basisfunktionen einer Zertifizierungsstelle zur Verfügung.

Zertifizierungsstellen-Webregistrierung

Dieser Rollendienst stellt eine Weboberfläche zur Verfügung, über die Zertifikate von der Zertifizierungsstelle beantragt werden können.

#### **Online-Responder**

Ueber diesen Rollendienst wird die Funktion der Online-Prüfung von Zertifikaten mit dem Protokoll OCSP bereit gestellt

#### **Registrierungsdienst für Netzwerkgeräte**

Netzwerkkomponenten, wie zum Beispiel eine Cisco ASA 5505, können über diesen Rollendienst direkt ein Zertifikat von der Zertifizierungsstelle anfordern. Notwendig ist dieser Rollendienst vor allen, wenn die Netzwerkkomponenten nur über eine Kommandozeile (CLI) konfiguriert werden können. Für diesen Rollendienst ist die Enterprise Edition von Windows Server 2008 notwendig. **Webdienst für Zertifikatsregistrierung**

Dieser Rollendienst ermöglicht es Benutzern und Computern die nicht Mitglied der Domäne sind oder sich derzeit in einem anderen Netzwerk befinden trotzdem Zertifikate zu beantragen beziehungsweise zu erneuern. Dieser Rollendienst erfordert zusätzlich den Rollendienst Webdienst für Zertifikatsregistrierungsrichtlinie.

#### **Webdienst für Zertifikatsregistrierungsrichtlinie**

Über diesen Rollendienst werden die Richtlinien zur Beantragung oder Erneuerung von Zertifikaten für Benutzer und Computer die nicht Mitglied der Domäne sind oder die sich aktuell in einem anderen Netzwerk befinden vergeben. Dieser Rollendienst erfordert zusätzlich den Rollendienst Webdienst für Zertifikatsregistrierung.

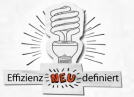

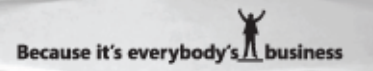

#### **Zertifkattypen**

- Normal (Single)
- webmail.trainer.de
- Wildcard (\*.domain.tld)
- \*.trainer.de
- SAN (Ein Zertifikat mit mehreren alternativen Namen (CN = Common Name))
- webmail.trainer.de
- owa.trainer.de
- UAG.trainer.intern
- autodiscover.trainer.intern
- autodiscover.trainer.de

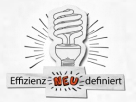

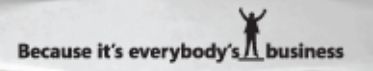

## **Forefront UAG Auth. Support**

- Active Directory
- LDAP
- TACACS
- RADIUS
- RSA
- KCD
- FBA
- Smart Card
- Certificates
- uvm. ...

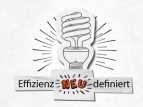

## **UAG Endpoint Security**

Installation bei Portal Aufruf (Online) Offlinekomponente verfuegbar

Keine ActiveX Install Permission (aber Admin User) Installation File fuer Non Admin User (Inst. Durch Admin) Endpoint Session Cleanup Endpoint detection SSL Application Tunneling Socket Forwarding SSL Network Tunneling (Network Connector) SSL Network Tunneling (SSTP) Endpoint Quarantine Enforcement **Clients** 

Mac OS 10.4+, Linux 32 Bit (RPM), Iphone 3.0 Windows Mobile 5+, Diverse Nokia Windows XP-Windows 7 (Vista+7 = 64 Bit Windows Server 2008 R2 Verschiedene Sprachen (DE, EN, FR, IT usw.)

Browser

Internet Explorer (6+), Firefox (3+), Safari (3.2+) Quelle: http://technet.microsoft.com/en-us/library/dd920232.aspx

## **UAG Endpoint Security**

#### **Endpoint Component Manager component**

Downloads, installs, manages, and removes all the endpoint components. ActiveX and Java Applet.

#### **Endpoint Session Cleanup component**

Bereinigt alle lokal gespeicherten Daten (Coockies, Applikationsdaten, Offline Folder etc.)

#### **Endpoint Detection**

Stellt das NAP Enforcement und Compliance sicher

#### **SSL Application Tunneling component**

ActiveX and Java Applet. The Java applet provides SSL tunneling functionality only, and does not enable any of the other feature that are enabled by the endpoint components, such as client endpoint detection, Endpoint Session Cleanup, Socket Forwarding, or SSL Network Tunneling

#### **Socket Forwarding component**

Application aware (Allow and Block Lists)

Winsock2 Layered Service Provider (LSP) and Name Service Provider (NSP).

#### **SSL Network Tunneling component**

SSL Tunneling (UAG Network Connector (32 Bit OS) oder SSTP (64 Bit) **Socket Forwarding Helper component**

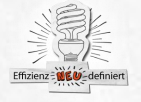

Used for support purposes.

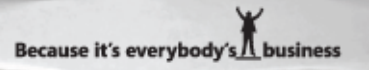

### **UAG Portalloesungen**

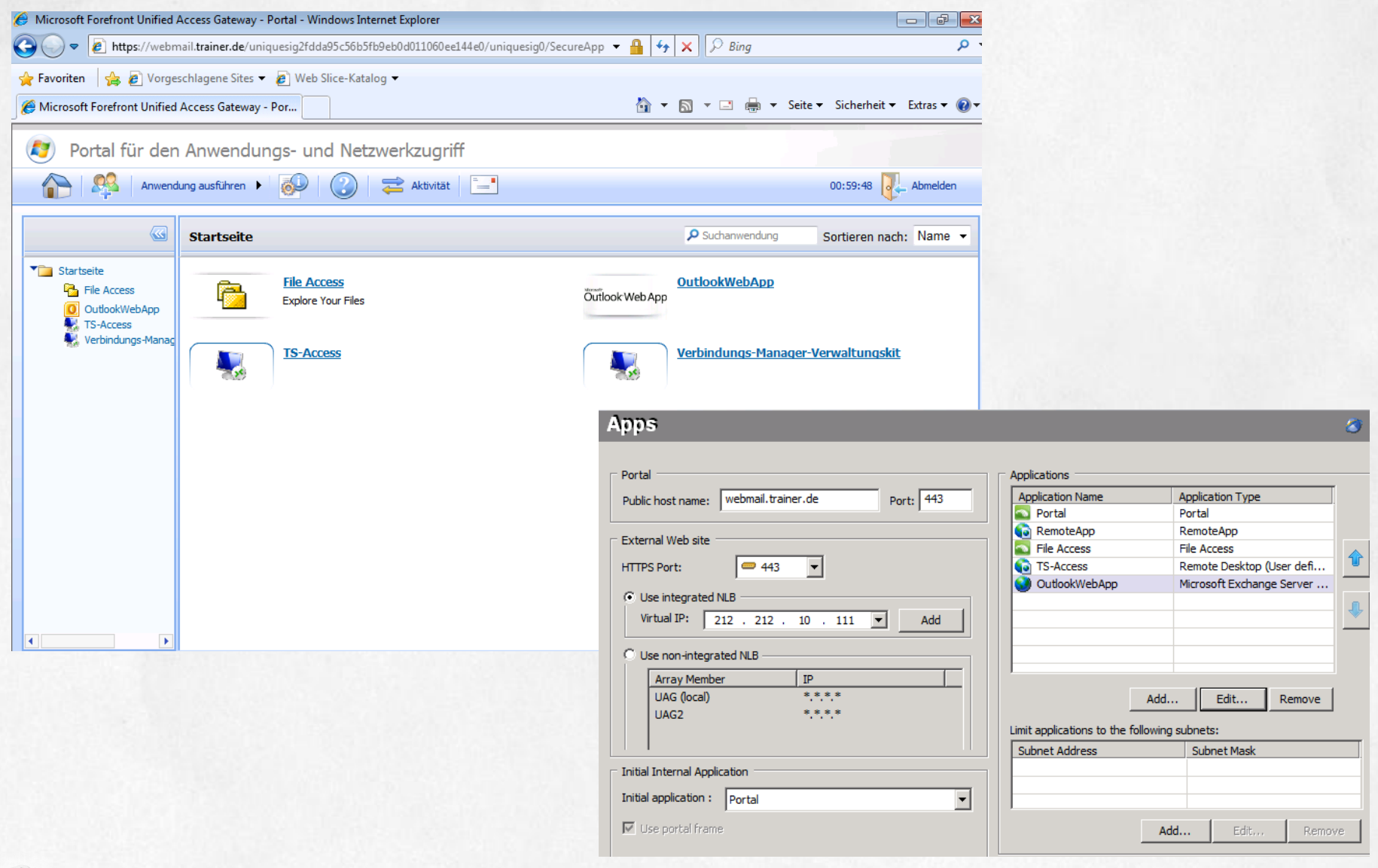

Effizienz

¥ Because it's everybody's I business

#### **Remote Desktop Services Publishing**

RemoteApp

- Import TSPUB File vom RD Session Host RemoteDesktop

- UAG fungiert als RD Gateway

TS Client Tunneling TS Web Client Tunneling

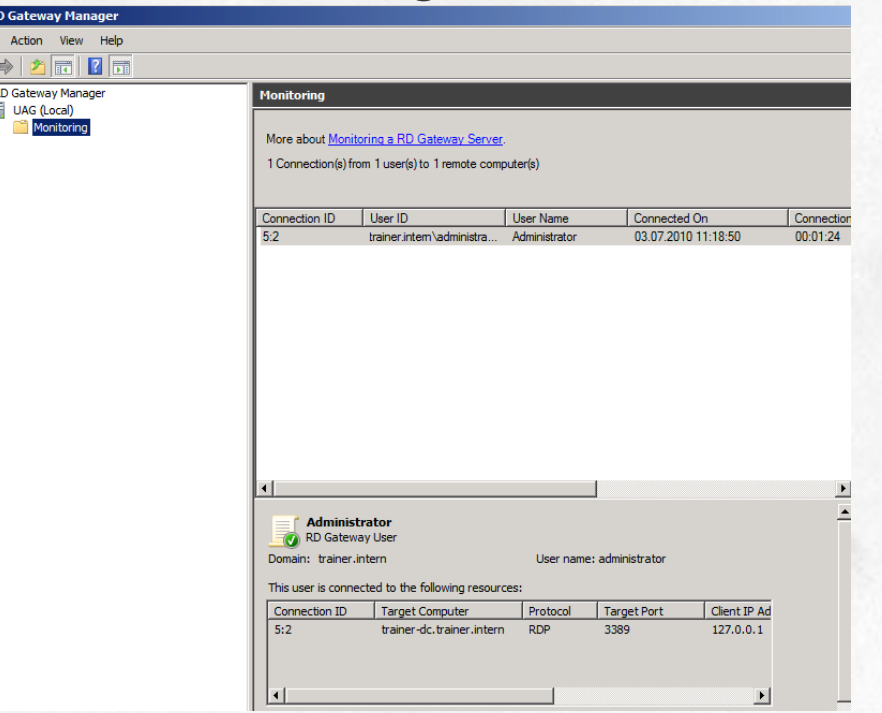

**Because it's everybody's** 

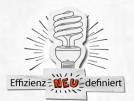

### **Exchange Publishing**

Effizienz

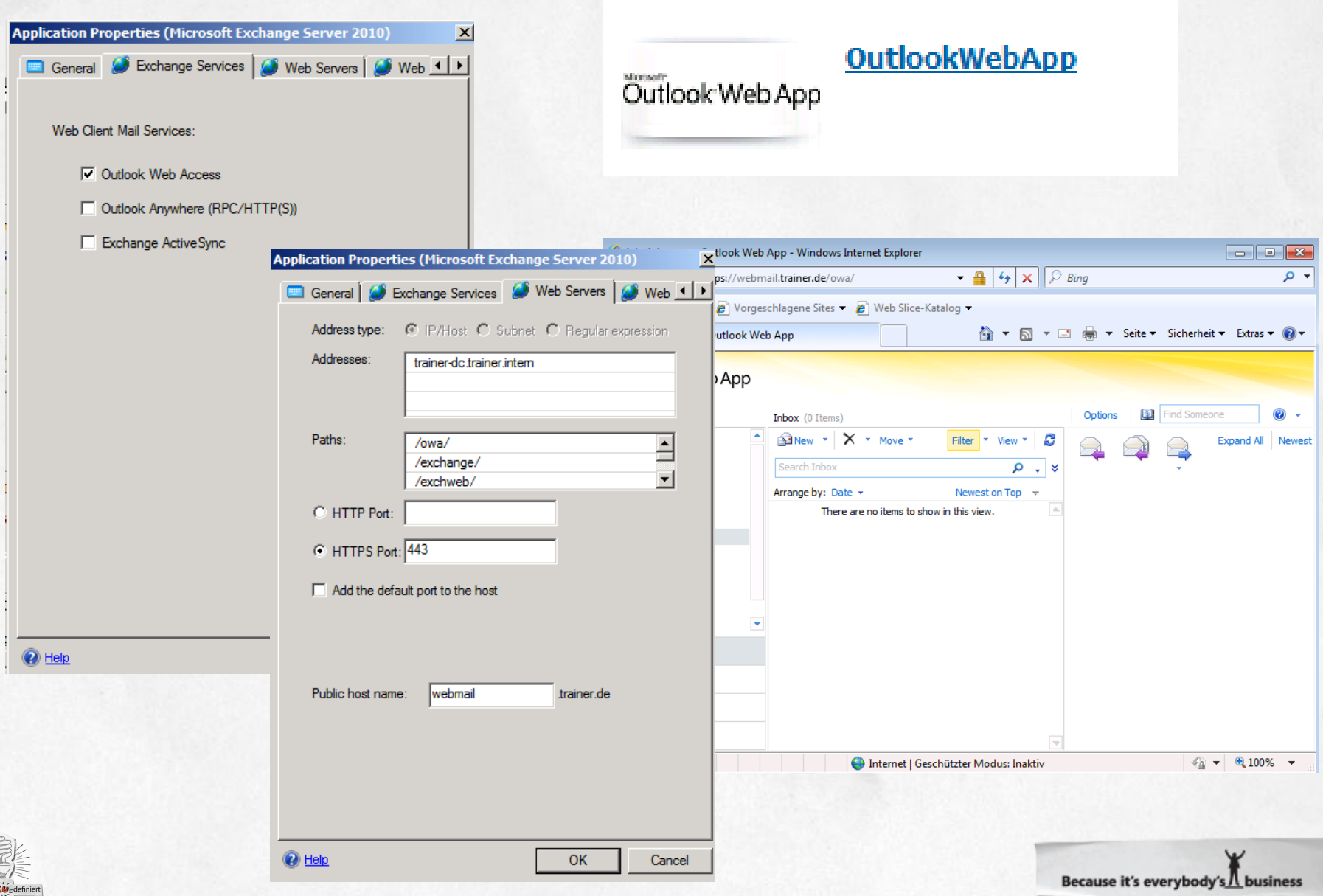

#### **File Access**

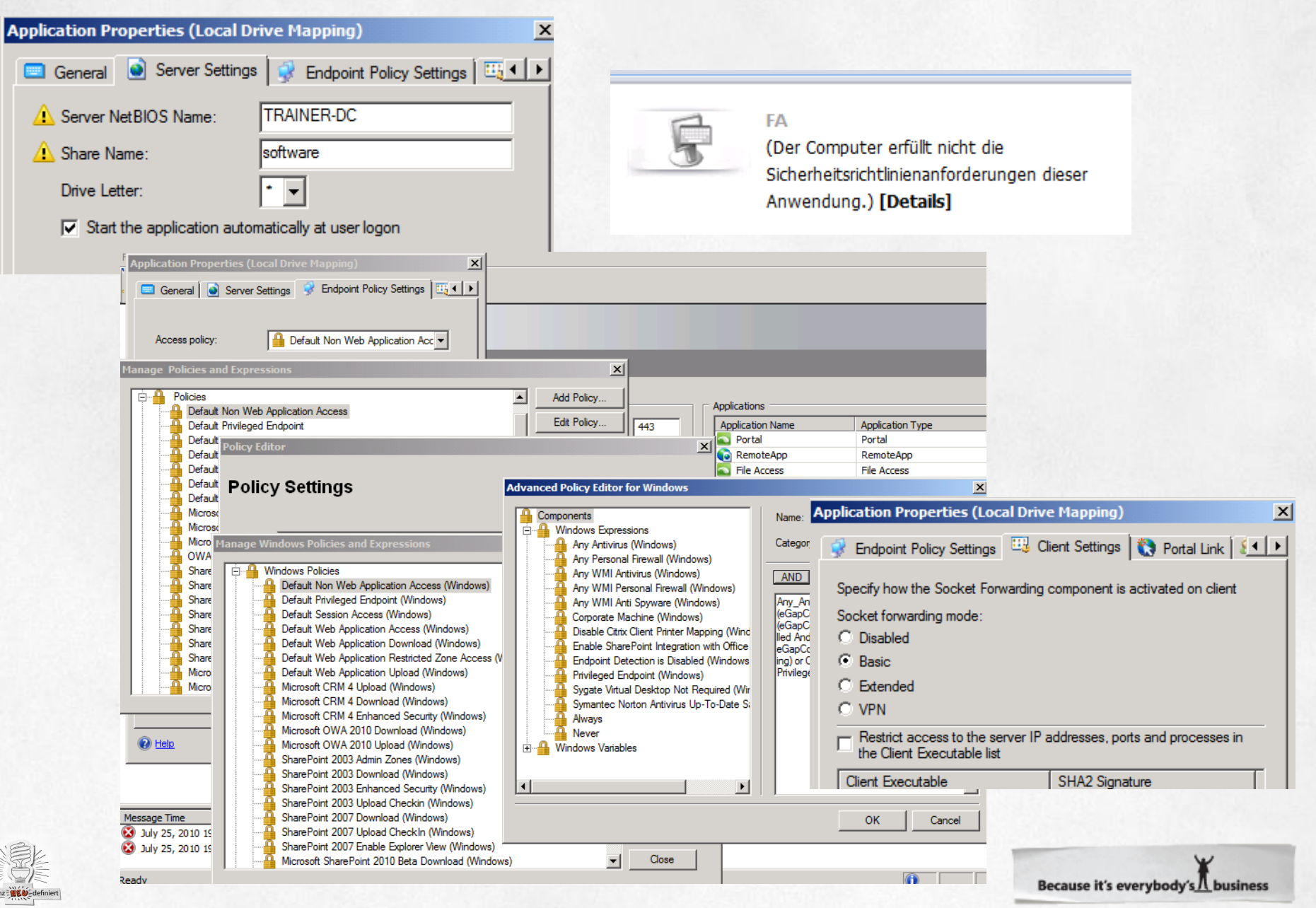

### **SSL VPN**

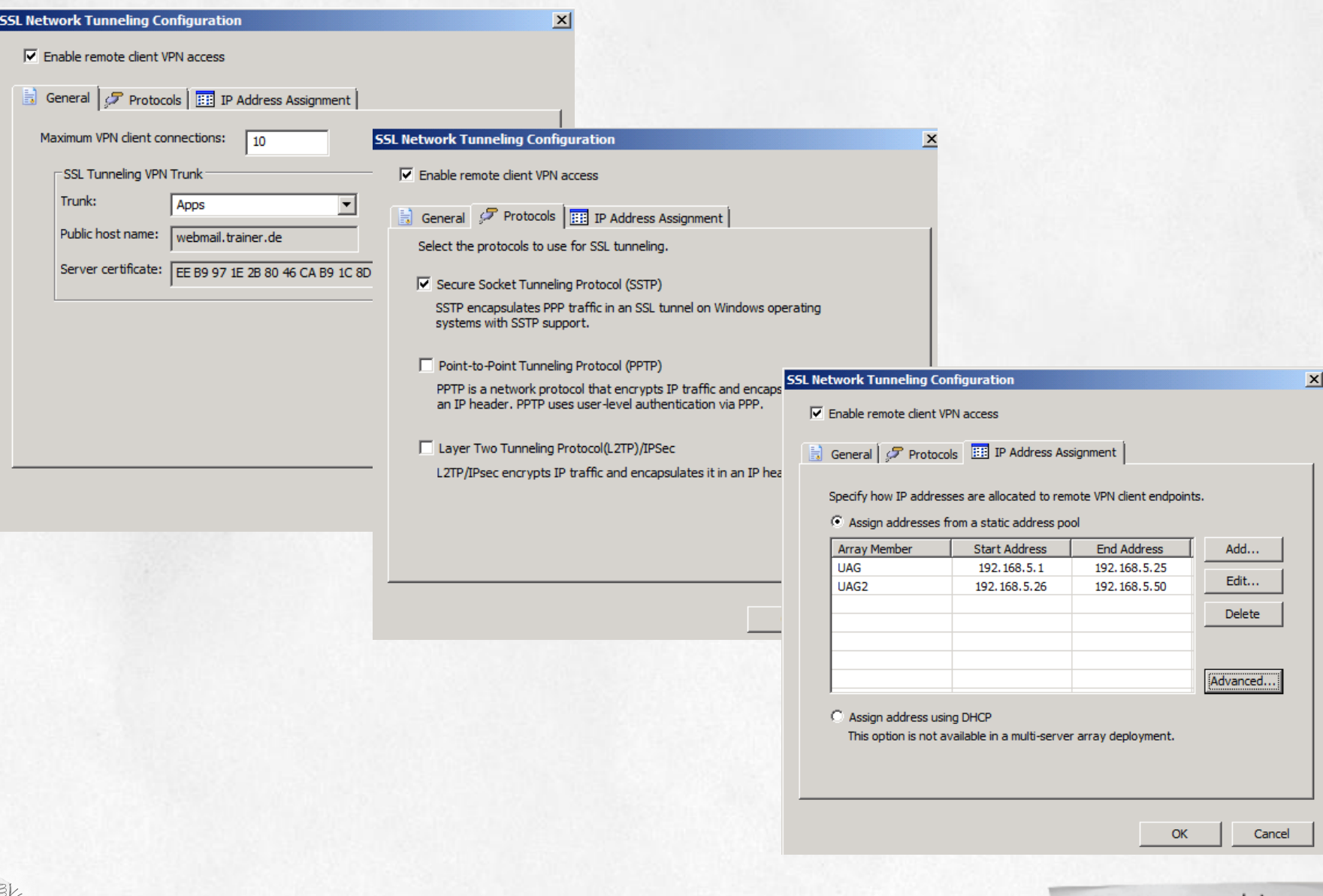

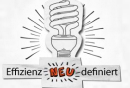

### **SSL VPN**

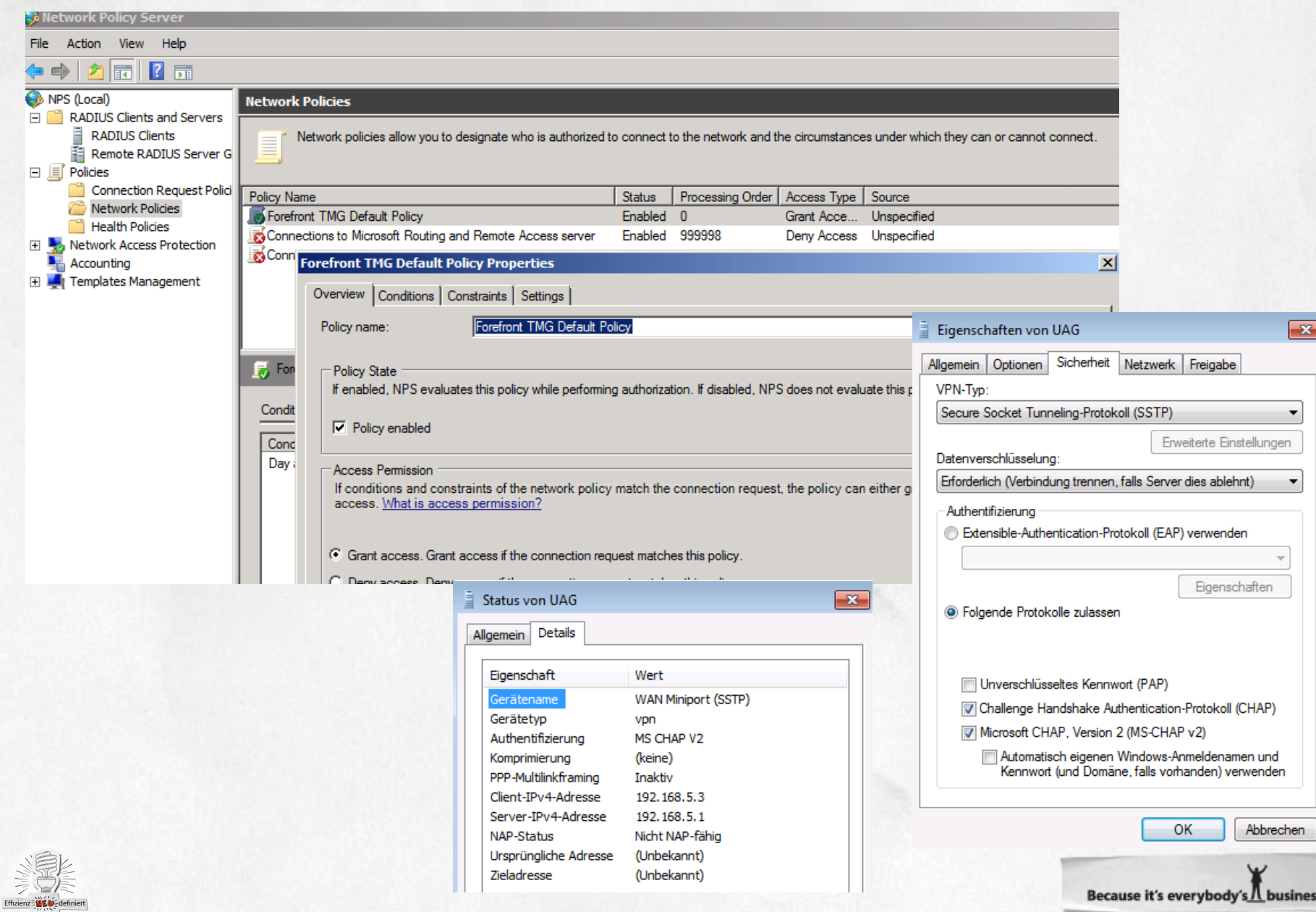

#### **SSL VPN**

CRL Check ausschalten: NoCertRevocationCheck Registry: HKEY\_LOCAL\_MACHINE\System\ CurrentControlSet\Services\Sstpsvc\Parameters REG\_DWORD: NoCertRevocationCheck Wert: 1 Disable CRL Check, 0 Enable CRL Check

<http://support.microsoft.com/kb/947054/en-us>

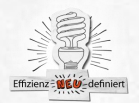

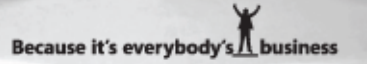

### **NAP in UAG**

Installing an NPS Configuring Forefront UAG as an NPS client Vendor MS – NAP capable - PSK Configuring NAP health policies Configuring NAP network policies Vendor 77, allow clients without negotiating an auth… Perform machine Health Policies only NAP enforcement Defining NPS servers in Forefront UAG Source: http://technet.microsoft.com/enus/library/ee809068.aspx

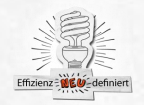

## **Monitoring und Troubleshooting**

UAG Activation Monitor

- Array Sync
- Sync mit TMG Storage
- ProgramData\Microsoft\UAG\Logs Monitortmp\*.log

Windows Eventlogs

UAG Logs

UAG Webmonitor

Forefront UAG Services

Perfmon

- mehr als Man(n) braucht SCOM Management Pack

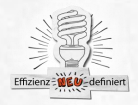

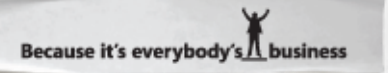

### **UAG Webmonitor**

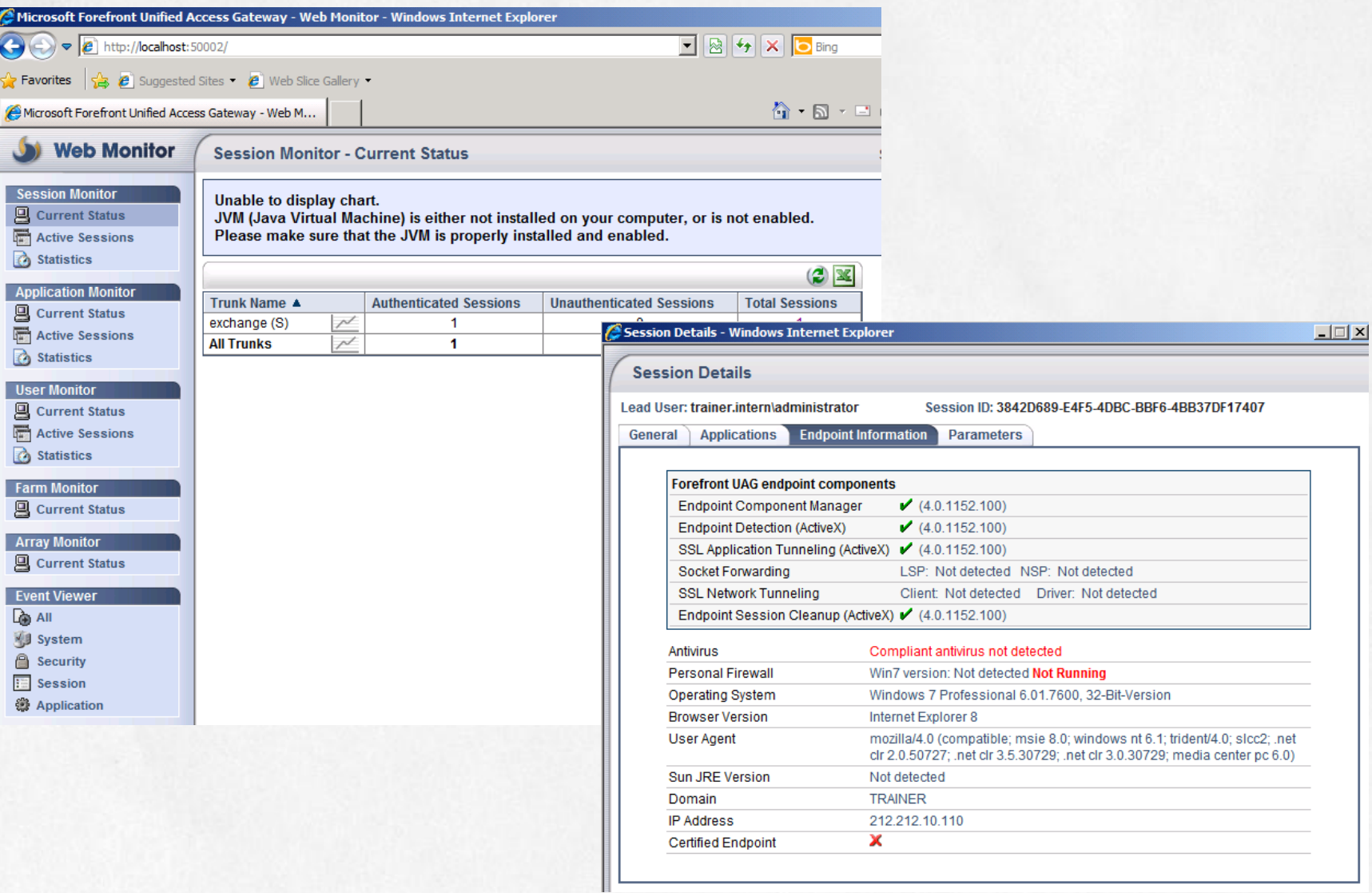

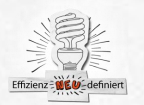

#### **UAG Activation Monitor**

#### S Forefront Unified Access Gateway Activation Monitor

Refresh 2 Options...

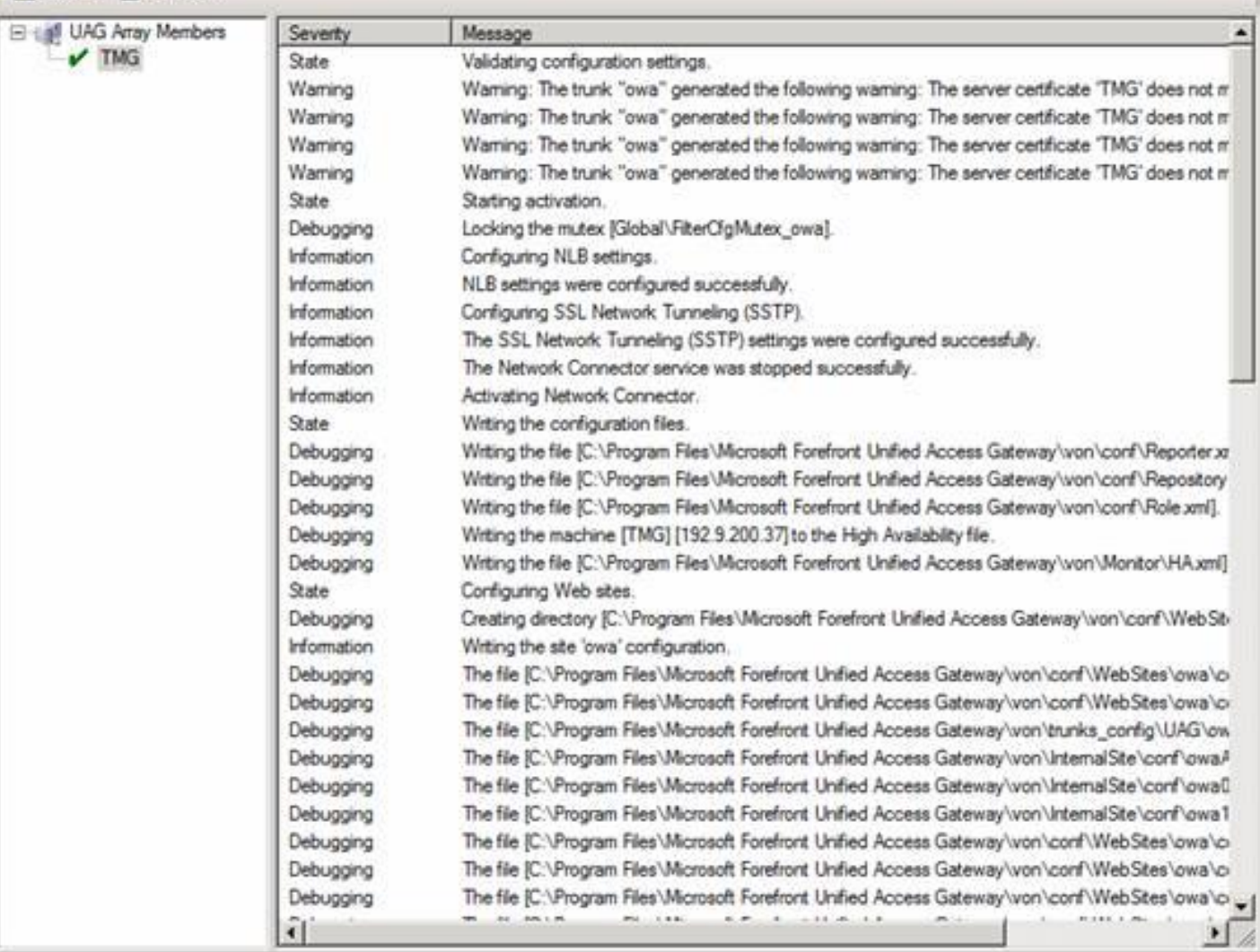

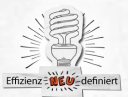

 $-10x$ 

# **UAG Debugging**

**Built in Tracing** 

Delete ForeFront\_UAG.bin from ..\windows\debug folder Navigate to

- \Programfiles\MicrosoftForefrontUnifiedAccessGateway\com mon\bin\tracing
- Open LaunchHta.vbs
- Under Group, select the component named DA\_ENG,
- DA\_MGMT, DANLB\_CFG, check all 4 checkboxes, click on the Button Go.
- Close the HTA file, reproduce the issue, file will be generated under windows\debug file will be named Forefront\_UAG.bin
- Forefront UAG Tracing Symbol File:

http://www.microsoft.com/downloads/details.aspx?displaylan g=en&FamilyID=fc052e67-2a04-4058-b326-9d92aa67b2c4

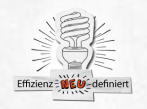

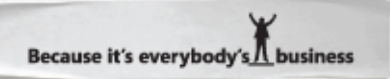

## **UAG Debugging**

Release Bits Tracing

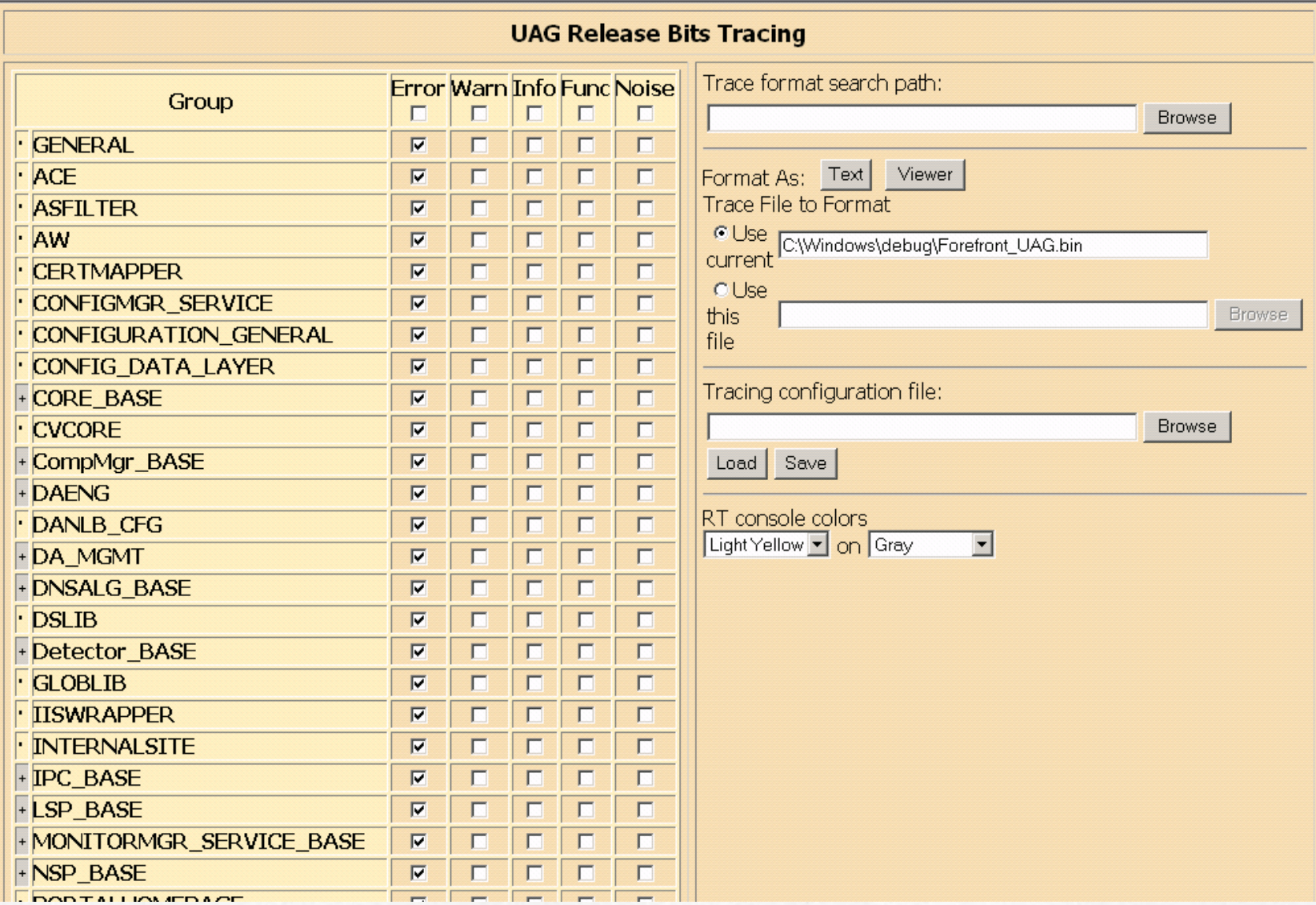

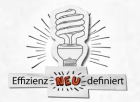

 $\Box$ 

### IP<sub>V6</sub>

- Vergrößerung des Adressraums von 2x32 (≈ 4,3 Milliarden = 4,3 $\cdot$ 109) bei IPv4 auf 2x128 (≈ 340 Sextillionen = 3,4·1038)
- Vereinfachung und Verbesserung des Protokollrahmens (Kopfdaten)
- zustandslose automatische Konfiguration von IPv6- Adressen
- Mobile IP sowie Vereinfachung von Umnummerierung und Multihoming
- Implementierung von IPsec innerhalb des IPv6- **Standards**
- Unterstützung von Netztechniken wie Quality of Service und Multicast

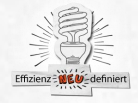

### Unterschiede IPv4 zu IPv6

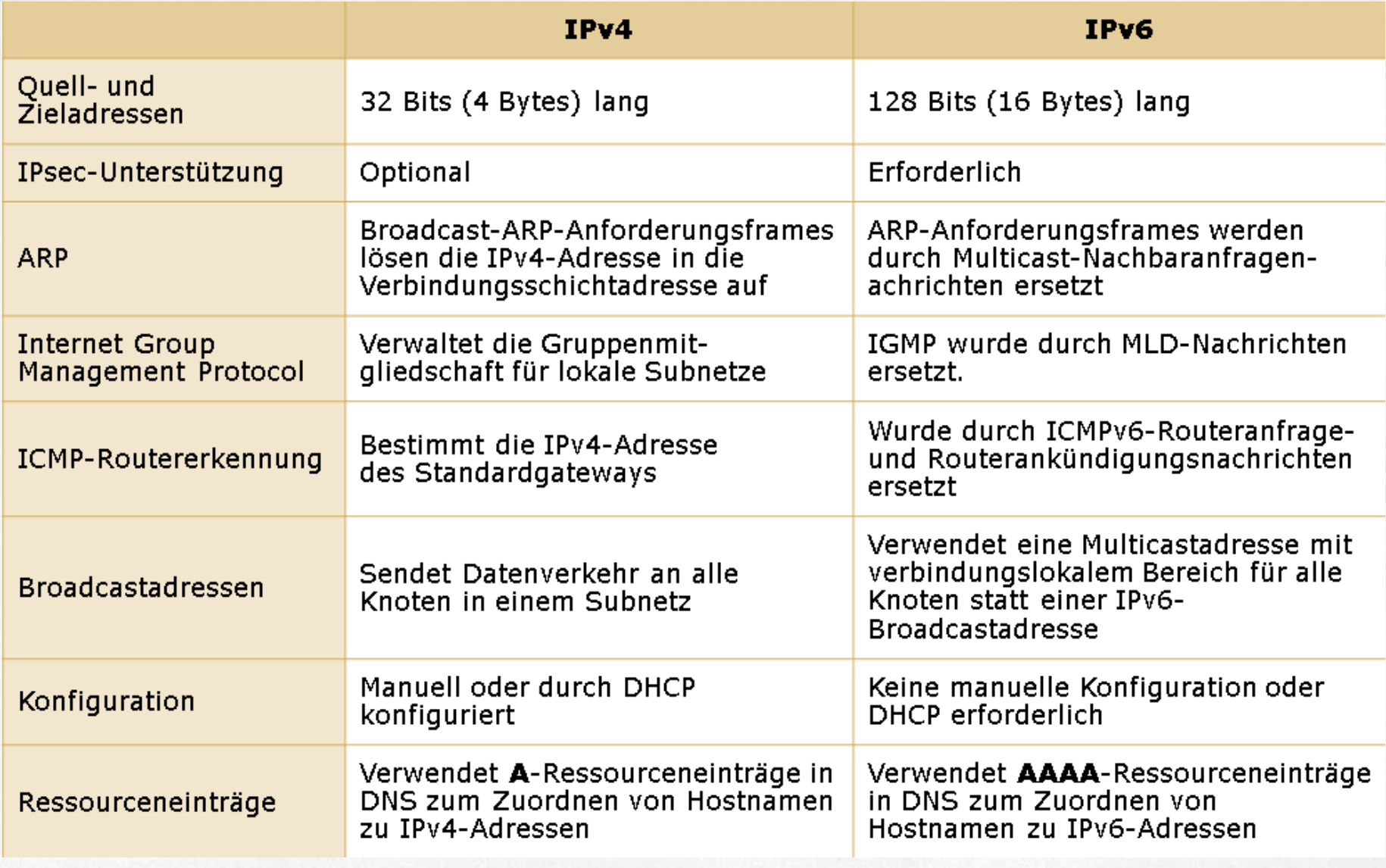

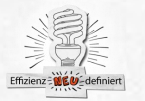

## **IPv6 Adressierung**

#### **Adresssyntax:**

#### 128-Bit-Adresse im Binärformat:

001000000000000100001101101110000000 0000000000000010111100111011 000000101010101000000000111111111111 1110001010001001110001011010

#### • 128-Bit-Adresse unterteilt in 16-Bit-Einheiten:

0010000000000001 0000110110111000 0000000000000000 0010111100111011 0000001010101010 0000000011111111 1111111000101000 1001110001011010

#### Die einzelnen 16-Bit-Blöcke konvertiert in HEX (base 16):

2001:0DB8:0000:2F3B:02AA:00FF:FE28:9C5A

#### • Weitere Vereinfachung durch Entfernen führender Nullen:

2001 DB8:0:2F3B:2AA FF:FE28:9C5A

#### **Nullauslassung:**

- Einige Adresstypen können eine Vielzahl von Nullen enthalten
- Eine zusammenhängende Sequenz von 16-Bit-Blöcken, die auf 0 festgelegt sind, kann mit einem doppelten Doppelpunkt "::" verkürzt werden

#### Verbindungslokal: ۰

FE80:0:0:0:2AA:FF:FE9A:4CA2

Kann verkürzt werden zu:

FE80::2AA:FF:FE9A:4CA2

#### **Multicast:**

FF02:0:0:0:0:0:0:2

Kann verkürzt werden zu:

 $FF02::2$ 

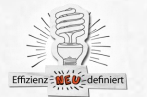

### **IPv6 Praefixe**

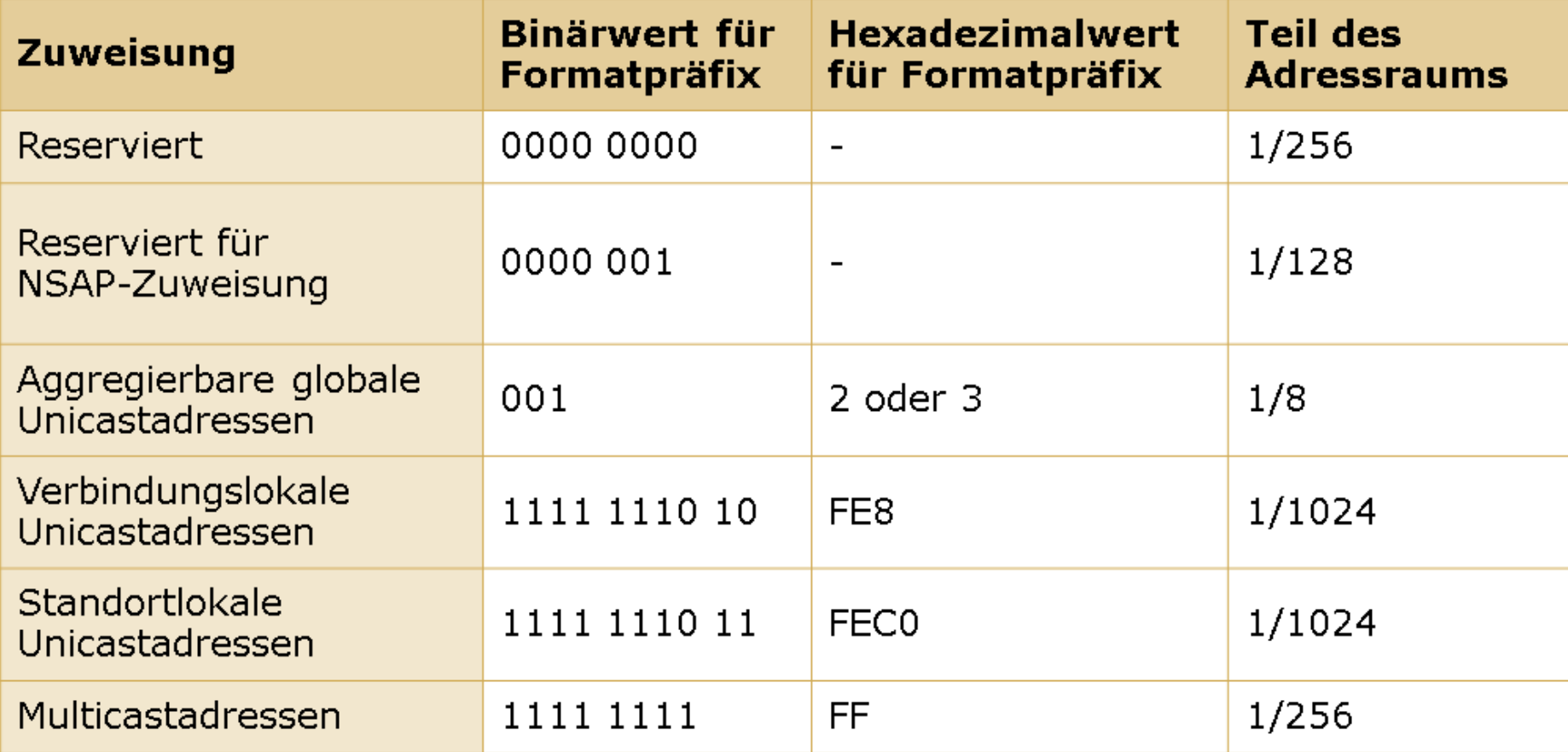

Quelle: Microsoft MOC Course 6742A

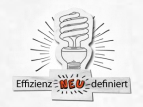

### **IPv6 zu IPv4 Tunneling**

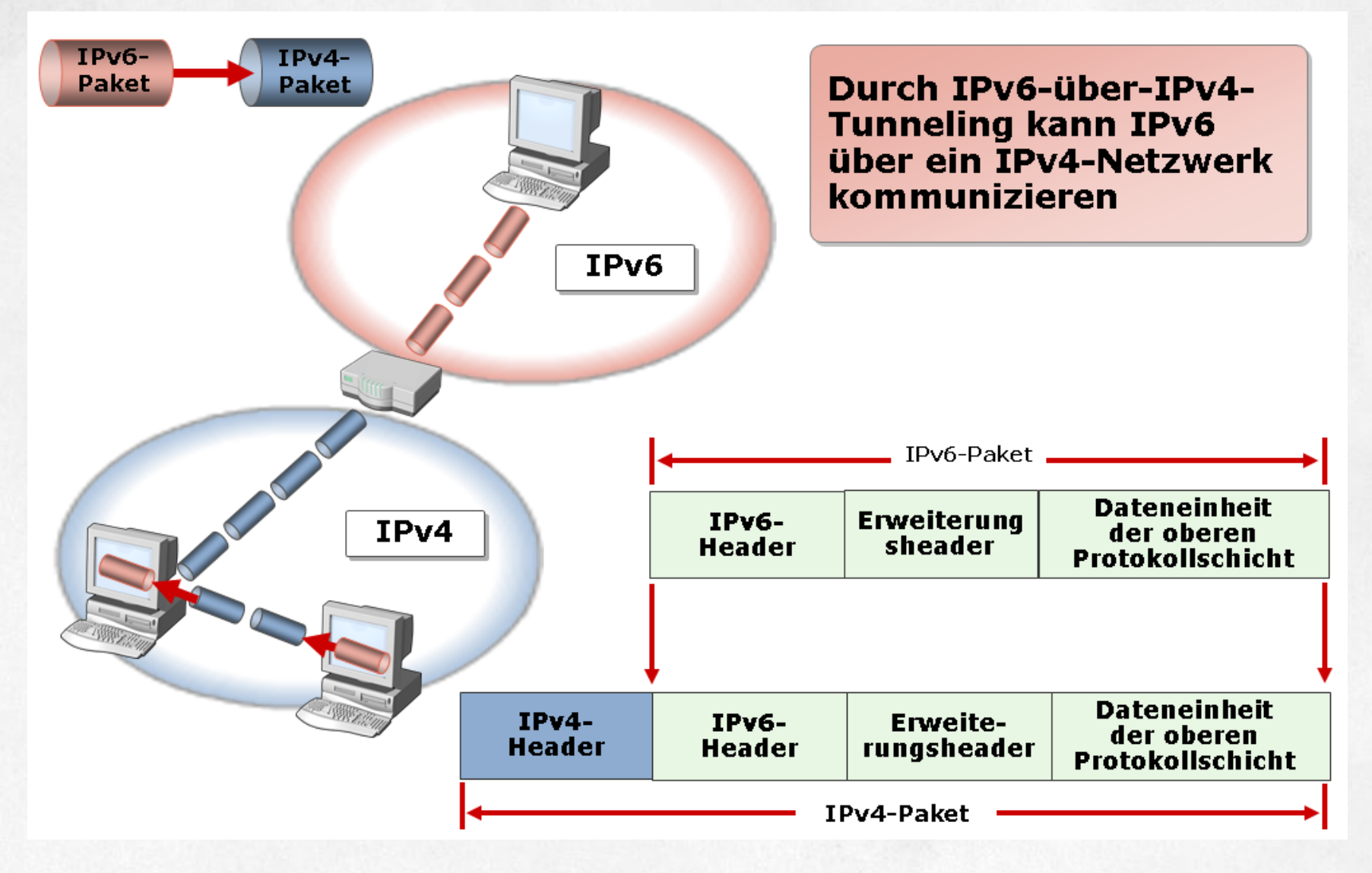

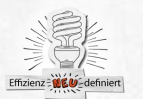

Quelle: Microsoft MOC Course 6742A

## **Tunnelblick**

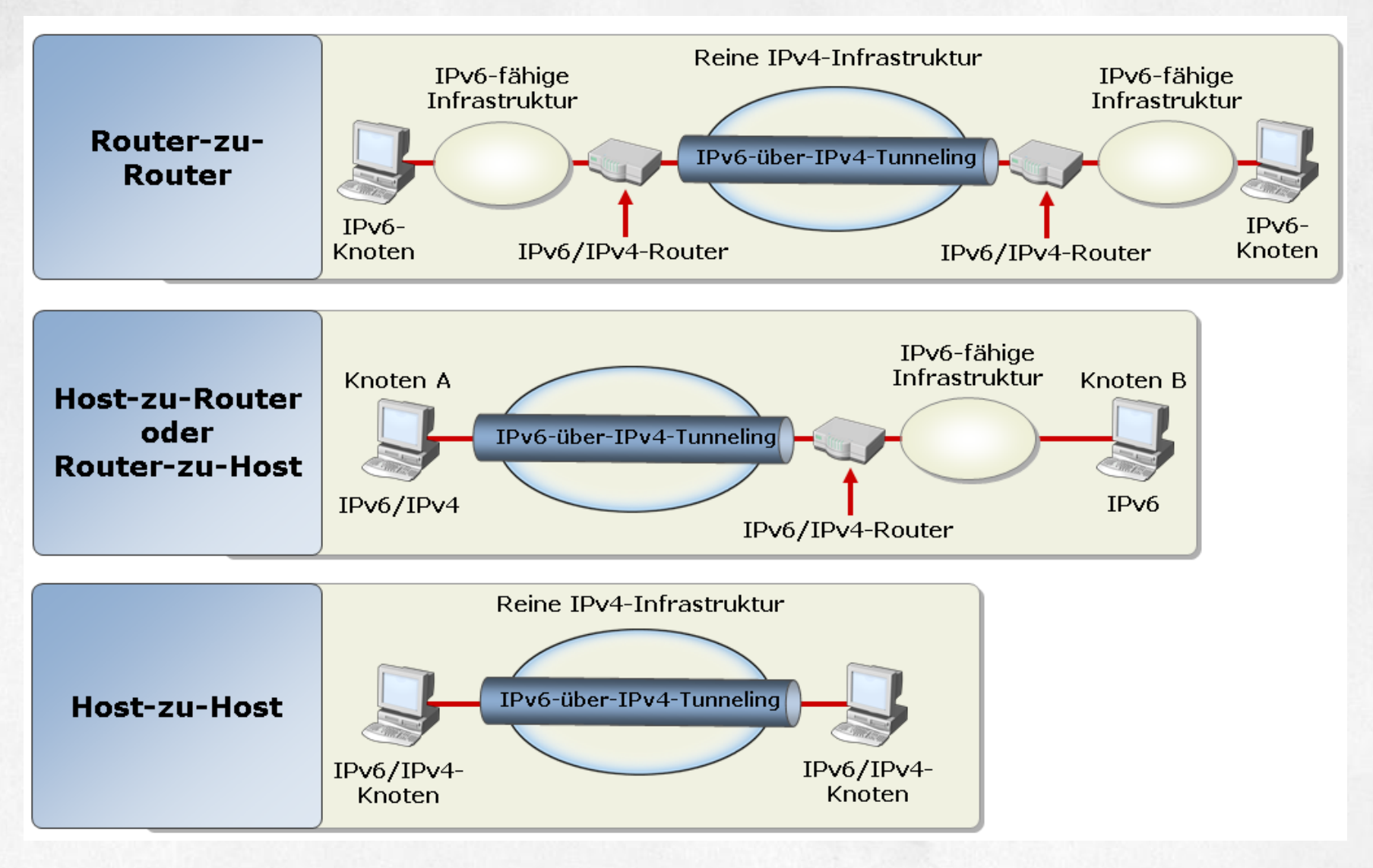

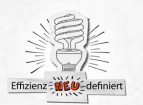

ISATAP – stands for the Intrasite Automatic Tunnel Addressing Protocol. The UAG DA server will set itself up automatically as an ISATAP router and provide your IPv6 aware hosts IPv6 addresses and routing information. ISATAP capable hosts include Windows Vista and above and Windows Server 2008 and above.

6to4 – is a IPv6 transition technology that the DA clients and UAG DA server can use to connect the DA client to the UAG DA server over the IPv4 Internet. 6to4 is used when the DA client is assigned a public IP address. The IPv6 packets are encapsulated in a IPv4 header and send over the 6to4 tunnel adapter to the DA server.

Teredo – is another IPv6 transition technology that enables the DA client to connect to the DA server over the IPv4 Internet. In this case, Teredo is used when the DA client is located behind a NAT device (either a NAT router or a NAT firewall) and the device allows outbound UDP port 3544. If the DA client has a private IP address and outbound access to UDP 3544, then the DA client uses Teredo to encapsulate the IPv6 messages from the DA client to the UAG DA server in an IPv4 header to send over the IPv4 Internet.

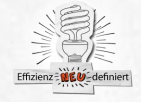

IP-HTTPS – is yet another IPv6 transition technology that allows the DA client to connect to the UAG DA server over the IPv4 Internet. IP-HTTPS is a "last ditch" method to encapsulate the IPv6 packets in an IPv4 header. When the client is assigned a private IP address, and the NAT device or firewall is configured to allow only HTTP/HTTPS outbound, then the DA client falls back to IP-HTTPS.

NAT64/DNS64 – NAT64/DNS64 (pronounced NAT 6 to 4/DNS 6 to 4). NAT64/DNS64 accepts the connections from the DA client, automatically creates a IPv6 address for the name requested by the client, and then does a "NAT" kind of protocol transformation so that the IPv6 communication from the DA client is forwarded to the IPv4 only server on the network using IPv4.

http://blogs.technet.com/b/tomshinder/archive/2010/03/12/uag-directaccessdon-t-fear-the-reaper-or-ipv6.aspx

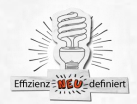

#### Tunneltechniken

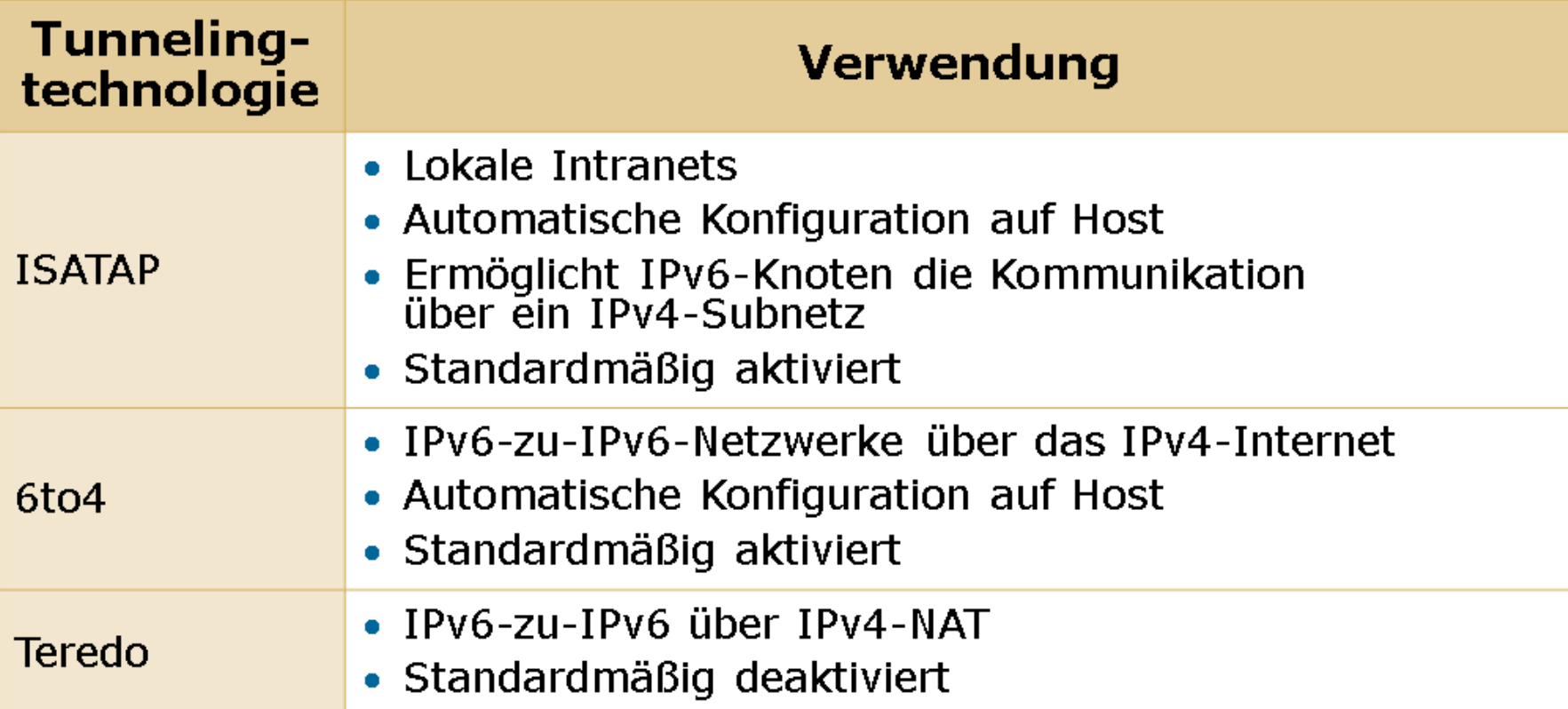

PortProxy vereinfacht die Kommunikation zwischen Knoten oder Anwendungen, die nicht über ein gemeinsames Internetschichtenprotokoll (IPv4 oder IPv6) eine Verbindung herstellen können

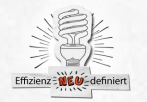

# **Direct Access**

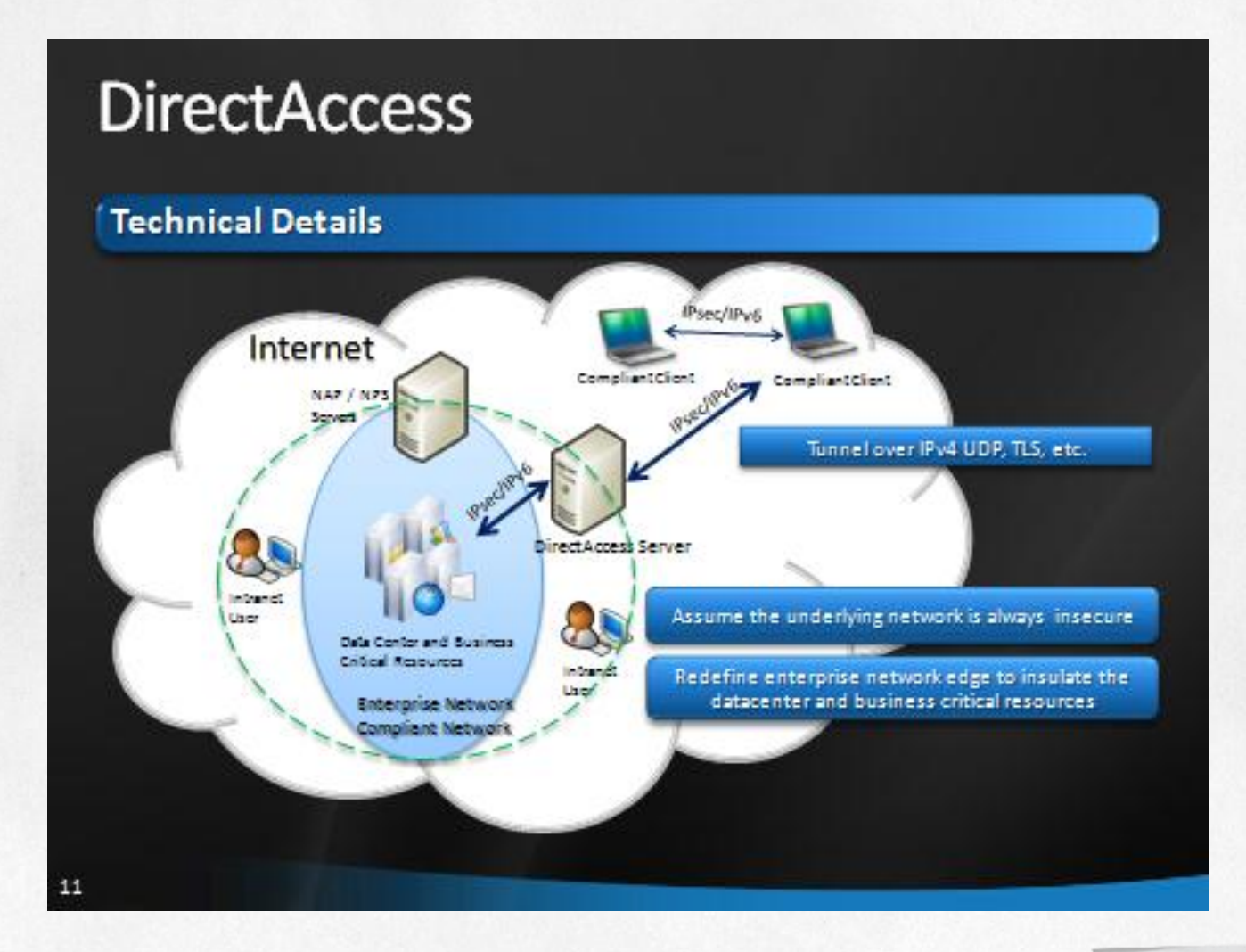

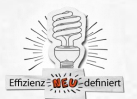

Because it's everybody's *IL* business
#### **DirectAccess**

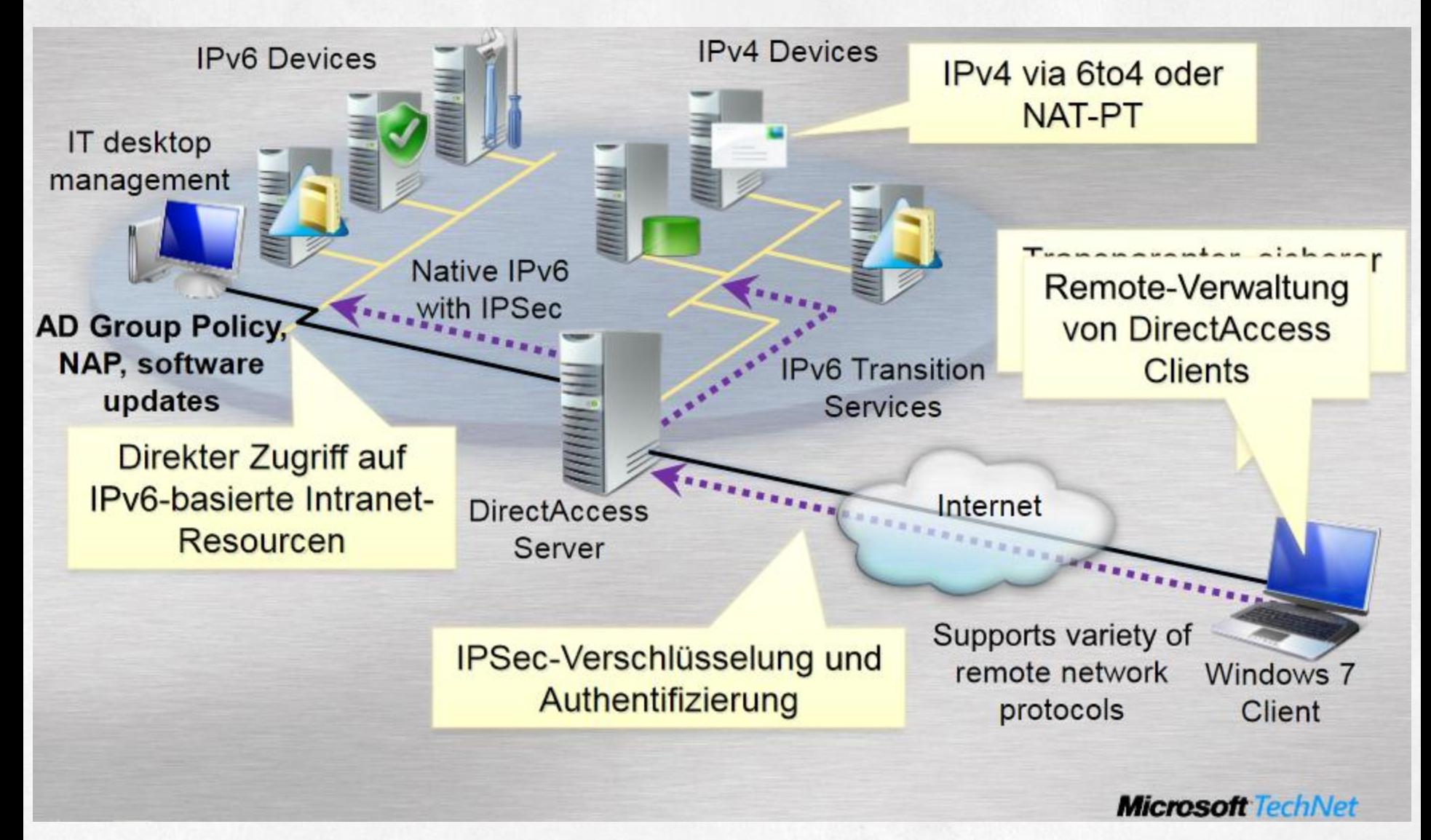

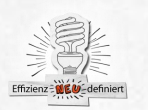

**Because it's everybody's** 

### **Direct Access - Split Tunneling**

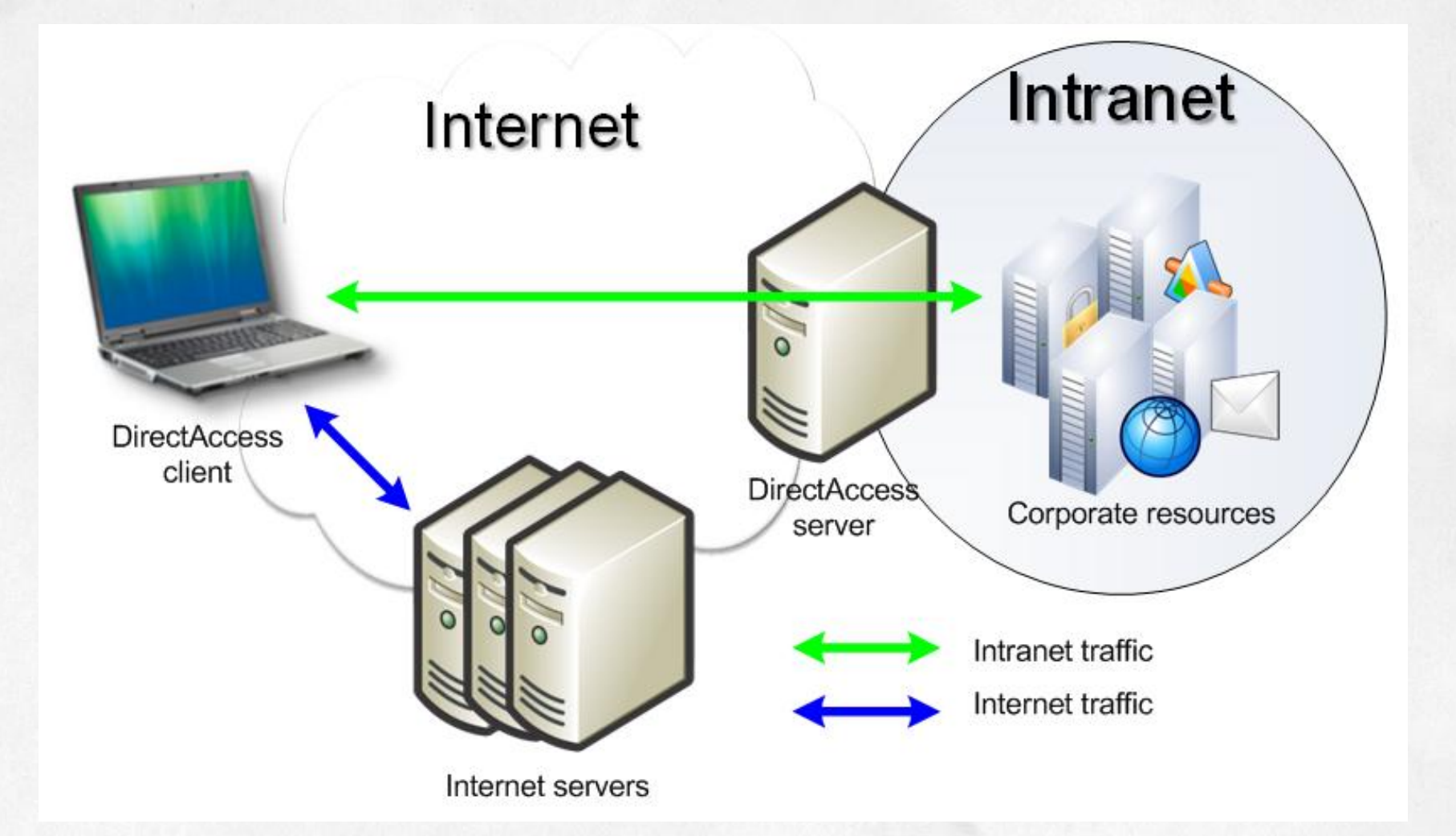

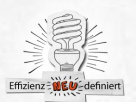

### **Direct Access**

#### **System Requirements**

- DirectAccess server running Windows Server 2008 R2 along with network adaptors for the Internet and the Intranet.
- DirectAccess clients running Windows 7.
- At least one domain controller and Domain Name System (DNS) server running Windows Server 2008 or Windows Server 2008 R2.
- A public key infrastructure (PKI) to issue computer certificates, smart card certificates, and, for NAP, health certificates. For more information, see http://www.microsoft.com/pki.
- IPsec policies to specify protection for traffic. For more information, see http://www.microsoft.com/ipsec.
- IPv6 transition technologies available for use on the DirectAccess server: ISATAP, Teredo, and 6to4.
- NAT-PT device to provide access to IPv4-only resources for DirectAccess clients.

#### **Features List**

- Always-on connectivity that requires no end-user steps to access corpnet.
- Remote management, updating, and health maintenance of remote computers even when the end user is not logged on.
- Granular policy controls for ٠ authorized access to corpnet resources and servers.
- Tight integration with policy-based network access approach.
- Support for multifactor authentication  $\bullet$ such as smart cards.
- IPsec authentication and encryption.  $\bullet$
- Support for non IPsec and non-IPv6  $\bullet$ environments (e.g., using IPv6-over-IPv4 tunneling with 6to4 or Teredo).

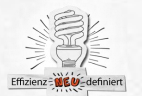

**Because it's everybody's** 

# DirectAccess - Anforderungen

- Joined to an Active Directory domain
- Running Windows Server 2008 R2
- Have at least two physical network adapters installed
- Have at least two consecutive publicly addressable static IPv4 addresses that are externally resolvable through the Internet DNS
- Running Windows 7 Ultimate oder Enterprise
- NRPT
- Active Directory ISATAP GlobalQueryBlocklistDisabled
- OU fuer User/ DA Client, GG/UG fuer DA-Access, DA Client Member)
- Windows 2008 / R2 Domain controller
- Public key infrastructure (PKI)
- Webservercertificate Public Name bound on first public IPv4 address
- All SSL certificates must have a certificate revocation list (CRL) that is reachable from a publicly resolvable fully qualified domain name (FQDN)
- IPsec policies
- IPv6 and IPv4 transition technologies IPv6 and the transition technologies ISATAP, Teredo, and 6to4
- STEP BY STEP GUIDE: http://technet.microsoft.com/en-

us/library/ee861169.aspx

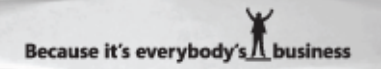

## **CRL CA Pfad + Publish with TMG**

1.On the CA computer, click Start, point to Administrative Tools, and then click Certification Authority.

2.In the console tree, right-click the name of the CA, and then click Properties. 3.Click the Extensions tab, and then click Add.

4.In Location, type the URL or UNC path for the CRL distribution point. For example, type http://crl.contoso.com/crld/.

5.In Variable, click <CAName>, and then click Insert.

6.In Variable, click <CRLNameSuffix>, and then click Insert.

7.In Variable, click <DeltaCRLAllowed>, and then click Insert.

8.In Location, type .crl at the end of the Location string, and then click OK. 9.Select Include in CRLs. Clients use this to find Delta CRL locations. and

Include in the CDP extension of issued certificates, and then click OK

10. New IIS Virtual directory that points to the

c:\windows\system32\certsrv\certenroll directory

11. Allow Directory Browsing

- 12. Allow HTTP or HTTPS access
- 13. Publish the CRL Directory with TMG

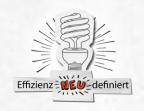

# **CRL CA Pfad**

Alternativ: Nur fuer Testumgebungen zu empfehlen: CA properties Extension tab Specify locations for which users can obtain a certificate revocation list, Check all locations of the CRL Distribution Point (CDP) Authority Information Access (AIA), and verify that Publish CRLs to this location or Publish Delta CRLs to this location is not selected

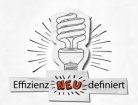

#### **DirectAccess - Group Policies**

**UAG DirectAccess: AppServer {GUID}** – these GPO settings are applied to machines that you include in the application servers groups, which are called out at the end of the UAG DA configuration wizard. These policies enable end to end IPsec protection between the DA client and the destination server. **UAG DirectAccess: Client {GUID}** – these GPO settings are applied to the DA clients. DA clients are assigned to a security group that you create when you configure the DA solution for your organization. There is no "built in" DA clients security group, you need to create this yourself.

**UAG DirectAccess: DaServer {GUID}** – these GPO settings are applied to the UAG DA servers themselves. If you have a single UAG DA server, then these settings will be applied to that server. If you have an array of UAG DA servers, then the GPO settings will be applied to each of the servers in the UAG DA server array.

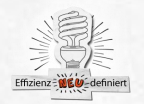

#### **NRPT**

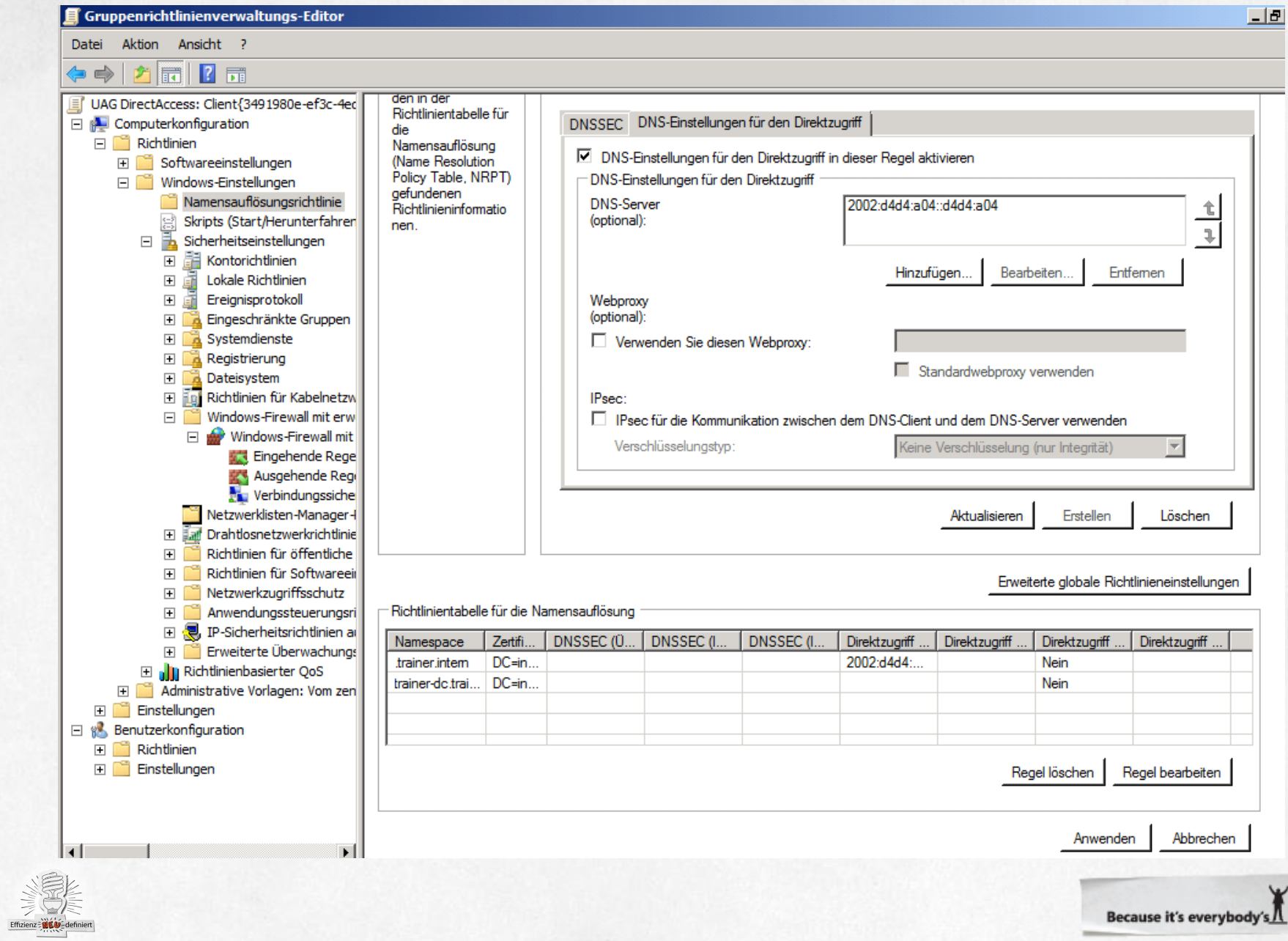

### **NRPT**

#### Erweiterte globale Richtlinieneinstellungen konfigurieren

Mit diesen Einstellungen wird bestimmt, wie auf dem DNS-Client vorgegangen wird, wenn dieser sich physikalisch innerhalb oder außerhalb des Unternehmensnetzwerks befindet.

Netzwerkadressen-Abhängigkeit

 $\n  $\boxed{\hspace{1.5pt} \blacksquare}$    
Roamina  
optionen konfiaurieren$ 

- ⊙ Mit der Netzwerk-ID (Network ID, NID) bestimmen, wann die Direktzugriffseinstellungen<br>verwendet werden sollen (empfohlen)
- C In NRTP immer die Direktzugriffseinstellungen verwenden
- C In NRTP nie die Direktzugriffseinstellungen verwenden

#### Abfragefehler

 $\nabla$  Abfragefehleroptionen konfigurieren

 $\circlearrowright$  LLMNR (Link-Local Multicast Name Resolution) und<br>NetBIOS nur verwenden, wenn der Name nicht in DNS vorhanden ist (am sichersten)

Immer LLMNR (Link-Local Multicast Name Resolution)

- O und NetBIOS verwenden, wenn der Name nicht in DNS vorhanden ist oder wenn die DNS-Server in einem privaten Netzwerk nicht erreichbar sind (mäßig sicher)
- $\odot$  Fürjede Art von Namensauflösungsfehlem immer LLMNR (Link-Local Multicast Name Resolution) und NetBIOS verwenden (am wenigsten sicher)

#### Abfrageauflösung

- Abfrageauflösungsoptionen konfigurieren
	- O Nur IPv6-Adressen für Namen auflösen (empfohlen)
	- Sowohl IPv4- als auch IPv6-Adressen für Namen auflösen (empfohlen)

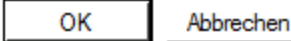

 $\vert x \vert$ 

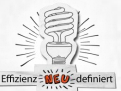

# NAT64 und DNS64

DirectAccess client sends a DNS name query to Forefront UAG DirectAccess server

Because DirectAccess clients have only IPv6 connectivity to the Forefront UAG, the DNS name query is an IPv6 AAAA request.

When the DNS64 gets the name query request, it sends two DNS name queries, an IPv4 query (A) and an IPv6 query (AAAA), to the corporate DNS configured on the Forefront UAG DirectAccess server.

The DNS64 gets a response from the corporate DNS, and decides which address to return to the DirectAccess client.

> When the DNS64 receives an IPv6 address (AAAA record) response from the corporate DNS, the application server has IPv6 connectivity, and the IPv6 address is returned to the DirectAccess client.

> When the DNS64 receives an IPv4 address (A record), the NAT64 acts as a bridge for the traffic. The generated IPv6 address is sent to the DirectAccess client.

The DirectAccess client now has an IPv6 address for the application server. Traffic is sent directly to the Forefront UAG DirectAccess server's NAT64 When the NAT64 receives the packet, it extracts from the IPv6 packet the IPv4 address associated with the destination IPv6 address, and transmits the data with an IPv4 header to the application server

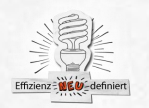

#### **DNS64 - NAT64**

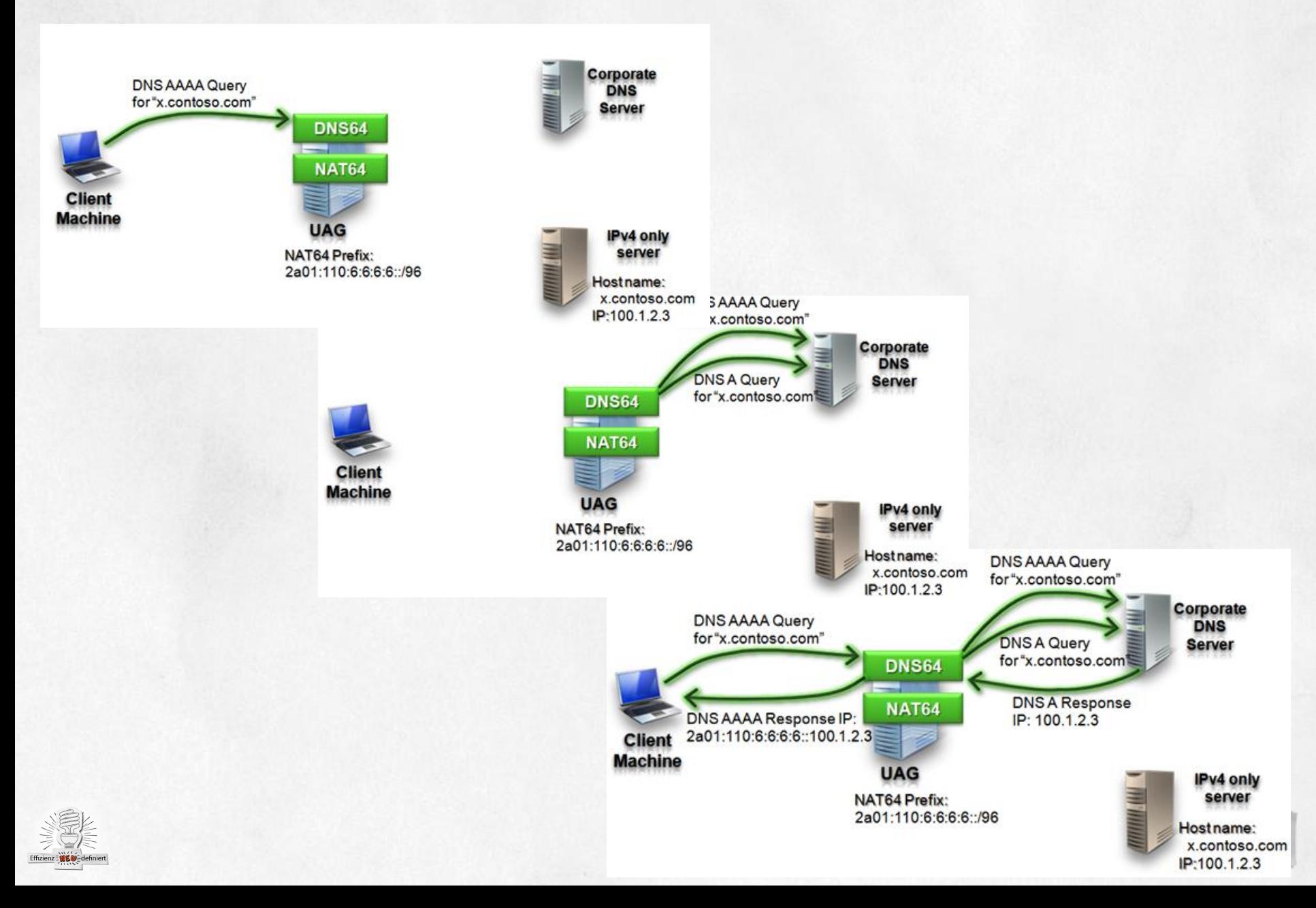

#### **DNS64 - NAT64**

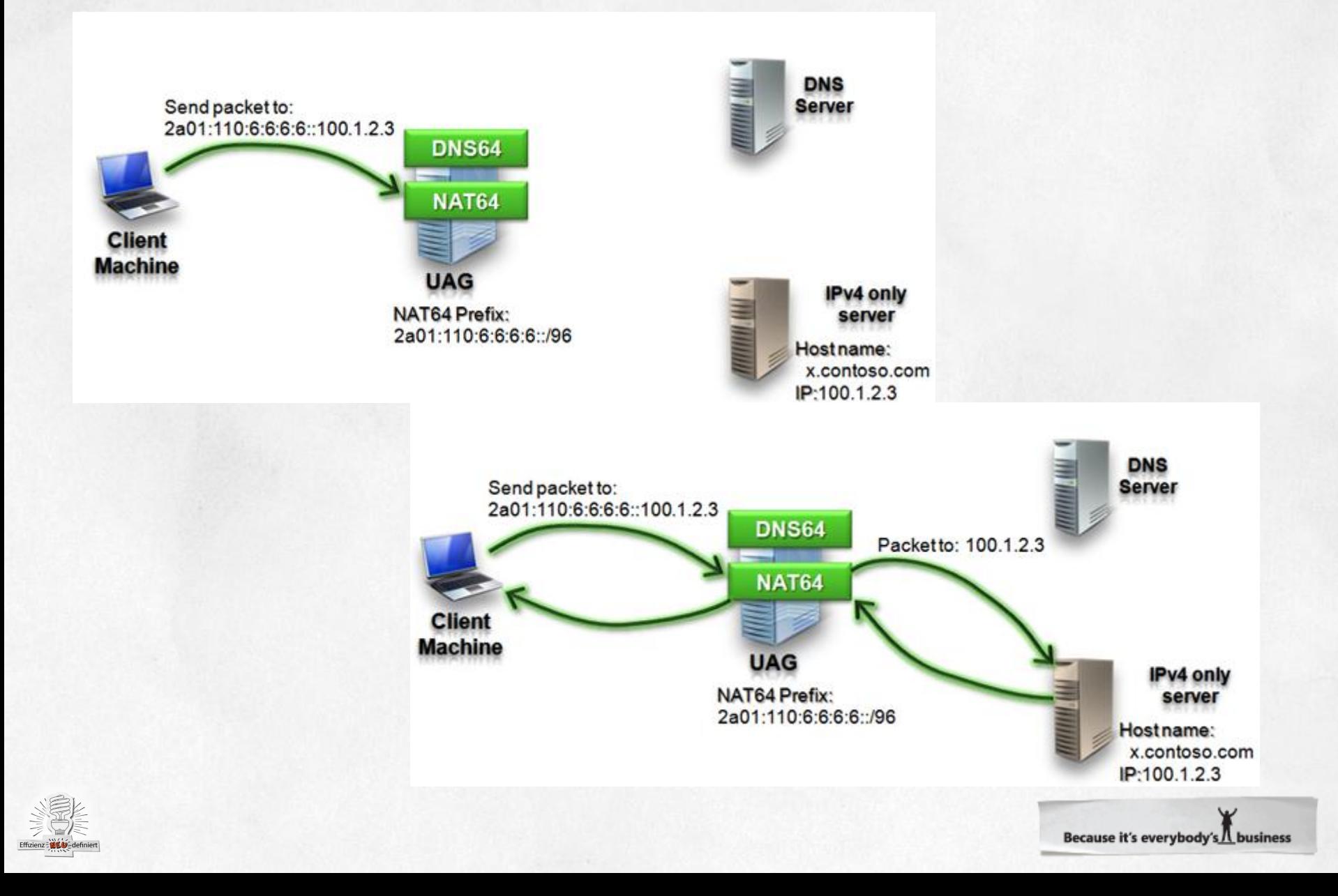

#### Wie prueft ein Direct Access Client den Netzwerkzugriff

1. HTTPS Anfrage an den internen FQDN des NLS Server (im UAG DA Wizard angegeben und per GPO auf den Client gebracht)

2. Wenn die URL nicht erreicht werden kann, ist der Client nicht mit dem Intranet verbunden. Wenn die URL

erreichbar ist wird NRPT abgeschaltet (netsh namespace show effectivepolicy)

3. Ist der DA Client im Internet / kein NAT: Verwendung von 6to4

4. Hinter NAT und UDP Zugriff ist moeglich: Verwendung von Teredo

5. Hinter NAT, und UDP ist blockiert:

Verwendung eines HTTPS-Tunnel über Port 443 TCP

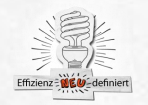

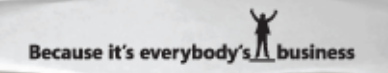

# IPv6 Transitionstechnologien pruefen

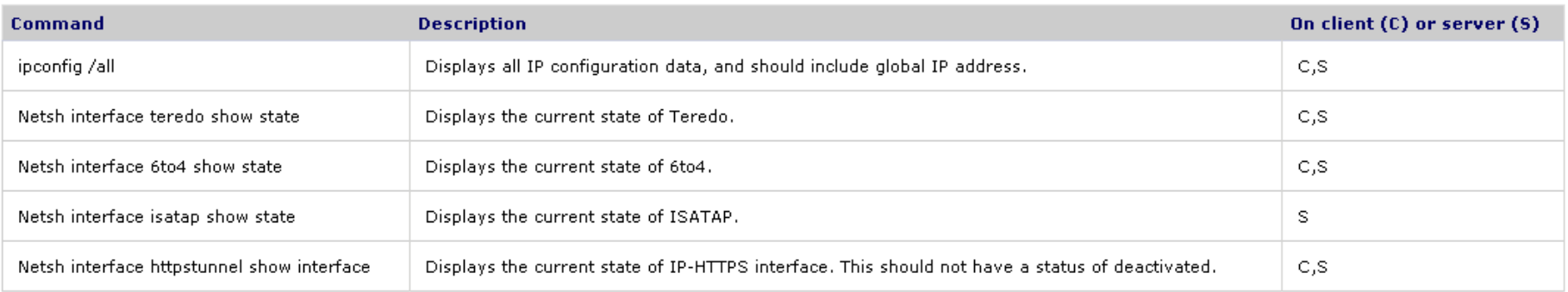

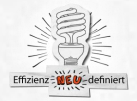

# **DirectAccess Monitoring**

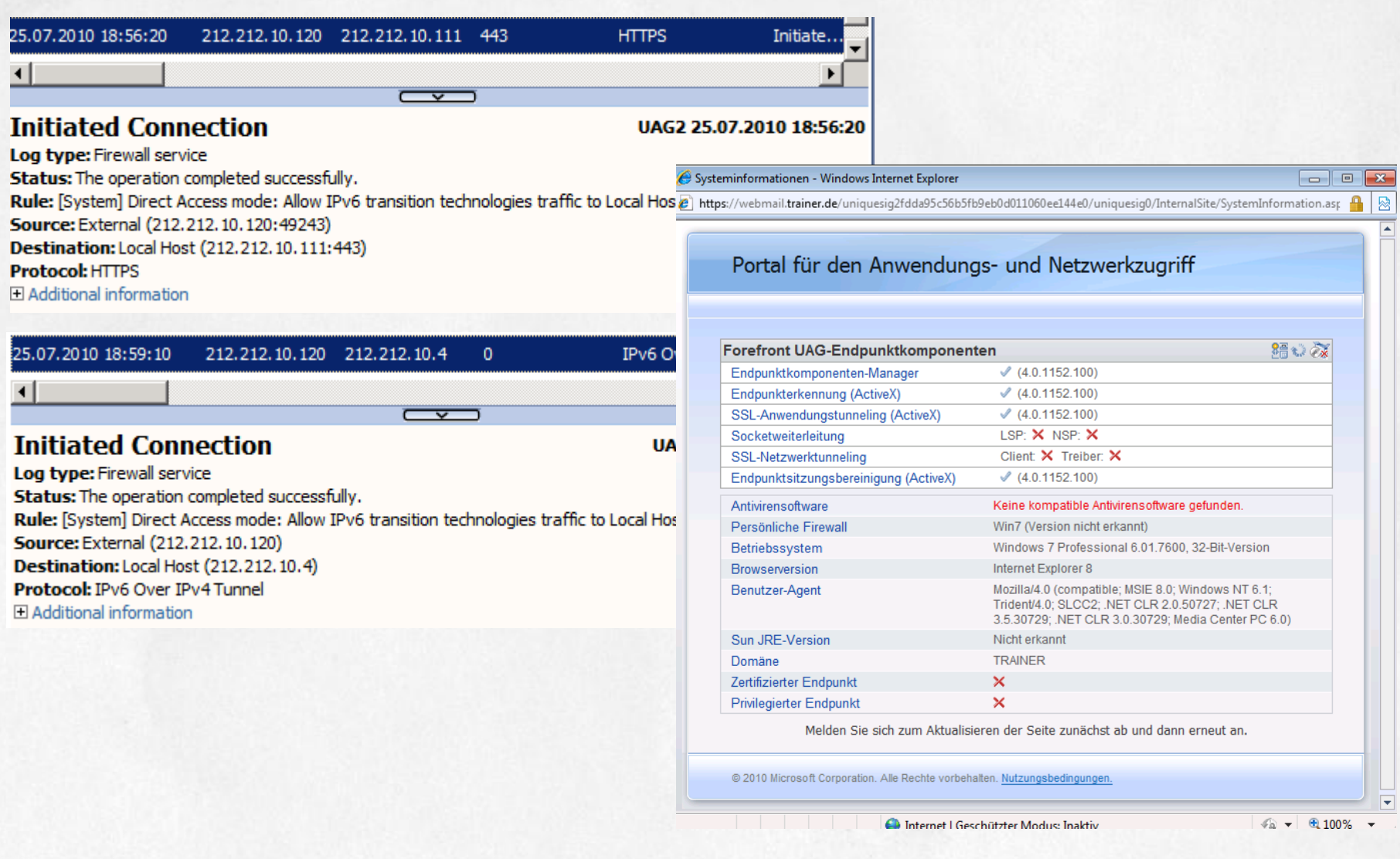

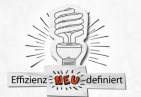

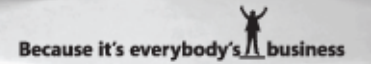

# Hochverfuegbarkeit und Skalierbarkeit

Bis zu 50 Server in einem Array Bis zu 8 Server im NLB Array Windows Server 2008 R2 NLB In virtualisierten Umgebungen (MAC Address Spoofing aktivieren)  $VIP = Virtual IP Address$ DIP = Dedicated IP Address Array Manager Array Verwaltung NLB Einrichtung Unicast **Multicast** Multicast IGMP NLB fuer Trunks UAG Verwaltung nur ueber Array Manager Ueberwachung mit UAG Webmonitor oder TMG-Verwaltungskonsole Hotfix erforderlich: http://support.microsoft.com/kb/977342/de

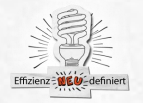

#### **DirectAccess Step by Step**

#### http://www.it-training-grote.de/download/FF-UAG-DA.pdf

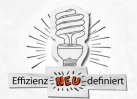

# Hochverfuegbarkeit und Skalierbarkeit

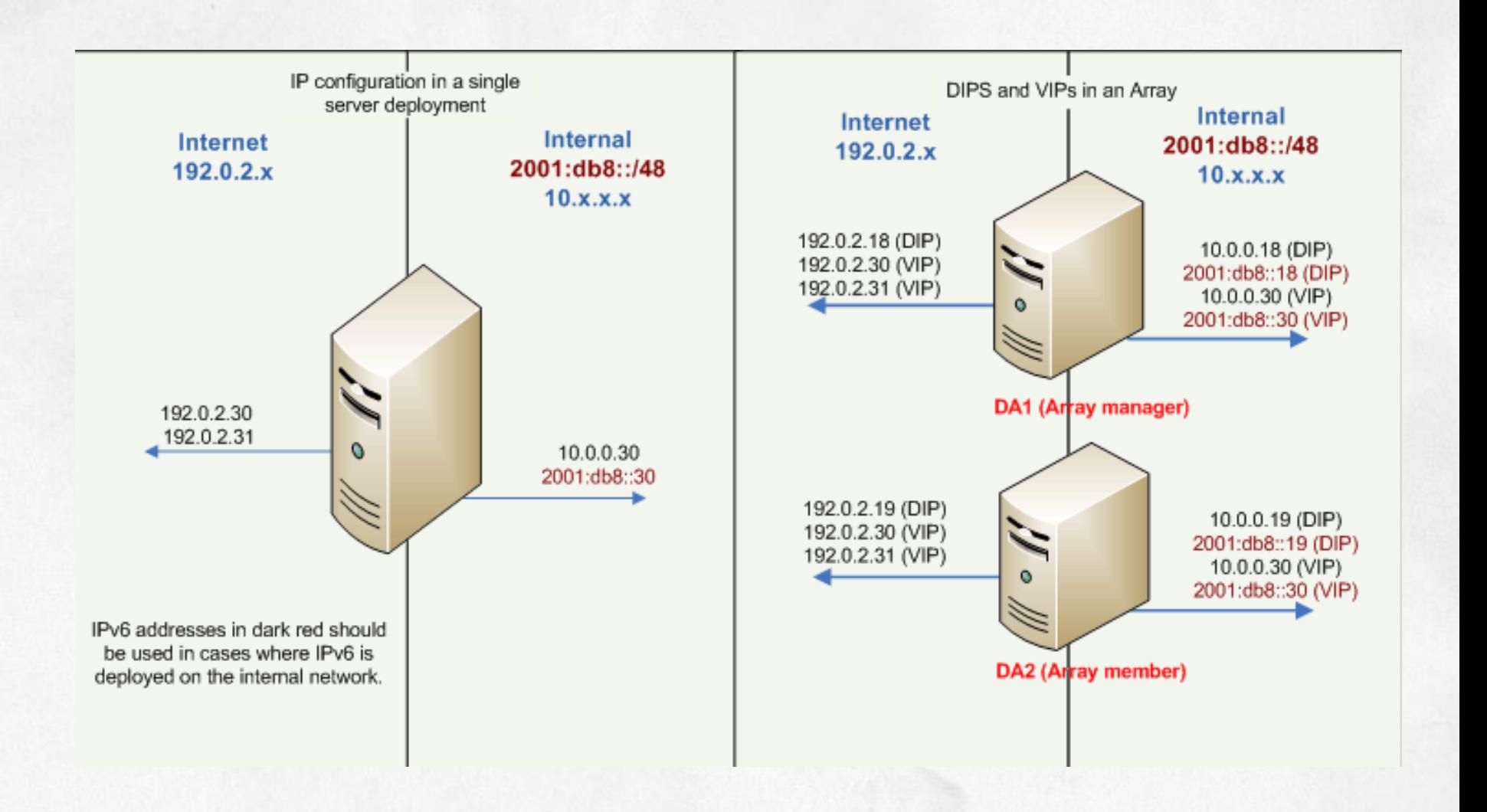

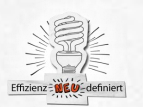

# **Migration von IAG zu UAG**

Keine autmatische Migration Voraussetzung IAG 3.7 SP2 Manuell nachbauen:

Trunks and trunk settings Authentication and authorization server settings Client endpoint access policies File Access configuration Inspection rule sets Custom update files (in the CustomUpdate folders) Internal site customizations Custom hook files (in the commin\bin\CustomHooks folder) Endpoint component customizations Predefined IP addresses and ports stored in the .smf files (created in the Service Policy Manager console) ISA Server rules or settings you created manually Modified registry keys Custom IIS settings

Source: http://technet.microsoft.com/en-us/library/ee921426.aspx

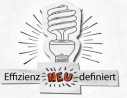

# **Migration von IAG zu UAG**

Ensure you have access to IAG 2007 servers and configuration settings.

On a separate server, install Forefront UAG, according to instructions described in the Installation guide.

Recreate required configuration settings.

Update network adapter IP address settings

Update certification authority (CA) settings, and certificates

If you publishing Exchange 2003 or Exchange 2007 ActiveSync or

Outlook Web Access using IAG 2007 application trunks, recreate the publishing configuration according to the instructions described in Exchange services publishing solution guide.

Copy internal site customizations, and custom updates

Ensure that custom EPD scripts and policies created for IAG 2007 SP2 are adapter for Windows Server 2008 R2 before deploying on Forefront UAG.

Note that Forefront UAG endpoint components are compatible for access to both Forefront UAG and IAG 2007 resources.

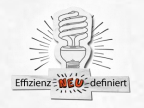

### **Backup und Recovery von UAG**

Forefront UAG Server Backup and Restore Built-in log files Forefront UAG export configuration files Other vendor log files Backing up the Forefront UAG DirectAccess configuration Export in XML:

configmgrutil export filename.xml password comment Import: UAG Konsole – File – Import – Import von anderer UAG Maschine: HKEY\_LOCAL\_MACHINE\Software\WhaleCom\e-Gap\Configuration – REG\_DWORD ImportF[romOtherVersion, auf Wert = 1 setzen](http://64.4.11.252/en-us/library/ff607447.aspx) Source: http://64.4.11.252/en-us/library/ff607447.aspx

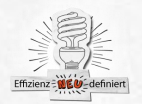

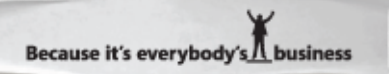

## Lust auf Links?

Forefront Team Blog

<http://blogs.technet.com/edgeaccessblog>

Microsoft Forefront UAG

[http://www.microsoft.com/forefront/prodinfo/roadmap/uag.ms](http://www.microsoft.com/forefront/prodinfo/roadmap/uag.mspx)

[px](http://www.microsoft.com/forefront/prodinfo/roadmap/uag.mspx)

Forefront UAG FAQ

[http://www.microsoft.com/forefront/prodinfo/roadmap/uag-](http://www.microsoft.com/forefront/prodinfo/roadmap/uag-faq.mspx)

[faq.mspx](http://www.microsoft.com/forefront/prodinfo/roadmap/uag-faq.mspx)

Forefront UAG Systemanforderungen

<http://technet.microsoft.com/en-us/library/dd903051.aspx>

Forefront IAG/UAG Foren

[http://social.technet.microsoft.com/Forums/de-](http://social.technet.microsoft.com/Forums/de-DE/forefrontedgeiag/threads)

[DE/forefrontedgeiag/threads](http://social.technet.microsoft.com/Forums/de-DE/forefrontedgeiag/threads)

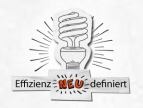

**Microsoft** 

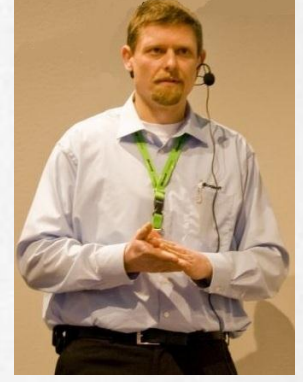

**Marc Grote** 

# **Microsoft Forefront**

 $\left| \cdot \right|$ 

 $\Box$ 

r -

-definiert

 $11111$ 

Effizienz = NEU

**www.forefront.de**

www.microsoft.com/forefront

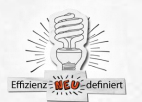

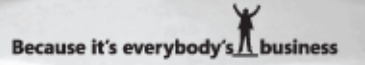